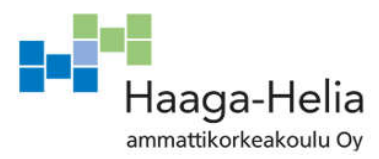

# **VTT:n tutkimuksen tuki –ryhmän IT-asiantuntijan työpäiväkirja**

Christer Holm

Opinnäytetyö Tietojenkäsittelyn koulutusohjelma 2017

i<br>F

Ξ **College** 

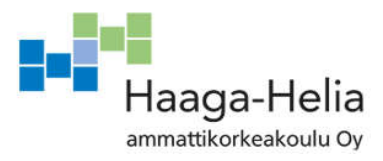

**Tiivistelmä**

27.4.2018

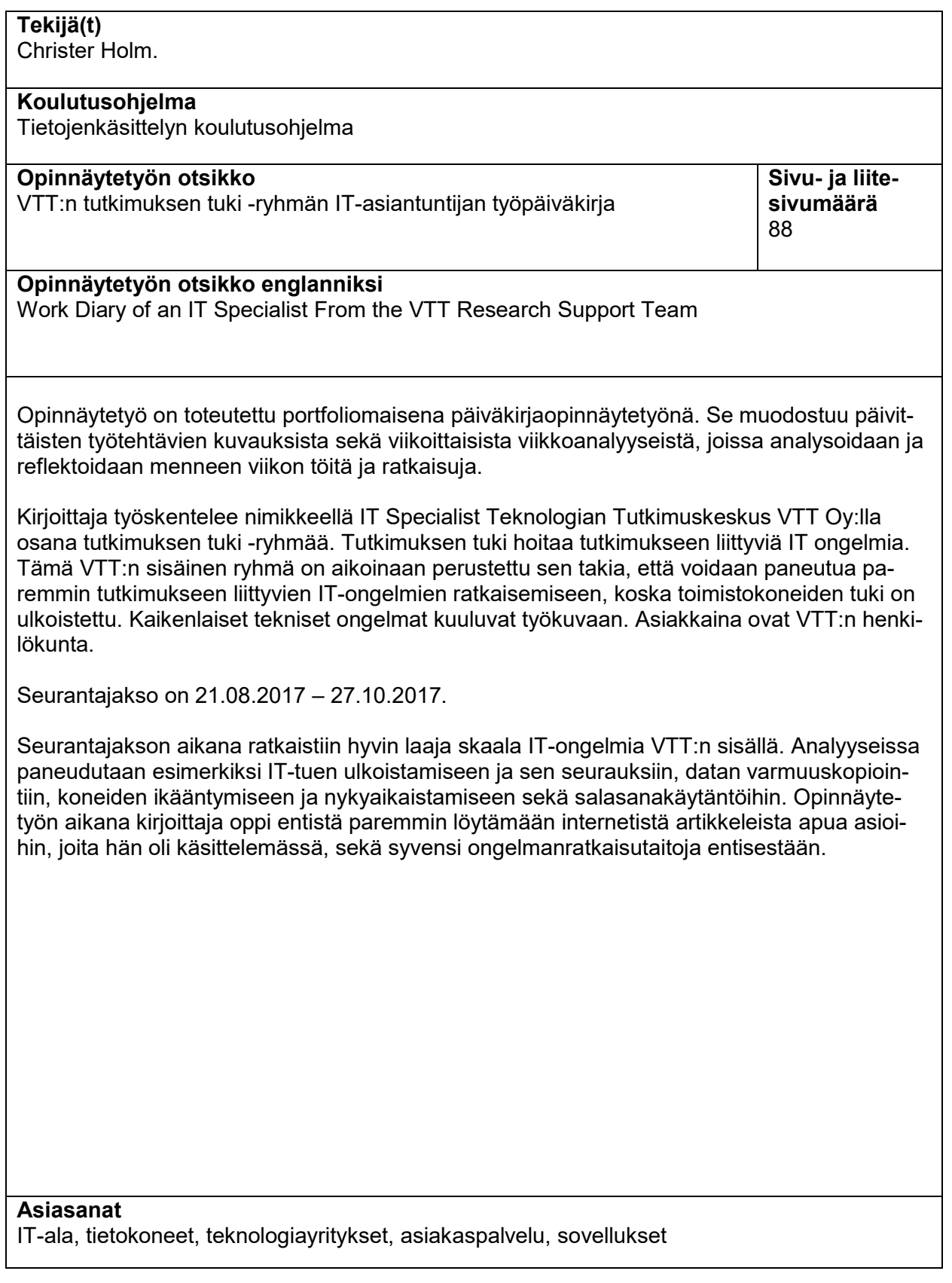

## **Sisällys**

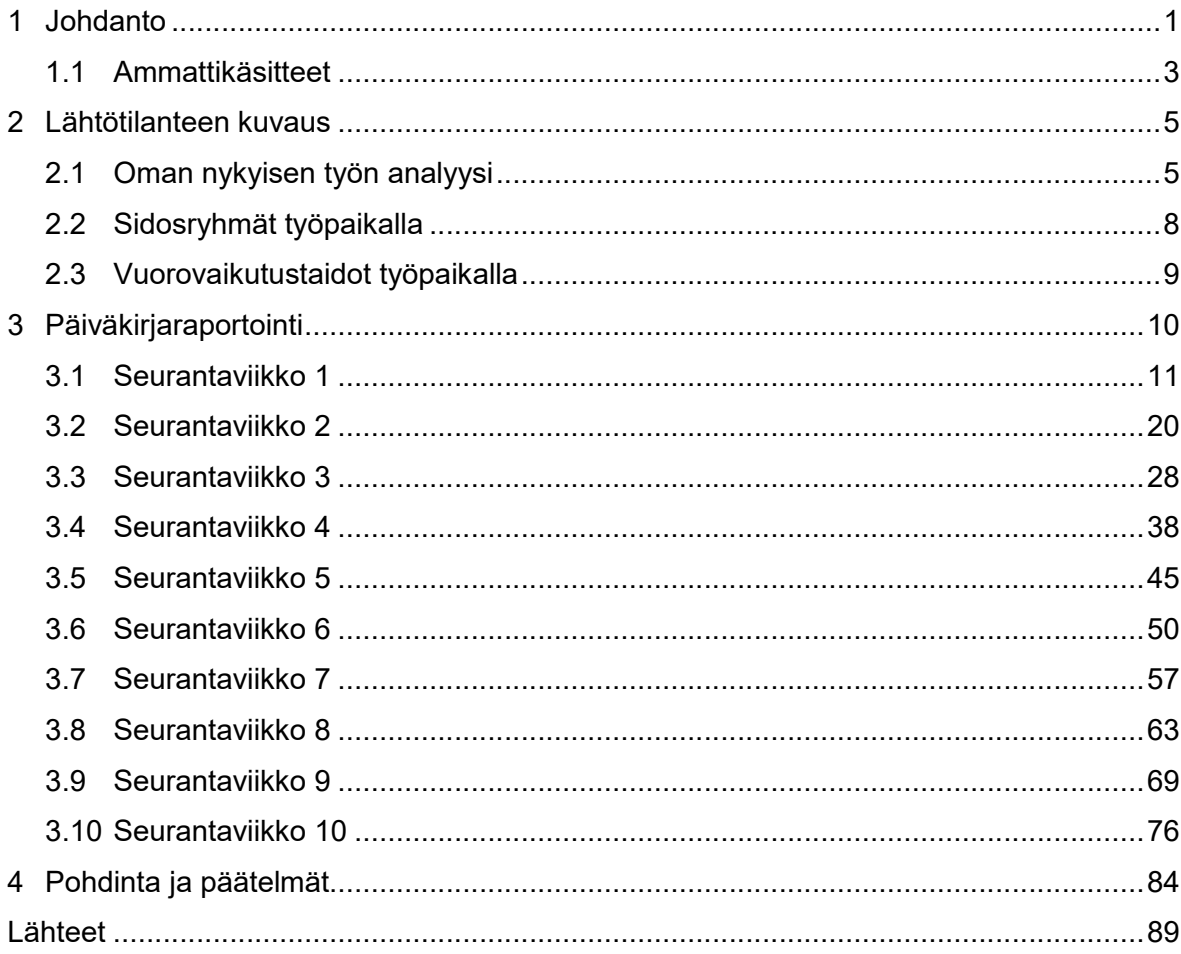

## **1 Johdanto**

Teknologian Tutkimuskeskus VTT Oy on yksi Euroopan tärkeimmistä tutkimus- ja teknologiaorganisaatioista. VTT tuottaa tutkimus- ja innovaatiopalveluita sekä julkiselle sektorille, että yritysmaailmaan. VTT perustettiin vuonna 1942, ja se oli alun perin nimeltään Valtion Teknillinen Tutkimuskeskus. VTT on kehityksen edelläkävijä, ja näyttää tien tulevaisuuteen. VTT:n osaamisalueisiin kuuluu mm. biotalous, vähähiilinen energia, älykäs teollisuus, digitaalinen maailma, kestävät ja älykkäät yhdyskunnat sekä terveys ja hyvinvointi. VTT:hen on viime vuosina yhdistynyt myös Mittauskeskus MIKES sekä Keskuslaboratorio KCL. VTT:n päätoimipiste on Espoossa, muut toimipisteet ovat Tampere, Oulu ja Jyväskylä, sekä jonkin verran pienempiä pisteitä muualla, ulkomailla jopa Brasiliassa asti. VTT:n henkilöstömäärä oli 31.12.2016 2414 henkilöä ja liikevaihto kaikki tuotot mukaan lukien oli 269 miljoonaa euroa. (VTT, 2017).

Hakiessani työtä VTT:llä, minulla ei ollut vielä alan koulutusta ollenkaan. Kaikki osaamiseni oli hankittu harrastuspohjalta. Silloinen esimieheni, joka oli ulkomaalainen, tunnisti osaamiseni vahvuuden, vaikka minulla ei ollut alan tutkintoa. Hän valitsi kuitenkin minut, sillä kävi ilmi, että olin aidosti kiinnostunut tehtävistä ja laitteista. Vaikka hakijoiden joukossa oli kymmeniä insinöörejä, hän totesi, että pelkkä tutkinto ei kerro kaikkea henkilön aidosta osaamisesta. Mutta koska tutkinnot ovat kuitenkin tärkeitä tulevaisuutta ajatellen, suoritin hänen suosituksestaan Amiedussa datanomin tutkinnon vuonna 2006 sekä järjestelmätuen ammattitutkinnon vuonna 2008. Kävin myös useita lyhyempiä koulutuksia, pääasiassa Tieturin järjestäminä, ja suoritin mm. Microsoftin MCSA-sertifikaatin vuonna 2005.

Kun aloitin VTT:llä vuonna 2001, jokaisella osastolla oli oma IT-tukiryhmänsä, sekä oma Windows NT4 toimialue. Itse olin Biotekniikkaosaston IT-tukiryhmässä. Hoidimme kaikkia IT-ongelmia tällä osastolla. Sittemmin uusi tietohallintojohtaja päätti, että koko VTT yhtenäistyy, tulee yksi Active Directory -toimialue kaikille koneille, sekä keskitetty IT-tuki, joka ulkoistettiin isolle IT-alan yritykselle. Tästä syntyi Käyttötuki. Koska haluttiin edelleen pitää syvempi osaaminen sekä järjestelmien tunteminen tutkimukseen liittyvissä IT-asioissa lähempänä, muodostettiin VTT:n sisäinen tutkimuksen tuki -ryhmä. Näin saatiin parempi jako siten, että ulkoistettu Käyttötuki hoitaa jokapäiväiset toimistokoneiden ongelmat, ja tutkimuksen tuki hoitaa tutkimukseen liittyvät erikoisemmat tietokoneet ja ongelmat.

Tutkimuksen tuki -ryhmän asiakkaina ovat VTT:n tutkijat ja henkilökunta. Työtehtäviini kuuluu hyvin laajalla skaalalla IT-ongelmien ratkominen. Tähän sisältyy palvelimia, työasemia, sekä erillisiä teollisuustietokoneita, tietoverkkoja ja joskus myös muuta elektroniikkaa, kuten puhelimia, tabletteja, äänentoistolaitteita ja videoneuvottelujärjestelmiä. Hoidamme myös IT-laitteiden tilaamisen sekä koneiden kokoamiset ja asennukset.

Tämä opinnäytetyö käsittelee IT-asiantuntijan arkea VTT:llä osana tutkimuksen tuki ryhmää. Opinnäytetyö on toteutettu portfoliomaisena päiväkirjaopinnäytetyönä. Päiväkirjamerkintöjen seurannan aikaväli on 21.08.2017 - 27.10.2017.

Teoriaperustan perusteoksena olen käyttänyt kirjaa ITIL For Dummies (Farenden 2012). Farendenin kirjan valitsin sen takia, että se sisältää hyvin paljon nykymaailman IT-alan yritysten käyttämiä ITIL-menetelmiä. ITIL on kovin yleistä, vaikka sitä ei aina nimellä mainita. Kun käytettyjä menetelmiä vertaa ITIL-määrityksiin, voidaankin huomata, että ITIL on hyvinkin suuressa mittakaavassa käytössä.

Muita tiedonlähteitä olivat, kuten mainitsin, internetistä löytyneitä artikkeleita. Näitä käyttämällä, sain aina sen hetkiseen aiheeseen sopivaa taustamateriaalia, ja mielenkiintoisia näkemyksiä ja mielipiteitä. Usein tarvittiin jokin tietty osa-alue jostain aiheesta. Internetistä etsimällä niitä löytyi helpommin juuri tarpeen mukaan, kun jos jokaisesta aiheesta olisin alkanut etsiä sopivaa kirjaa. Tässä kohdassa ei ole järkevää eritellä näitä artikkeleita, koska niitä on useita kymmeniä, ja kaikki ovat yhtä tärkeitä.

Työtehtävissä vaaditaan erittäin laajaa teknistä osaamista ja ongelmanratkontakykyjä. Ryhmän jäsenenä täytyy osata paikallistaa vikatilanteissa vian aiheuttaja, ja löytää sille ratkaisu. Vuorovaikutustaidot ovat erittäin tärkeitä, koska pääasiallinen työ tapahtuu aina tutkijoiden luona, ja on tärkeää, että kaikki hoituu hyvällä mielellä ja palvelu on aina ystävällistä.

## **1.1 Ammattikäsitteet**

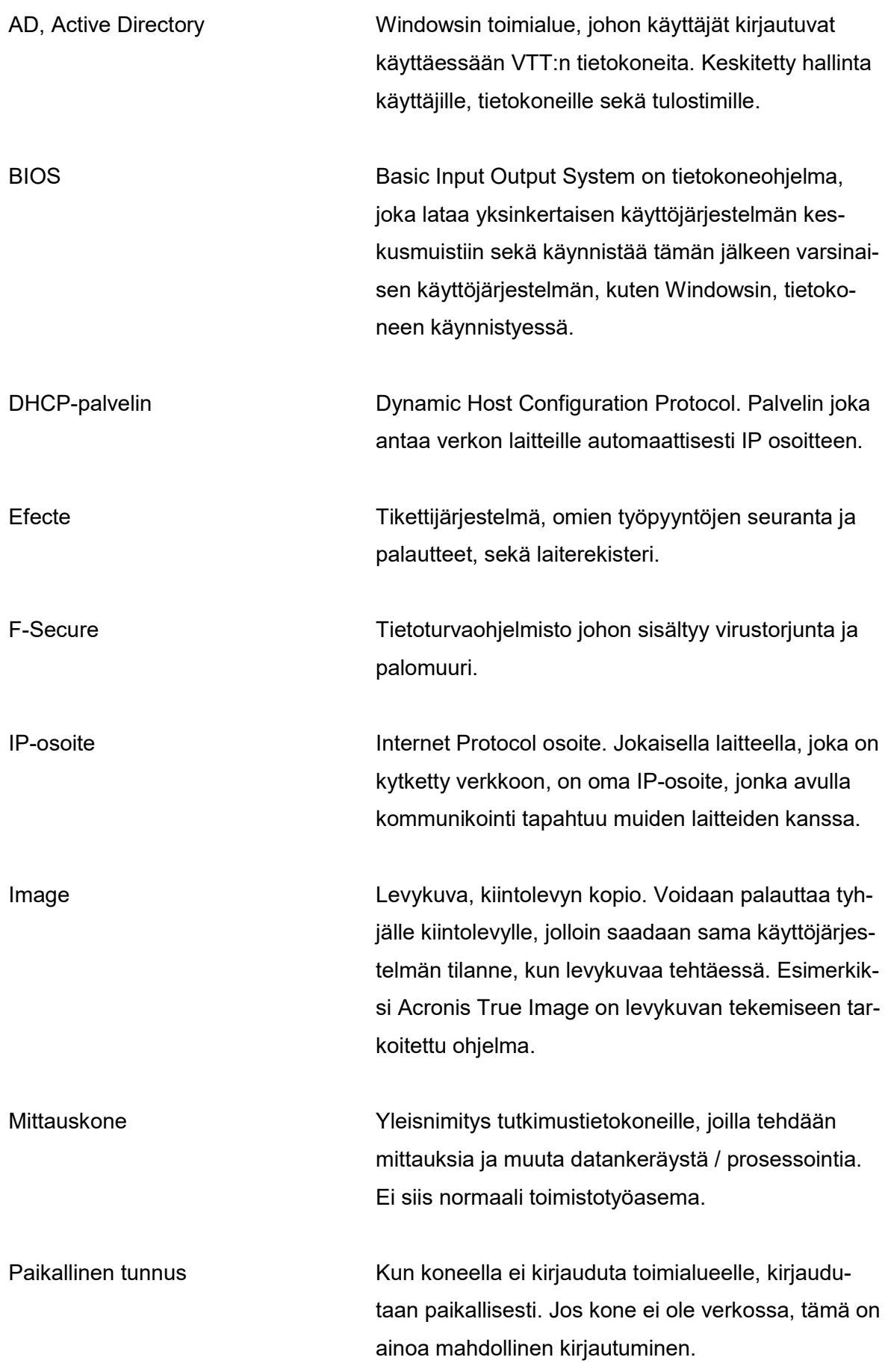

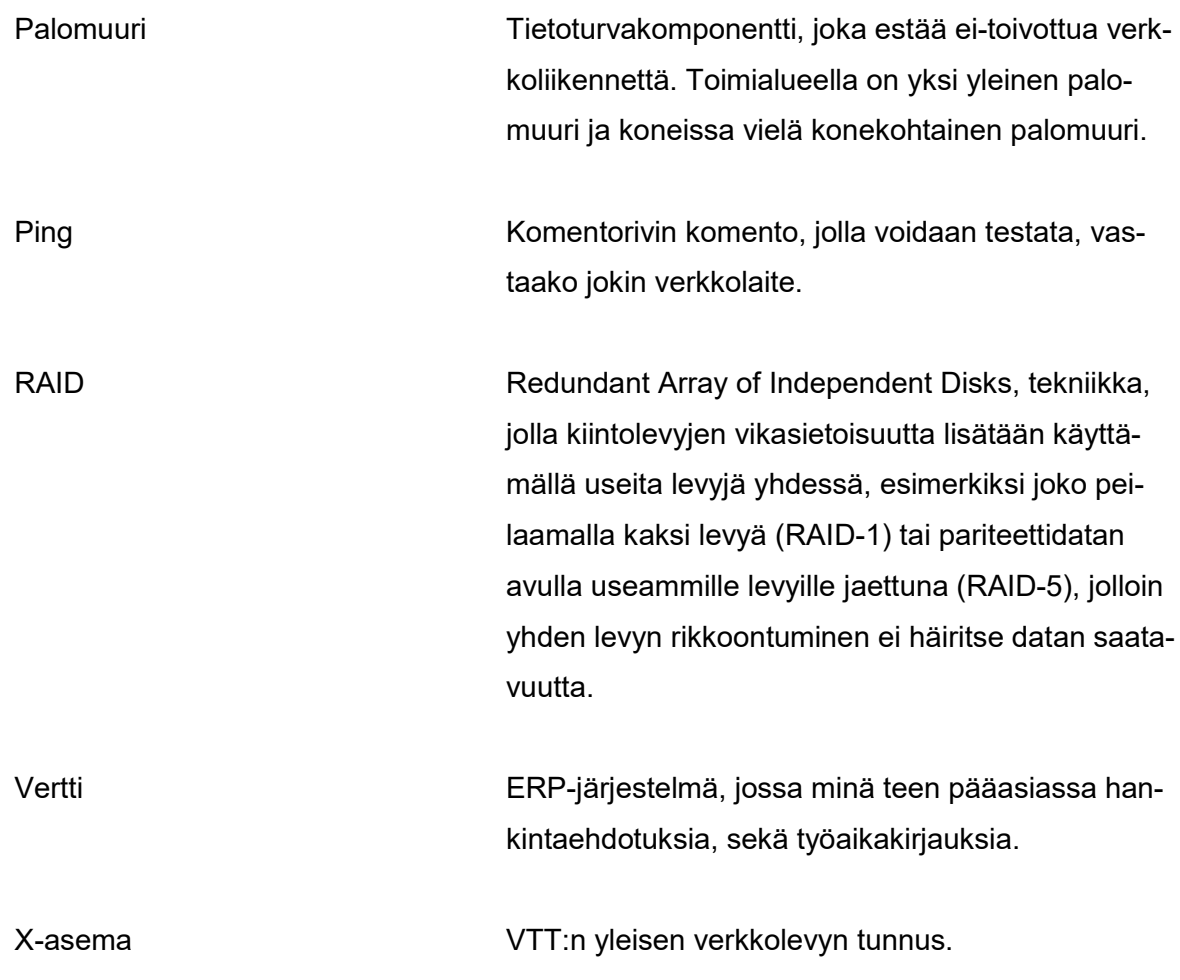

## **2 Lähtötilanteen kuvaus**

#### **2.1 Oman nykyisen työn analyysi**

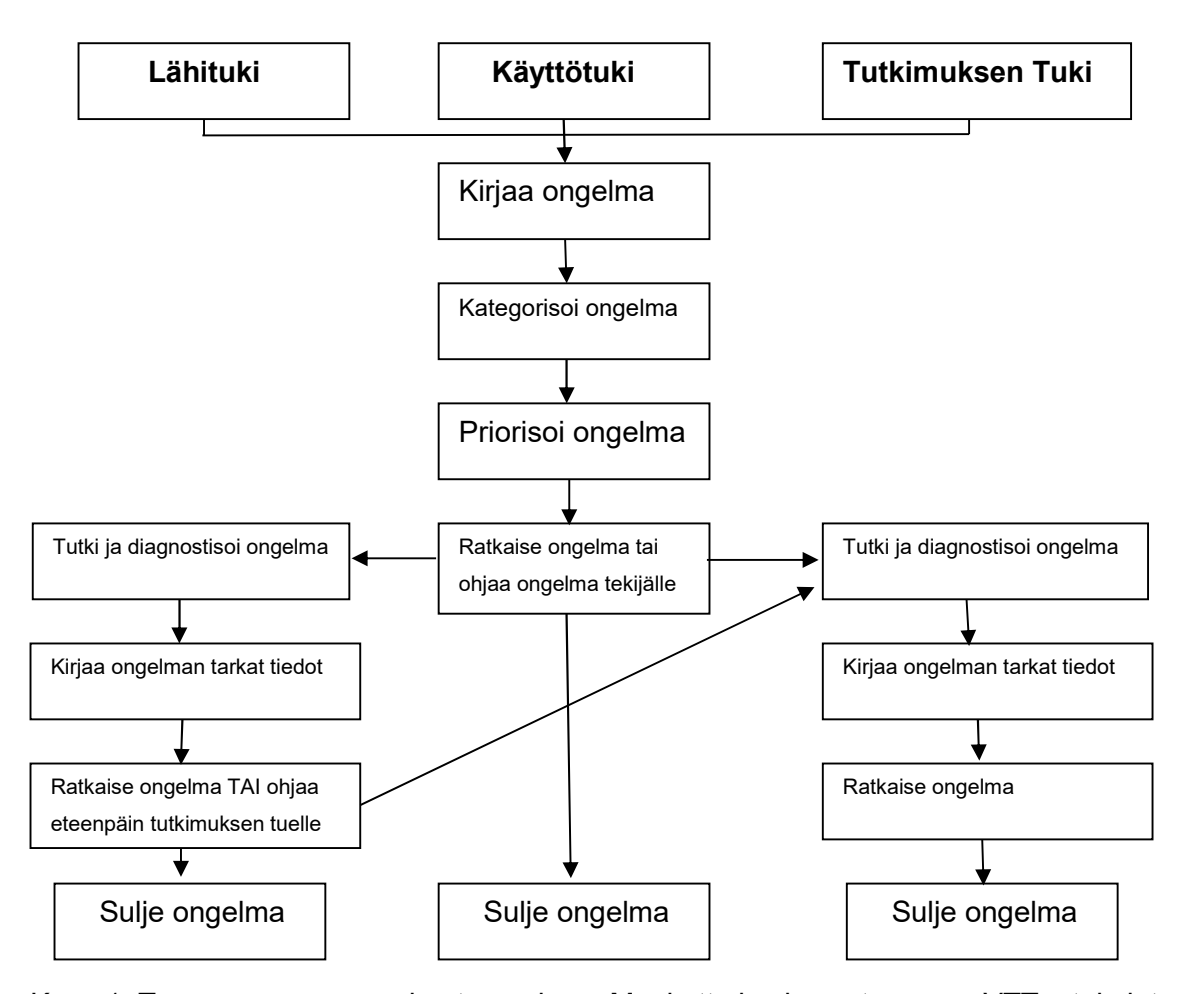

Kuva 1: Työpyynnön prosessin eteneminen. Muokattu kuvio vastaamaan VTT:n toimintaa, perustuen Farendenin taulukkoon (Farenden 2012, 240).

Työtehtäväni koostuu palvelupyyntöjen ratkaisemisesta joko puhelimitse, sähköpostitse, tai useimmiten henkilökohtaisesti. Palvelupyynnöt tulevat Efecte-nimiseen tikettijärjestelmään VTT Käyttötuen kautta. Usein työpyyntö tulee minulle kuitenkin suoraan asiakkaalta, jolloin itse kirjaan pyynnön Efecteen. Työni ei ole helpdesk-tyyppistä, vaan tiimimme on toisen tason, tai oikeastaan kolmannen tason tuki. Käyttötuki on ensimmäinen taso, johon asiakas ensin ottaa yhteyttä, ja he yrittävät puhelimitse auttaa. Jos se ei onnistu, he kutsuvat Lähituen paikalle, joka käy asiakkaalla ja koittaa ratkaista ongelman. Jos hekään eivät onnistu, meidän tutkimuksen tuki -ryhmämme jatkaa asian hoitamista. Jos työpyyntö koskee suoraan jotain tutkimusjärjestelmää, se ohjataan suoraan meille, ilman, että lähituki yrittää ensin ratkaista sitä. Tutkijoiden pitäisi aina aluksi ottaa yhteyttä Käyttötukeen, mutta joskus kuitenkin tapahtuu niin, että tutkija näkee minut käytävällä ja pyytää samalla

apua johonkin. Autan kyllä, jos minulla ei ole kiire muualle. Kuvassa 1 näkyy koko työpyynnön prosessin eteneminen VTT:n järjestelmässä.

IT-palvelujen tarjoajat voidaan laskea sisäisiin, jaettuihin, sekä ulkoisiin (Farenden 2012, 23). Tutkimuksen tuki -ryhmä on sisäinen, VTT:n oma, ja Käyttötuki/Lähituki on ulkoinen, ja sitä hoitaa iso tunnettu IT-alan yritys (tästä lähtien yritys X).

Käyttötuki on avoinna klo 8-17, mutta minulla ei ole säännöllistä työaikaa. Jos tutkijalle tulee yhtäkkiä kriittinen ongelma, vaikka illalla klo 18.00, minulle voi soittaa ja hoidan asian kuntoon, eikä tarvitse odottaa seuraavaan päivään. Jos on ongelmia jonkun palvelimen kanssa klo 22.00, voin hyvin hoitaa sen etäkäytön avulla kuntoon, varsinkin, kun nykyään puhelimetkin ovat niin älykkäitä, että niissä voidaan käyttää jopa VPN:ää ja etätyöpöytää. Olen myös puhelimitse neuvonut asiakkaita lomalta Joensuun jäätyneeltä järveltä suksien päältä, sekä vuoren huipulta Walesista. Minulla ei ole sulkemisaikaa, vaan olen aina valmiina neuvomaan apua tarvitsevia.

Tehtävät vaihtelevat erittäin laajasti, yksinkertaisista pienistä kysymyksistä, kuinka esimerkiksi zoomataan tekstiä Internet selaimella, erittäin laajaan mittaustietokoneiden ylläpitoon, kuten tutkimuslaboratorion eristetyn lähiverkon rakentamiseen, sekä niiden mittausdatan palvelimen pystyttämiseen ja ylläpitoon. Kun jokin ongelma on selittämätön, se usein ratkeaa menetelmällä "oletko koittanut sammuttaa sen ja käynnistää uudestaan", kuten tunnetussa "The IT Crowd" tv-sarjassa tuli monelle tutuksi (Lineham 2006). Usein IT-laitteissa / Windowsissa on tilapäisiä häiriöitä, jotka poistuvat, kun laite käynnistetään uudestaan. Ongelmat jotka eivät tällä ratkea, vaativat tarkempaa tutkimista, ja tämä on meidän ryhmämme työskentelyalue.

Pääosa työtehtävistä ovat ongelmanratkaisemista. Usein ohjelmistot ovat tuntemattomia, ja ratkaisua pitää etsiä ihan yritys ja erehdys -menetelmällä. Yleensä ratkaisut kuitenkin löytyvät, sillä peruslogiikka useimmissa ohjelmissa on aina sama, ja se auttaa. Jos asia ei ratkea paikan päällä suoraan, apua löytyy yleensä useimmiten internetistä etsimällä, jos kyseessä on jokin yleinen ohjelmisto. Apua voi myös tietenkin pyytää valmistajalta suoraan, mikäli kyseessä on erikoisohjelmisto, jota ei ole laajasti muualla käytössä. Työtehtävät vaativat pitkäjänteisyyttä, kekseliäisyyttä, tarkkuutta, ja erittäin hyvää IT-alan yleisosaamista ja kiinnostusta.

Palvelutason hallinta (Service Level Management) on erittäin olennaista työni kannalta. Farendenin (2012, 310) mukaan, palvelutason hallintaan liittyvät seuraavat asiat:

Dialogin perustaminen asiakkaan kanssa.

- Selvitä, mitä asiakas haluaa.
- Sovi asiakkaan kanssa, mitä voit tarjota ja mitä tulet tekemään.
- Seuraa ja raportoi, mitä on saavutettu.

Meidän työtehtäviemme palautteita seurataan, tosin meillä ei ole SLA:ta (Service Level Agreement) käytössä. Käyttötuella on varsinainen SLA käytössä, ja heidän toimintaansa seurataan kovin tarkasti.

Farenden (2012, 311) kirjoittaa myös, että SLA:ssa olennaista on

- Koska palvelua tarvitaan?
- Miten kauan palvelu toimii ilman ongelmia?
- Miten kauan työn tekijällä menee ongelman ratkaisemiseen?
- Kuinka nopeasti palvelun tulisi toimia tietylle määrälle käyttäjiä?

SLA voi kuulostaa paperilla hienolta, mutta se voi todellisuudessa tuoda mukanaan ongelmia. Ylen Suora linja keskustelussa it-tuen ulkoistamisesta tuli aikoinaan todetuksi: "Palvelusopimuksissa määritellään muun muassa se, kuinka nopeasti IT-tukeen soitettuihin puheluihin on vastattava. Tarkoitus on hyvä, mutta saattaa kääntyä itseään vastaan. - Joskus tiukat SLA:t johtavat siihen, että tiketti suljetaan, tai siirretään eteenpäin mahdollisimman nopeasti ratkaisematta varsinaista ongelmaa" (Penttinen 2013). Toisaalta SLA:sta usein tuodaan esille sen vahvuuksia, kuten sen, että se takaa paremman palvelun ja tyytyväisen asiakkaan (Andrews 2015). Itse kallistun hieman enemmän Penttisen suuntaan. Työn seuraaminen turhan tarkasti voi tuoda mukanaan ongelmia, jos vasteaikoja aletaan miettiä liian paljon.

Meillä ei ole suoria vasteaikoja käytössä, sillä meidän työmme on hieman erilaista, ja vaativampaa. Mekin saamme arvosanoja tehdyistä töistä asiakkailta, mutta niiden seuranta ei ole niin tarkkaa kuin Käyttötuella. Efecte-järjestelmästä tarkistin kirjoitushetkellä minun viime kuukauden tekemieni töiden palautteiden jakauman. Pisteytysasteikko on välillä 1- 10. 23kpl olivat arvosanalla 10, sekä yksi arvosanalla 9. Korkeat keskiarvot lähellä 10:ä ovat ryhmässämme arkipäivää.

Työni on erittäin asiakaspainotteista, ja on tärkeää, että tulee hyvin toimeen ihmisten kanssa. On tärkeää, että asiakas mielellään ottaa yhteyttä ja että vuorovaikutus on molemmin puolin positiivista. Itse olen aina erittäin ystävällinen asiakkaiden kanssa, ja en paheksu, vaikka he omasta mielestään kyselevät "tyhmiä" joskus, ja joudun neuvomaan kädestä pitäen, miten jokin asia tehdään. VTT -tutkijat ovat usein asiantuntijoita omilla

aloillaan, mutta IT-asioihin heillä ei ole aikaa paneutua kovin syvällisesti. Sen takia on tärkeää kohdella heitä aina hyvin, eikä vähätellä, jos eivät osaa jotain minulle yksinkertaisia asioita. Entinen työkaverini kertoi kerran, kun hän oli vitsillä naureskellut eräälle tutkijalle joka ei osannut jotain perusasiaa, niin tutkija oli sanonut, jos sinä tulisit tänne tekemään koemallastuksen, niin katsotaan miten hyvin siinä menisi. Työkaveri oli sitten erittäin hyvin ymmärtänyt, että kaikki ovat omalla alallaan asiantuntijoita, eivätkä voi olla sitä kaikilla aloilla samaan aikaan.

Osaamiseltani sanoisin olevani 17 vuoden työkokemuksella jo tasolla "kokenut asiantuntija". Silti kehityn jatkuvasti lisää, ja uusia asioita oppii koko ajan. IT-ala on sellainen, että sen kehitys ei lopu koskaan, ja opittavaa riittää. Itselläni on melkein koko elämän mittainen kokemus IT-asioista, alkaen ihan pikkupoikana Commodore 64 -koneista. Olen toiminut perheelle ja ystäville IT-tukena, jo kauan ennen kuin oikeasti tulin alalle töihin. Koulutus jonka kävin Amiedussa hankkimassa jälkikäteen, toi mukanaan myös muodollista pätevyyttä, joka minulta puuttui. Nyt olen Haaga-Heliassa päivittämässä myös IT-alan osaamiseni nykyaikaan korkeakoulututkinnolla, joka minulta edelleen puuttui, ollakseni valmis tulevaisuuden haasteisiin.

#### **2.2 Sidosryhmät työpaikalla**

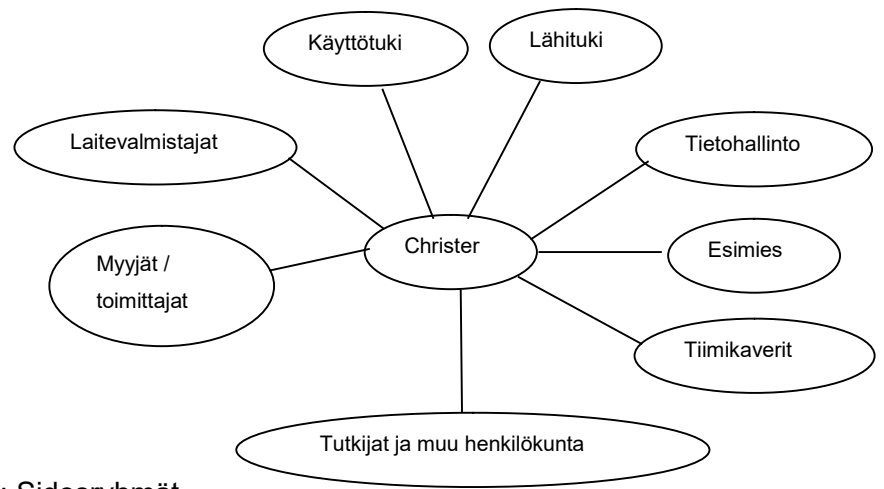

Kuva 2: Sidosryhmät

Olennaisimmat sidosryhmät työpaikallani näkyvät kuvassa 2. Eniten olen tekemisissä tutkijoiden ja muun henkilökunnan kanssa. Heidän kanssaan olen yleensä kasvotusten tekemisissä, koska suurin osa työpyynnöistä vaatii, että käyn paikalla selvittelemässä ongelmia.

Tiimikaverien kanssa autamme toisiamme aina, kun tarve tulee. Esimies auttaa myös aina, kun pystyy. Hän on myös ostajan roolissa, joten häneltä saa paljon apua, kun on kysymyksiä ostoihin liittyen. Tiimimme kuuluu VTT-Tietohallintoon, ja meillä on kuukausittain yhteinen kokous koko tietohallinnolle.

Käyttötuki ja lähituki ovat osana työpyyntöjen etenemistä, teemme heidän kanssaan yhteistyötä. He ohjaavat meille kuuluvat työpyynnöt meidän jonoomme, ja ratkaisemme myös ongelmia, joita he eivät saa ratkaistua, tai jos ratkaisemiseen kuluisi heiltä liikaa aikaa. Käyttötuen kautta kaikki työpyynnöt virallisesti saavat alkunsa.

Lopuksi myös kovin tärkeä sidosryhmä on laitevalmistajat, sekä myyjät ja toimittajat. En ole enää itse ostajan roolissa, joten minulla ei ole aina suoraa yhteyttä myyjiin, paitsi, jos ostaja (yleensä toinen henkilö meidän tiimissämme) lähettää tilauslomakkeet minulle, ja itse lähetän ne eteenpäin. Mutta yleensä hoidan vain tilauksen alkupään, jossa varmistetaan, että tilaukset ovat hyväksyttyjä ja voivat edetä. Olen yhteyksissä valmistajiin silloin, kun tarvitsen apua ohjelmien toiminnan kanssa tai ohjelmien lisensoinnissa.

## **2.3 Vuorovaikutustaidot työpaikalla**

Tutkimuksen tuki -ryhmä hoitaa koko VTT:tä, ja sen takia tiimi on hyvin hajautettu. Tiimiin kuuluu 10 henkilöä. Espoossa meitä on neljä henkilöä, Tampereella kolme, Oulussa kaksi, sekä Jyväskylässä yksi henkilö.

Minä olen Espoossa Biotekniikka-rakennuksessa, osoitteessa Tietotie 2, jossa aikoinaan myös aloitin. Minulla on täällä oma toimistohuone. Nykyään avotoimistot ovat yleistyneet. Minun rakennuksessani on vielä omat huoneet, mikä on tärkeää senkin takia, että minun toimistoni on myös ns. konepaja, jossa rakennan koneita ja tarvitsen paljon tilaa. Säilytän huoneessa myös komponentteja, joten ne pitää saada lukkojen taakse. Ja tärkeää sekä harvinaista on, että koko ajan säilyy oma työrauha, eikä ole häiriötekijöitä ympärillä. Saan siis olla omassa rauhassa työtehtävien välissä, mikä auttaa jaksamaan paremmin. Pääsen aina ns. "lataamaan akkuja" omaan toimistoon.

Lähin tiimikaveri on parin rakennuksen päässä Biologinkuja 7:ssä sekä kaksi tiimikaveria VTT:n päärakennuksessa Vuorimiehentie 3:ssa. Esimieheni toimipaikka on Tampereella. En kosin usein tapaa tiimikavereita kasvotusten. Pääasiassa tiimin välinen kommunikointi tapahtuu Skype for Business -pikaviestimellä, sähköpostilla, tai puhelimella. Varsinaisia tiimipalavereita, jossa kaikki olisivat paikan päällä, ei enää pidetä, vaan ne hoidetaan nykyään Skype-kokouksina, ja niitä pidetään noin 5-6 kertaa vuodessa. Aikaisemmin ne olivat kuukausittain. Kokouksissa suunnitellaan isompia tehtäviä, joita vuodelle on tiedossa.

Silti, tiimikavereilta saa aina apua, kun kaikki ovat aina langan päässä, eivätkä pitkät välimatkat oikeasti vaikuta negatiivisesti. Esimieheni tapaan kasvotusten myös vain muutamia kertoja vuodessa, pääasiassa silloin, jos meillä on jokin yhteinen tapahtuma, tai kehityskeskustelu.

Kerran kuukaudessa meillä on isompi, koko tietohallinnon kuukausipalaveri, jossa tietohallintojohtaja sekä yritys X:n yhteyshenkilöt raportoivat uusia kuulumisia. Kokouksissa on videoneuvottelujärjestelmän kautta mukana muut paikkakunnat, sekä Skype for Businessin kautta jaettavat esitykset. Näihin kokouksiin voi osallistua myös kokonaan virtuaalisesti, jos ei pääse paikalle.

Pääasiallinen vuorovaikutus tapahtuu asiakkaiden, eli VTT:n tutkijoiden ja muun henkilökunnan kanssa. He tekevät tukipyynnöt ensin käyttötukeen, josta sitten työt ohjautuvat meille, ja otamme suoraan yhteyttä asiakkaaseen. Varsinaiset työt hoidan useimmiten kasvotusten asiakkaan luona, mutta joissakin tapauksissa ongelmat voidaan ratkaista myös etäkäytöllä. Tämä mahdollistaa sen, että voin täältä Espoosta myös auttaa tutkijoita muilta paikkakunnilta. Mutta aina kun voin, käyn paikan päällä, ja asiakkaat arvostavat sitä kovasti.

Suurin osa tutkijoista on suomalaisia, joten pääasiallinen asiointikieli on suomi. Koska olen itse ruotsinkielinen, kaikki ruotsinkieliset tutkijat arvostavat suuresti sitä, että voivat saada apua ongelmiin omalla äidinkielellään hyvin luontevasti, sillä muut tiimijäsenet ovat kaikki suomalaisia. Ulkomaalaisia tutkijoita on myös erittäin paljon, ja englantia käytän myös todella paljon ilman mitään ongelmia. Tähänkin vaikuttaa se, että puhun kotona vaimoni kanssa englantia. Olen siis täysin kolmekielinen, mistä on erittäin paljon hyötyä.

## **3 Päiväkirjaraportointi**

Koska työtehtäväni ovat erittäin dynaamisia, ja useimmiten työjonoa puretaan päivittäin, päivien alussa ei voi asettaa mitään erityisiä tavoitteita. Työpyyntöjä tulee pitkin päivää, ja ratkaisen niitä sen mukaan, kun niitä tulee. Joka päivälle voisi laittaa saman tavoitteen, että saan ongelmat ratkaistua hyvin, opin mahdollisesti uusia asioita, ja että asiakas on tyytyväinen työhöni.

Tulen tuomaan esille 3-5 työtehtävää jokaista päivää kohden, riippuen niiden laajuudesta, ja kerron tarkkaan, mikä ongelma oli, ja miten sen ratkaisin. Viikkojen lopuksi analysoin kulunutta viikkoa tarkemmin, ja tuon esille asioita, jotka liittyvät sen viikon tehtyihin töihin,

reflektoimalla aikaisempia asiaan liittyviä työtehtäviä ja projekteja, tai pohtimalla miten jonkin asian voisi tehdä mahdollisesti paremmin, ja tuomalla esiin teoriaa kirjallisuudesta.

## **3.1 Seurantaviikko 1**

#### *Maanantai 21.08.2017*

Tämä oli ensimmäinen työpäivä viiden viikon loman jälkeen, jonossa ei ollut suurta määrää tehtäviä odottamassa. Sähköposteja olin jo loman aikana käynyt läpi ja siivonnut turhat pois, joten minulla ei yleensä lomalta palattunani ole sähköpostivuorta odottamassa. Tämän päivän tavoitteisiin voisi laittaa, että käyn läpi loman aikana saapuneet työpyynnöt ja ratkaisen niistä ne, jotka ovat vielä ajankohtaisia.

Ensimmäisenä eräs tutkija ilmoitti ongelmasta Empower-nimisen ohjelman kanssa. Empower on mittausohjelmisto, jolla myös käsitellään dataa, joka sijaitsee palvelimella. Hänen ongelmanaan on, että kun hän yrittää tallentaa käsiteltyä dataa omalta koneelta, mitään ei oikeasti tallennu mihinkään. Tämä ongelma oli ennenkin ilmennyt. Ongelma lähtee siitä, että kyseinen Empower-ohjelmisto on hyvin tarkka dataliikenteen suhteen, ja sitä ei saa estää mitenkään. Palomuurit yleensä estävät liian paljon. Aikaisemmin olin saanut Empowerin valmistajalta tiedon, mitä portteja palomuuriin pitäisi avata. Olin ilmoittanut verkon tietoturvaohjelmisto F-Securesta vastaaville nämä vaatimukset, ja he olivat avanneet kyseiset portit. Se oli toiminut jonkin aikaa, mutta nyt lomani aikana, ongelma palasi, ja ilmeisesti, ne avaukset eivät riittäneet. Ratkaisuna tein niin, että poistin uuden F-Securen version, joka on siis verkkoon sidottu, ja keskitetysti hallinnoitu, ja asensin ns. Standalone-version, jossa koneessa voi itse määritellä asetuksia. Näin voi jättää pelkästään virustorjunnan päälle, ja sammuttaa koneesta oman palomuurin. Tällä menetelmällä Empower -ohjelmisto toimii normaalisti. Tähän voisin huomauttaa oman mielipiteeni, että Empower -ohjelmisto on melko huonosti suunniteltu, koska se vaatii tämän. Nykyaikana koneissa on useimmiten palomuureja käytössä, eikä niiden pitäisi estää ohjelman toimintaa täysin. Mutta koska isompi palomuuri on kuitenkin verkossa ylempänä, konekohtainen palomuuri ei ole kriittinen, joten näinkin voi hyvin tehdä yksittäisissä mittaustyöasemissa.

Toisessa pyynnössä tutkija ilmoitti, että hän ei pääse kirjautumaan kannettavalle Windows XP-tietokoneelle, joka hänellä on mittauskäytössä. Kone ilmoittaa kirjautumisen aikana "The Event Log is Full" ja palaa takaisin alkuruutuun. Tämä on vanha tuttu ongelma. Windows XP tallentaa jatkuvasti järjestelmän tapahtumia lokitiedostoihin, joita voidaan tarpeessa tutkia ohjauspaneelin hallintatyökalut-valikosta löytyvällä tapahtumien valvontaohjelmalla. Joissakin tilanteissa, tämä loki pääsee täyttymään, vaikka sen pitäisi auto-

maattisesti poistaa vanhempia merkintöjä uusien tieltä. Kun loki on täynnä, peruskäyttäjä ei voi kirjautua koneelle. Kirjauduin itse paikallisella järjestelmänvalvojan tunnuksella koneelle, avasin tapahtumien valvonta-ohjelman ja tyhjensin sen kautta kaikki lokit. Tämän jälkeen käyttäjä pystyi taas kirjautumaan koneelle normaalisti.

Kolmas pyyntö liittyi myöskin Empower-ohjelmaan. Tällä kertaa ongelma oli mittauskoneessa laboratoriossa jossa sekä mitataan laitteella, että käsitellään dataa. Kun mittausajo on suoritettu, kone ilmoittaa "Data missing" eikä tuloksia ole tallentunut. Koneessa ei ollut F-Securea asennettuna, eikä muutakaan palomuuria, joten ongelma ei ollut siinä. Koneella tutkijat ovat käyttäneet paikallista tunnusta. Tämä onkin ongelman syynä, sillä Empowerin valmistajat neuvovat, että Empoweria pitää käyttää vain verkkotunnuksella, eli tunnus jolla kirjaudutaan VTT-toimialueelle. Empower on jotenkin rakennettu niin, että se siirtää paljon dataa toimialueen verkossa, ja paikallisilla tunnuksilla ei ole tarpeeksi oikeuksia verkossa. Tätä varten onkin luotu erillinen verkkotunnus nimenomaan tämän Empower ohjelman käyttöön. Kirjauduimme ulos koneelta ja kirjauduimme uudestaan, tällä kertaa verkkotunnuksella. Tämän jälkeen mittausajo onnistui normaalisti ja data oli tallessa. Jälleen kerran Empowerin hämärä toteutus aiheutti ongelmia, jotka eivät aina ole kovin loogisia. Eli pitää nimenomaan olla käytössä toimialueeseen kirjautuva tunnus, eikä saa olla palomuuria käytössä, muuten ohjelma ei toimi normaalisti.

Tämä ensimmäinen työpäivä loman jälkeen sujui oikein mukavasti. Kuten huomasimme, Empower-ohjelmisto oli tässä isoin ongelma. Se on jo kauan ollut hieman hankala ohjelmisto, asettaa kovia vaatimuksia verkon suhteen. Päivän aikana Empowerin ongelmanratkontaa taas tuli kerrattua hyvin.

#### *Tiistai 22.08.2017*

Päivän ensimmäinen pyyntö koski tiettyä mittauskonetta eräässä laboratoriossa. Siellä käytetään verkkotunnusta, jonka salasana on aina pidetty melko helppona, mutta turvavaatimukset täyttävänä (kahdeksan merkkiä, vähintään isoja ja pieniä kirjaimia, sekä numero). Kuitenkaan uutta salasanaa ei hyväksytty, vaikka se on aina ollut saman tyyppinen. Tästä olikin ollut puhetta aikaisemmin VTT-intranetissä, että salasanojen vaatimukset uusitaan. Enää ei hyväksytä tuollaisia salasanoja, koska ne on helppo murtaa. Niiden sijasta salasanan pitää nyt olla pidempi, mutta sen ei tarvitse sisältää mitään erikoismerkkejä, vaan se voi olla ihan yksi pitkä lause. Tietoturvavastaavat olivat tutkineet, että tällaisen salasanan murtaminen vie oikeasti paljon enemmän aikaa, kuin vanhan tyyppisen. Tämä voi kuulostaa käyttäjälle ensin hankalalta, koska salasanan pitääkin olla vähintään 15

merkkiä. Mutta kun se voi olla lause, se on myös helpompi itse muistaa. Vaihdoimme salasanaksi pitkän lauseen, ja mittaukset voivat jatkua.

Toinen pyyntö koski myöskin erästä verkkotunnusta jota useat käyttäjät käyttävät mittaamiseen. Yhdellä pääkäyttäjällä tuli yhtäkkiä mieleen, että mitä jos joku toinen käyttäjä yhtäkkiä vaihtaisi salasanan kertomatta muille. Se olisi hyvin hankala tilanne. Hän pyysi salasanan asetuksiin, että sitä ei voi vaihtaa. Tämä on yksinkertainen toimenpide, ja kirjauduin toimialueen palvelimelle, ja avasin Active Directory Users and Computers työkalun, etsin halutun tunnuksen, ja ruksasin tämän profiilivälilehdessä "User cannot change password". Nyt tunnus oli suojattu käyttäjien salasanavaihdoista. Jos salasana pitäisi vaihtaa, sen voisi tehdä minun avullani.

Sitten tulikin aika mielenkiintoinen tukipyyntö. Juuri hankittu 3D-tulostin ei tulosta. Tulostin ja tietokone eivät kommunikoi keskenään kunnolla. Tulostin oli tullut pakettina Hollannista valmiina kokoonpanona. Siinä oli mukana ohjelmisto Repetier Host, jonka on tarkoitus ohjata tulostinta. Työpaikan osalta minulla ei olisi ollut näistä kokemuksia, mutta koska olin käynyt viime vuonna Haaga-Heliassa 3D-tulostuskurssin, nämä olivat minulle tuttuja asioita. Jopa ohjelma Repetier Host oli sama, kuin mitä olimme kurssilla käyttäneet. Käyttäjä epäili viallista USB-johtoa, joten ensimmäisenä, kävin hakemassa toisen USB-johdon, ja vaihdoimme sen. Tämä ei kuitenkin muuttanut tilannetta ollenkaan. Fyysisiä vikoja laitteissa ei näkynyt, joten lähdin omaan toimistoon etsimään internetistä ratkaisuja. Kävi mielessä, että olisikohan ongelma tuossa Repetier Host -ohjelmassa, ja olisiko jotain muuta ilmaista vaihtoehtoa. Googlen avulla löytyi ohjelma nimeltä Pronterface Printrun, joka ajaa saman asian. Latasin sen ja vein sen 3d-tulostuskoneelle. Asensimme sen ja kuten olin arvellut, tällä kaikki toimikin. Hyvin mielenkiintoinen tilanne, että valmistajan mukana lähetetty Repetier Host-ohjelma ei toiminut ja itse ladattu toinen ohjelma sen sijaan toimi. Aina ei voi luottaa edes valmistajan ohjeisiin.

Tämä oli mielenkiintoinen päivä 3D-tulostimen kanssa. Tästä oppi hyvin sen, ettei aina voi vain olettaa, että mukana tulevat ohjelmat toimivat automaattisesti. Vaihtoehtoinen ratkaisu voi toimia jopa paremmin. Google on IT-asiantuntijan paras ystävä, ja osaava löytää kyllä toimivan ratkaisun.

## *Keskiviikko 23.08.2017*

Ensimmäinen työpyyntö koski mittauskonetta, jossa on tärkeät ajot tulossa, ja koneessa on nyt automaattipäivitysikkuna varoittamassa, että kone tullaan käynnistämään uudestaan. Tätä voi siirtää pari tuntia eteenpäin, mutta ei kovin pitkälle tulevaisuuteen. Tämä on usein ongelma mittauskoneissa. Automaattipäivitykset voivat yhtäkkiä päättää käynnistää koneen uudestaan kesken pitkiä mittauksia, ja sitten koko mittausajo epäonnistuu. Kävin koneella ja ajoin työkalun joka poistaa hallinnoidut automaattipäivitykset koneesta, ja nyt ajot voi aloittaa turvallisin mielin. Näissä tärkeissä mittauskoneissa päivitykset pitää tehdä itse käsin. Automaattiset päivitykset eivät ole suunniteltuja tällaisiin koneisiin, ja niitä ei pitäisi alun perinkään asentaa näihin koneisiin. Usein käy kuitenkin niin, että kone on ennen ollut toimistokäytössä ja se on myöhemmin otettu mittauskäyttöön. Tämän takia siihen on voinut jäädä automaattipäivitykset voimaan.

Toinen työpyyntö koskee erään laboratorion verkkoa. Laboratoriossa on rakennettu sellainen systeemi, että on yksi uudempi Windows 7-kone, joka on toimialueessa, ja sitten on kourallinen vanhoja Windows XP-mittauskoneita, jotka eivät saa olla enää VTT:n tuotantoverkossa. Tähän olen rakentanut oman laboratorioverkon, joka toimii niin, että XPkoneet ovat kaikki keskenään omassa aliverkossa, ja Windows 7-koneessa on 2 verkkokorttia, joista toinen on yhteydessä näihin XP-koneisiin, ja toinen on kytketty VTTverkkoon. Näin XP-koneet voivat siirtää dataa ensin tälle Win7-koneelle, ja Win7-kone voi sitten siirtää tämän datan palvelimelle talteen.

Nyt ongelma oli sellainen, että huoltomies oli viime viikolla käynyt säätämässä jotain näissä koneissa, ja nyt koko verkko ei toiminut, ja palvelimelle ei saatu yhteyttä. Tarkistin koneet, ja selvisi, että Win7-kone ei saanut DHCP-palvelimelta IP-osoitetta, vaan sille jäi voimaan automaattinen ns. APIPA (Automatic Private IP Addressing) osoite 169.254 alkuinen, joka viittaa juuri siihen, että DHCP-palvelimeen ei ole saatu yhteyttä. Koetin useita keinoja, käynnistin koneen uudestaan, sammutin verkkoyhteyden, ajoin komentojonossa käskyn IPCONFIG /RENEW joka pyytää uutta IP-osoitetta, mutta mikään ei auttanut. Päätin käydä hakemassa kannettavan koneen, ja tulla sillä testaamaan verkkoa. Menin ensin ristikytkentäkaappiin, ja kytkin kannettavan suoraan reitittimen porttiin, johon tuo laboratorion portti on kytketty. Tässä verkko toimi normaalisti. Kytkin kaapelit takaisin ja tulin takaisin laboratorioon. Koetin siellä myös kannettavalla ja yhteys toimi tässäkin normaalisti. Sitten kytkin pöytäkoneen takaisin, ja yllättäen, nyt sekin sai IP-osoitteen normaalisti. Jotenkin, kannettavalla testaaminen ja kaapeleiden vaihtelu oli "herättänyt" verkon, ja DHCP-palvelin vastasi taas normaalisti, ja pöytäkone toimi taas, palvelimiin sai taas yhteyden, ja kaikki oli taas kunnossa. Joskus käy näin, että syytä ratkaisuun ei oikein löydy, ratkaisu vain toimii ilman selitystä.

Tämä oli mielenkiintoinen päivä, verkko-ongelman selvittelyssä meni paljon aikaa, ja tässä oppi taas sen, että aina ratkaisuun ei ole loogista selitystä, vaan joskus asiat vain alkavat taas toimia kuin itsestään. Pitkäjänteisyys aina auttaa, eikä pidä hermostua, kun jokin asia

ei toimi, vaan pitää jaksaa kokeilla kaikkia vaihtoehtoja ja testata kaikkia osa-alueita jotka voivat vaikuttaa tietyn asian toimivuuteen.

## *Torstai 24.08.2017*

Päivän ensimmäinen työpyyntö koski Exceliä. Käyttäjä oli tehnyt isoa taulukkoa, ja tallennettaessa, jokin häiriö oli tullut. Excel oli antanut varoitustekstin, jonka käyttäjä oli ottanut onneksi talteen. Kuvankaappauksessa luki, että normaali tallennus ei onnistunut, ja Excel on tallentanut väliaikaisen tiedoston piilotettuun AppData polkuun,

C:\Users\%USERNAME%\AppData\Roaming\Microsoft\Excel. Avasin tämän polun itse, ja sieltä löytyi Excelin tallentama tiedosto. Avasimme sen, ja siellä oli kaikki sisältö, joten käyttäjä tallensi sen oikealla nimellä omalle verkkoasemalleen.

Vieressä toinen käyttäjä kyseli samalla neuvoa, kun satuin olemaan siellä. Erään ohjelman näkymä näytöllä on liian iso ja hän kysyi saako jotenkin enemmän näkyviin kerralla? Huomasin, että näkymä olikin aika pitkälle zoomattuna sisälle, joten näytin, että painamalla CTRL + ja CTRL – voi zoomata selaimen näkymää sisään ja ulos. Käyttäjä ei tiennyt tätä ja oli hyvin kiitollinen neuvosta. Joskus on tällaisia yksinkertaisia ongelmia, jotka kuitenkin itse käyttäjälle voivat olla vaikeita.

Seuraavaksi tuli hankintapyyntö. Eräässä tutkimushallissa tarvitaan uutta tietokonetta, vähän järeämpää kuin peruskone. Koneessa pitää olla lisäksi RS232-sarjaportti, jollaisia ei nykyään kovin monessa ole. Tämän takia ei voida hankkia normaalia perusmallia, joka muuten hankitaan, vaan piti katsoa vähän kalliimpaa vaihtoehtoa. Olen ennenkin tilannut juuri samasta syystä, jolloin tarvittiin sarjaporttia. Tietokonetoimittajalla onkin tarjolla tehokone, johon saa myös lisättyä kortilla sarjaportin emolevylle. Pyydän käyttäjältä projektinumeron tilausta varten, ja teen hankintaehdotuksen Vertti-järjestelmään. Ehdotus menee sitten projektipäällikölle, joka hyväksyy sen, ja ostaja luo Vertissä varsinaisen tilausnumeron tälle. Minä saan sitten tämän numeron, ja sillä teen varsinaisen tilauksen tietokonetoimittajalle meidän sisäisessä verkkokaupassamme.

Seuraava työpyyntö koskee Compusense-nimistä ohjelmistoa, jota käytetään aistinvaraiseen arviointiin. Kyseisessä järjestelmässä on yksi palvelinkone, joka ohjaa arviointiprojektia, sekä 10 kpl arviointikoneita, joissa vieraat kirjaavat tietoa ylös maistamiskokeiden aikana. Usein maistellaan esimerkiksi erilaisia leipiä tai juustoja ja muita elintarvikkeita.

Ongelmana oli nyt, että arviointikoneet eivät saaneet yhteyttä palvelimelle normaalisti. Selvisi, että lomani aikana järjestelmässä oli ollut jokin häiriö, ja toinen tukihenkilö oli käynyt vaihtamassa vakiotunnuksen salasanan. Nyt palvelimella oli eri salasana kuin arviointikoneissa ja sen takia, arviointikoneet eivät luonnollisesti saaneet yhteyttä. Vaihdoin palvelinkoneessa salasanan takaisin siihen, mikä se oli ollut aikaisemmin, ja varmistin kaikilta kymmeneltä arviointikoneelta, että yhteys palvelimen jaettuun kansioon aukeaa normaalisti, ja arviointiprojekti käynnistyy.

Tämä päivä oli aika peruspäivä, tehtävät eivät olleet kovin haastavia. Konetilauksia on joskus kovin usein, tällä viikolla niitä ei ole ollut kuin tämä yksi tähän mennessä. Monesti ongelmat ovat minulle hyvinkin helppoja, mutta käyttäjille vaikeita. He eivät ole vain tienneet tiettyjä asioita, kuten tuo selaimen zoomaaminen.

## *Perjantai 25.08.2017*

Ensimmäisen viikon viimeiselle päivälle oli tiedossa vain yksi isompi tehtävä, Unscrambler-nimisen ohjelman päivitys uuteen versioon. Tämä ohjelma toimii palvelimella olevan lisenssin kautta, joten päivityksessä pitää päivittää sekä palvelin, että käyttäjän asiakasohjelma.

Saimme valmistajalta uudet versiot, ja otin ensin etätyöpöytä-yhteyden palvelimelle ja suljin ensin vanhan version. Asensin sitten uuden. Kun sen käynnistää, se vaatii aktivointia ja antaa konekoodin, joka pitää lähettää valmistajalle. Heiltä saa lisenssiavaimen takaisin. Lähetin koodin valmistajalle, joka on USA:ssa. Vastaus tuli melko nopeasti, parin tunnin kuluttua. Syötin lisenssiavaimen ohjelmaan ja se toimi. Loin siihen saman käyttäjätunnuksen kuin vanhassa oli (ohjelma ei ole "päivitys" joka siirtää asetukset, vaan uusi asennus, joten pitää käsin käydä asetukset läpi). Kävin sitten käyttäjän luona ja asensin siihen asiakasohjelman uuden version. Testasimme, että se toimii.

Kirjauduin samalla ulos palvelimelta, mutta sitten asiakasohjelma ei enää käynnistynyt, vaan ilmoitti "License server is not running". Tämä on jo tuttu ongelma, joka on ollut tässä ohjelmassa kauan. Vaikka lisenssipalvelin asennetaan nimenomaan palveluna, jotta se olisi aina käynnissä, se ei aina käynnisty loppuun asti. Se pitää itse käynnistää käsin. Kyseinen toiminto löytyy Windowsin palveluista (sen saa esille kirjoittamalla Windowsin hakukenttään services.msc) Täällä näkyy, että "The Unscrambler Service" ei ole "running" tilassa, vaikka sen käynnistys on "automatic". Oikealla hiirennapilla siihen voi valita START ja se käynnistyy. Tämän jälkeen, kun palvelimelta kirjautuu ulos, asiakasohjelma toimii edelleen oikein.

Toinen työpyyntö koski myös ohjelman asennusta. Käyttäjä oli itse yrittänyt asentaa Chemstation-nimisen isohkon mittausohjelman, johon sisältyy erillinen kemikaalikirjasto, jota ohjelma käyttää hakuihin. Ohjelma oli näyttänyt asentuvan oikein, mutta haut eivät toimineet. Tämä on myös entisestään tuttu ongelma. Ohjelma pitää asentaa nimenomaan paikallisella järjestelmänvalvoja-tunnuksella. Ei riitä, vaikka oma toimialuetunnus olisi lisätty koneen järjestelmänvalvojat -ryhmään, jotakin oikeuksia ei kuitenkaan ole tarpeeksi. Kirjauduin koneelle paikallisella tunnuksella ja poistin puutteellisen asennuksen sekä ajoin sen uudestaan, lisäsin kaikki eri komponentit, kirjastot yms. Tämän jälkeen kaikki toimi normaalisti.

Tässä päivässä oli näitä ohjelmien asennuksia, jotka joskus vaativat tiettyjä erikoisuuksia, jota on tullut opittua vuosien varrella. Eli tänään tuli pääasiassa kerrattua ohjelmien asennusten erikoispiirteitä.

## **Viikkoanalyysi 1**

Tämän ensimmäisen viikon aikana löytyi paljon ratkaisuja internetin kautta. Google on paras työkalu, ja yleensä löytyy jotain ohjeita tai keskustelufoorumeita, joista ratkaisut löytyvät. Jos ohjelma on kovin ainutlaatuinen, ei yleisessä käytössä oleva, silloin olen aina yhteydessä suoraan valmistajaan, sillä julkisessa internetissä tietoja ei niistä löydy.

Viikolla tuli eteen mielenkiintoista tietoa salasanojen vahvuuksista. Salasanakäytäntö on ollut kauan sellainen, että sen piti olla vähintään 8 merkkiä pitkä, ja sisältää isoja kirjaimia, pieniä kirjaimia, numeroita ja/tai erikoismerkkejä. Nykyisten suositusten mukaan salasanan sijaan pitäisi käyttää pidempää salalausetta, koska nämä on huomattavasti vaikeampi murtaa. Nykyään puhutaan yleisesti salasanojen entropiasta.

Entropia kuvaa salasanan sisällön määrää eli satunnaisuutta. Jos entropiaa on esimerkiksi 20 bittiä, erilaisia vaihtoehtoja on  $2^{20}$  eli noin miljoona. Jokainen bitti kaksinkertaistaa kokeiltavien vaihtoehtojen määrän. (Laarne 2017).

Nettisarjakuva xkcd kuvaa hyvin salasanojen entropian perusidean kuvassa 3:

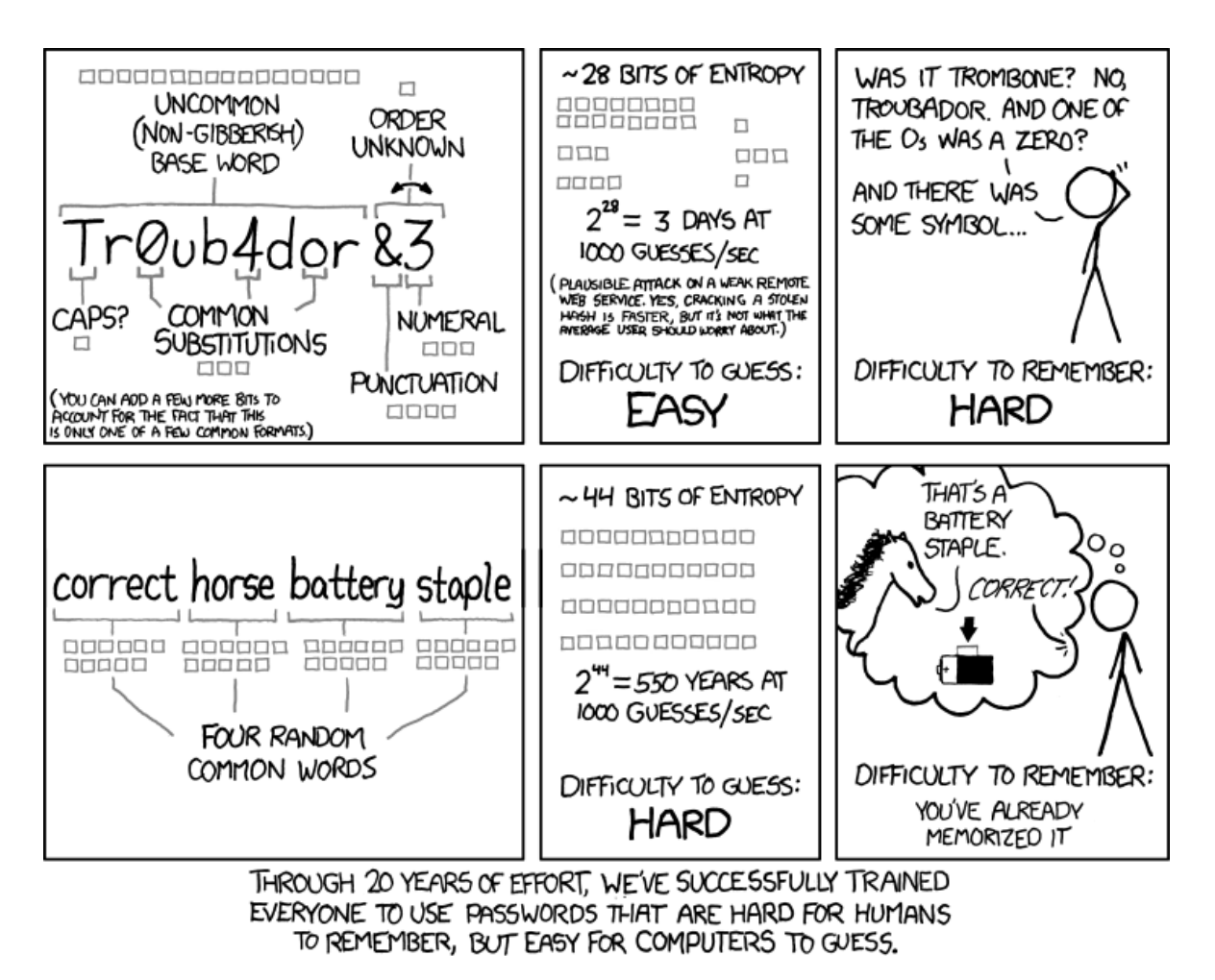

Kuva 3: Salasanojen entropia (Munroe 2011)

Ihmiselle on vaikeaa muistaa salasana, joka koostuu esim. kahdeksasta erikokoisista kirjaimista, numeroista, ja erikoismerkeistä. Se voi tuntua hyvältä salasanalta, eihän sitä edes itse aina muista, joten, kuka sen voisi keksiä? Mutta tietokoneelle salasanan murtamiseen voi kulua yllättävän vähän aikaa.

Salasanan entropian voi laskea ja itse kokeilla eri vaihtoehtoja nettisivulla Strength Test (Akins). Esimerkiksi salasanan Teh0kas1 entropia on 36,1 bittiä. Kun tämän tilalla käytetään mieluummin salalausetta, esimerkiksi "olenpas minä nyt fiksu, kun minulla on näin hyvä salasana", entropia on jo niinkin korkea kun 338.1 bittiä. Kuitenkin, tuo pitkä salalause on helpompi ihmisen muistaa. Password Haystack laskimella (Gibson Research Corporation) voidaan laskea suunnilleen, miten kauan salasanan murtamiseen voi mennä. Kuvitteellisessa massiivisessa murtoskenaariossa, jossa arvauksia on niinkin paljon kuin 100 triljoonaa arvausta sekunnissa, meidän salasanamme murtuisi jopa 2,22 sekunnissa. Sen sijaan, meidän salalauseemme murtamiseen menisi 4,76 tuhatta triljoona triljoona triljoona triljoona triljoona vuosisataa. Eli kuten tästä näkee, näiden välinen ero on tähtitieteellisen korkea ja pitkän salalauseen murtaminen voisi sanoa jopa olevan mahdotonta.

Viikon aikana tuli esille paikallisten ja toimialuetunnusten erot. Jotkut ohjelmat on suunniteltu niin, että ne vaativat paikallisen tunnuksen, ja toiset on suunniteltu niin, että vaativat toimialuetunnuksen. Tämä voi olla hyvin hämmentävää, sillä mitään yleispätevää ratkaisua ei ole. Empower-ohjelmisto esimerkiksi on täysin toimialueen varassa toimiva, ja valmistaja varoittaakin, että se ei toimi kunnolla, ellei kone ja myös käyttäjä ole toimialueella. Erikoisen hankalaa on vielä se, että ohjelmisto ei kerro suoraan, että tämä on ongelma. Jos käyttää paikallista tunnusta, voi esiintyä ylimalkainen virheilmoitus tyyliin "Data missing", eikä käyttäjä itse voi siitä päätellä kovinkaan paljoa. Ohjelmien valmistajien olisi erittäin hyödyllistä koodata ohjelmansa niin, että virheilmoitukset aina kertoisivat tarkemmin, miksi jokin asia ei toimi. Luulisi, että ohjelman sisällä kyllä rekisteröityy tarkka syy, mitä puuttuu ohjelman toimimiseksi. Se pitäisi kertoa käyttäjälle ymmärrettävässä muodossa.

Sekin on joillakin ohjelmilla huonoa suunnittelua, jos ne eivät toimi kunnolla, kun käytössä on palomuuri, kuten F-Secure, joka on yleensä kaikissa yrityskoneissa. Onneksi, kun kyseessä on mittaustietokone, niissä voidaan kytkeä pois paikallinen palomuuri, ilman että kone on vaarassa, sillä verkossa on kuitenkin ylemmällä tasolla jo tehokas palomuuri. Ongelma on vain siinä, että F-Securen versio, joka yleensä on koneissa, on keskitetysti hallittu verkosta, eikä sitä pysty itse säätämään. Silloin täytyy yleensä poistaa tämä versio, ja asentaa ns. Standalone -versio sen tilalle, jota pystyy itse säätämään.

Nykyään koneissa on aina oletuksena automaattipäivitykset käytössä, ja nämä päivitykset ovat usein kovin päällekäyviä, ja käynnistävät koneen automaattisesti. Tämä on todella vaarallista mittaustietokoneissa, joissa usein voi olla useita päiviä tai viikkojakin kestäviä ajoja, joita ei missään tapauksessa saa keskeyttää. Onneksi automaattipäivitykset voi sentään kytkeä pois päältä. Jos kyseessä on yrityksen sisäisestä Microsoft SCCM ( System Center Configuration Manager) -palvelun kautta asentuvat automaattipäivitykset, sen voi poistaa joko ajamalla komento CCMsetup.exe /Uninstall tai CCMCLEAN -nimisellä työkalulla. Kun kyse on tavallisista automaattipäivityksistä Windows 7:ssä, käyttäjä pystyy vielä itse muuttamaan, miten päivitykset asennetaan. Ne voidaan suorittaa käsin, ilman mitään automatiikkaa. Ne voi myös kytkeä käsin pois päältä Windows 10:ssä, vaikka sille ei ole mitään peruskäyttäjälle näkyvää vaihtoehtoa. Windowsin palveluihin pääsee ajamalla services.msc. Sieltä löytyy "Windows Update" -niminen palvelu, jonka voi sammuttaa ja laittaa "Disabled" -tilaan. Silloin kone ei aja päivitysprosessia ollenkaan. Jos tämän tekee, pitää kuitenkin muistaa, että kun päivitykset halutaan asentaa, palvelu pitää ensin kytkeä takaisin päälle päivityksen ajaksi, muuten seuraa vain virheilmoitus.

On hyvinkin yleinen ongelma, kun Windows ottaa ohjat käsiin ja päivitysprosessi alkaa, sille ei voi tehdä mitään. Usein tämä voi sattua kesken tärkeitä töitä. Windows 10:n tulevassa isommassa versiopäivityksessä, on tarkoitus voida lykätä päivityksiä niin monta kertaa, kun haluaa (Hollister 2017).

Kaikki nämä asiat voisi toteuttaa paljon järkevämmin, jos tietoturvasta vastaavat ymmärtäisivät paremmin tärkeitä mittaustietokoneita, ja sen, että näissä ei kerta kaikkiaan voi käyttää samoja asetuksia, kuin normaaleissa toimistokoneissa. Mutta he tekevät nyt mieluummin niin, että kaikkiin koneisiin tulee samat asetukset, ja me käymme jälkeenpäin korjaamassa asetuksia. Jos ne saisivat alusta asti olla eri lailla säädettyjä, aikaa ei menisi hukkaan, kun joutuu jälkikäteen muuttamaan paikallisesti asetuksia.

Itse suunnittelisin asian niin, että mittauskoneet aina automaattisesti tulisivat omaan haaraan Active Directoryssa, jossa näitä pakotettuja asetuksia ei ole, eikä niin, että niitä joudutaan jälkeenpäin etsimään, ja siirtämään käsin. Jos mittauskone yhtäkkiä mittauksen aikana päättääkin asentaa päivityksiä ja käynnistää koneen uudestaan, siinä voi menettää hyvinkin arvokaita mittaustuloksia, joita ei ole mahdollista toistaa.

## **3.2 Seurantaviikko 2**

#### *Maanantai 28.08.2017*

Ensimmäinen työpyyntö koski erään vanhan mittauskoneen poistoa sekä tarkistusta. Konetta ei oltu enää käytetty pitkään aikaan, ja nyt se piti poistaa käytöstä, mutta ennen kuin se poistettaisiin, pitäisi vielä varmistaa, onko siinä mitään tärkeää tietoa. Vein koneen omaan toimistooni ja kytkin sen kiinni näyttöön. Kone oli hyvin vanha, Pentium 133mhz, kiintolevy 1,5 gigatavua. Windows NT4 alkoi käynnistyä, mutta pysähtyi ennen kuin Windows oli valmis, ja konetta ei saanut käyntiin normaalisti. Usein tämä viittaa vialliseen kiintolevyyn, joten päätin aluksi tarkistaa levyn kunnon siihen soveltuvalla ohjelmalla. Ohjelma ei löytänyt viallisia sektoreita, joten vika ei ollut siinä. Koska vanha kone ei käynnistynyt, kytkin kiintolevyn toiseen koneeseen. Kytkin levyn ensin omaan työasemaani USB-IDEadapteriin. Levy näkyi, mutta sen muoto näytti olevan RAW, joka yleensä on merkki siitä, että levy on rikkoontunut. Levy ei ollut käytettävissä tällaisenaan. Otin levyn irti ja laitoin sen testikoneeseen kiinni, käynnistin koneen USB-tikulla, jossa minulla on Linux Mint asennettu. Myöskään Linux Mint ei näyttänyt levyn sisältöä ollenkaan. Totesin levyn rikkoontuneeksi. Tähän ei kannattanut tuhlata enemmän aikaa, sillä levyllä ei tutkijoiden mielestä ollut enää mitään, mikä ei olisi aikoja sitten otettu talteen. Irrotin levyn ja laitoin sen kiintolevyjen romutuslaatikkoon.

Toinen työpyyntö joka minulle tuli, oli yksinkertainen Officen asennus. Erääseen laboratorioon oli tullut uusi mittauskone joka ei ollut verkossa, ja siihen tarvittiin Excel. Koska kone ei ollut verkossa, en voinut asentaa uusinta Office-versiota, joka vaatii aktivoinnin verkosta. Asensin tähän koneeseen vanhemman Office 2003-version, joka toimii hyvin ilman verkkoa. Kone, jonka tilalle tämä uusi tuli, oli aikoinaan lainattu toisesta laboratoriosta. Alkuperäinen kone oli hajonnut ja sille tarvittiin toimiva emolevy ja runko. Viereisestä laboratoriosta löytyi aiemmin samanlainen toimiva kone, jota lainasimme tähän. Nyt edellinen lainakone voitiin palauttaa sinne mistä se aikoinaan lainattiin. Laitoin vielä alkuperäiset komponentit koneen sisälle, jotka olin aikoinaan ottanut ulos talteen. Nyt lainattu kone oli taas nurkassa valmiina mahdollista käyttöä varten.

Kolmas työpyyntö koski mittauskonetta, jossa käytetään Chromeleon-nimistä ohjelmaa. Koneella on yleensä yhteys X-verkkoasemalle, mutta nyt yhteys ei toiminut. Käytössä oli paikallinen tunnus, joten X-aseman yhteys oli muodostettu käyttäjän toimialueen tunnuksella erikseen "Map Network Drive" -komennolla. Kone täytyi käynnistää uudestaan ja sitten muodostettiin yhteys uudestaan, jolloin se taas toimi normaalisti. Jos salasana vaihdetaan tunnukselle, jolla yhteys on muodostettu, tunnus voi lukkiutua. Jos yhteydellä on vielä vanha salasana koneen muistissa, kone yrittää jatkuvasti muodostaa yhteyttä vanhalla salasanalla, joka johtaa tunnuksen lukkiutumiseen.

Maanantai oli melko rauhallinen päivä, eniten aikaa meni vanhan koneen kiintolevyä tutkiessa, joka kaikki osoittautui turhaksi, sillä siitä ei enää saanut mitään irti. Levyjen tarkistusprosessi tuli taas entistä tutummaksi.

## *Tiistai 28.08.2017*

Eräs tutkija halusi isomman kiintolevyn sekä uuden iPadin vanhan tilalle. Kysyin tarvittavia tietoja Vertti-hankintaehdotukselle, projektinumeroa sekä hyväksyjää. Lisäksi kysyin konemallia, jotta voisin tilata oikean kiintolevyn. Kone on mallia HP Elitebook Folio 1040, ja hain Googlella sen speksit, siihen käy M.2 2280 SSD-levy, korkeintaan 512 GB. Sain tarvittavat projektinumerot ja tilasin Verkkokaupasta 500GB levyn, joka tähän sopii. iPad 128GB tilattiin automaattitilauksena DataInfosta.

Toinen pyyntö oli hieman erilainen kuin yleensä, eikä liittynyt IT-asioihin ollenkaan. Tutkija kysyi löytyisikö minulta erikoisempi virtalähde, josta saisi ulos 12 volttia ja jossa on banaaniliittimet. Sitä tarvittiin johonkin erikoisempaan tutkimuslaitteeseen, jossa vanha virtalähde on mennyt rikki. Menin meidän varastoomme, jossa olemme säilyttäneet kaikenlaista tavaraa jo ajoilta ennen kuin itse olin VTT:llä. Siellä on yksi laatikko, jossa on sekalaista elektroniikkatavaraa. Entinen esimieheni rakenteli jonkin verran pikkulaitteita ja oli sen takia säilyttänyt erilaisia komponentteja. Sieltä löytyi vanha yleisvirtalähde, jossa oli säädettävä virta 6-24 volttia ja siinä oli banaaniliittimet. Tämä kävi tutkijalle erinomaisesti! Ja näin tämäkin pyyntö saatiin ratkaistua. Kuten tästä näkee, työt täällä voivat olla kaikkea maan ja taivaan välillä.

Seuraava työpyyntö koski Microsoft Officea. Tutkija yritti käyttää intranetistä avattavaa Sharepoint-dokumenttia. Sharepoint on Microsoftin kehittämä dokumenttien hallintajärjestelmä, joka helpottaa dokumenttien käsittelyä yritysten intranetissä. Kun tutkija avasi halutun Sharepoint-dokumentin, se aukesi aina vain luku -tilassa, eikä sitä voinut tallentaa. Huomasin, että koneessa oli vielä vanha Office 2003-versio, joka ei ole nykyisen Sharepointin kanssa yhteensopiva. Päivitin Office-paketin uusimpaan 2016-versioon, ja tämän jälkeen Sharepoint dokumentit aukesivat normaalisti, ja tutkija pystyi niitä myös tallentamaan.

Seuraavaksi eräs tutkija ilmoitti, että hän ei pääse kirjautumaan mittauskannettavaan, joka hänellä on ollut kauan käyttämättömänä. Menin tarkistamaan koneen, ja kone ei hyväksynyt verkkokirjautumista vaan ilmoitti, että Domain Controller ei löydy. Paikallisesti koneeseen pääsi kyllä kirjautumaan. Tarkistin koneen verkkoasetukset, ja ilmeni, että koneessa oli paikallinen IP-osoite, koska sitä oli käytetty erään mittauslaitteen kanssa, joka keskusteli koneen kanssa verkon kautta. Koneessa oli vielä tämän mittauslaitteen IP-osoite. Laitoin päälle automaattisen DHCP osoitteen, testasin, että kone sain IP-osoitteen. Kirjauduin ulos, ja nyt käyttäjä pääsi taas kirjautumaan normaalisti koneelle omalla verkkotunnuksellaan.

Päivän aikana ratkaistiin taas kovin erilaisia asioita, ja yleinen osaaminen vahvistui entisestään.

## *Keskiviikko 30.08.2017*

Keskiviikkoaamun ensimmäinen työpyyntö oli vain neuvomista. Käyttäjä kertoi, että oli juuri saanut uuden puhelimen, ja haluaisi siihen Fonecta Finder -ohjelman. Fonecta Finder on ohjelma, joka näyttää soittajan nimen näytöllä. Käyttäjä kysyi mitkä mahtavat olla tunnukset tähän. Olen itse sitä käyttänyt aika kauan, joten osasin suoraan kertoa, että VTT:llä ei ole mitään yleistunnusta siihen, vaan jokaisen käyttäjän pitää rekisteröityä omalla sähköpostilla ja puhelinnumerolla. Käyttäjä sai sen toimimaan ja oli tyytyväinen.

Seuraavaksi tuli pyyntö Compusense-ohjelmaan liittyen. Arviointikoneisiin ei päässyt kirjautumaan. Kävin tutkimassa ja selvisi, että tunnuksen "salasana" oli vanhentunut vaikka siinä ei ole salasanaa, eli se on ollut tyhjä. Mutta Windows halusi kuitenkin, että se vaihdetaan. Vaihdoin vanhan tyhjän salasanan uuteen tyhjään salasanaan. Ruksasin myös kohdan tilin asetuksissa, että salasana ei vanhene. Nyt arvioijat pääsevät taas koneeseen Enteriä painamalla.

Seuraava pyyntö oli todella mielenkiintoinen, kannettava kone käyttäytyy oudosti, avaa ikkunoita ja vaihtelee kuvakkeita itsestään. Pyyntö oli käynyt käyttötuella, joka ei saanut sitä ratkaistua, keikassa sanottiin "palautetaan palvelupyyntö käyttötuelle tutkimuksen työjonoon siirtämistä varten". Kyseessä oli mittauskannettava. Ongelman aiheuttaja oli sarjaporttiin kytketty Garmin GPS-laite jota asiakkaat käyttävät kyseisen koneen kanssa. Kun paikantimen kytkee koneeseen, hiiren kursori alkoi Windowsissa vatkata pitkin näyttöä ja klikkailla kuvakkeita itsekseen. Käyttötuki oli yrittänyt ratkaista tätä ongelmaa jo useita päiviä. Lähituki oli käynyt paikalla asentamassa Garminin ajureita uusiksi yms. mutta mikään ei auttanut. Tässä nyt näkyi Googlen voima, otin keikan itselleni, menin Googleen etsimään, laitoin hakusanoiksi " garmin receiver mouse cursor" ja löytyi saman tien GPS Forums sivun keskustelu vuodelta 2004, jossa puhutaan tästä (Kurz). Tämä on ollut ongelma jo Windows XP -ajoilta. Windows tunnistaa GPS-laitteen hiireksi nimeltä "Microsoft Serial Ball Point", ja se aiheuttaa kuvailtuja ongelmia. Se pitää poistaa käytöstä Windowsin laitehallinnasta. Joten kävin koneella, jossa ongelma oli ja avasin laitehallinnan, ja siellä tosiaan löytyi hiiri -kategorian alta "Microsoft Serial Ball Point". Poistin sen käytöstä, ja ongelma poistui! Eli ongelma, jossa käyttötuella meni useita päiviä yrittäessään ratkaista, ratkesi minulla noin kahdessa minuutissa. Yksi minuutti googlaamiseen, ja toinen minuutti "hiiren" poistamiseen.

Päivän päätteeksi oli vielä vähän yksinkertaisempi työpyyntö. Tutkija halusi asentaa Microsoft Surface -tabletille Wordiin lisäpalikan nimeltä Reference Manager 12. Tämä on lisäosa jolla voi lisätä viitteitä dokumentteihin. Hän oli käyttänyt sitä toisessa koneessa. Tabletissa on asennettu Office 2016, ja kun tutkija oli asentanut lisäosan, se ei käynnistynyt, vaan antoi ilmoituksen makrojen suojaustasosta. Selvitin asiaa, ja ongelma oli siinä, että toimialueella on ryhmäkäytäntöjen avulla estetty makrot Office 2016:ssa tietoturvasyistä, eikä niitä voi muuttaa yksittäisissä työasemissa. Tutkija oli käyttänyt sitä ennen Word 2010 -versiossa, joten poistin koneelta Office 2016:n ja asensin tilalle Office 2010:n. Tässä Reference Manager 12 toimii normaalisti ilman ongelmia.

Tämä päivä toi hyvin esiin Googlen tärkeyden, ja ylipäätään sen asian miten tärkeää on, että IT-tukihenkilö osaa hyvin etsiä internetistä ratkaisuja. Käyttötuki ei ollut saanut ongelmaa ratkaistua, mutta itselläni ongelman ratkaisu löytyi noin minuutissa. Päivä osoitti taas hyvin laajan skaalan ongelmien tasosta.

## *Torstai 31.08.2017*

Sain työpyynnön tutkijalta meritekniikka-rakennuksesta metelöivästä tuulettimesta. Kyseessä oli mittaustietokone, tehotyöasema Dell T5500. Käyttötuki oli katsonut koneen mallia ja he ilmoittivat, että heillä ei ole varaosia siihen. Minullakaan ei ollut kuin vanhempi T3500-malli varastossa. T5500-mallissa on hyvin erikoinen tuuletin, ja siihen ei käy minkään muun mallinen tuuletin. Arvelin, että ehkä tuuletin oli vain pölyinen, ja otin mukaani paineilmapurkin. Avasin koneen ja ilmenikin, että koneen sisällä oli todella paksu pölykerros. Tutkija myös kertoi, että siinä rakennuksessa on muutenkin todella pölyistä, ja hänellä ihan hengityksessä välillä tuntuu pahalta. Kysyin vielä, jos paikalla olisi imuria, ettei puhalleta kaikkea pölyä ilmaan. Toinen henkilö toi meille imurin ja puhdistin koneen sisuskalut, prosessorin tuulettimen, näytönohjaimen tuulettimen, virtalähteen yms. Kaikki olivat paksun pölykerroksen peitossa. Kun kone oli puhdas, laitettiin se käyntiin, ja toiminta vaikutti normaalilta. Seuraamme tilannetta, ja jos ongelma jatkuu, täytyy miettiä tuulettimien vaihtamista.

Eräs tutkija ilmoitti, että heidän yksi mittauskoneensa toimii erittäin hitaasti, ja itse mittausohjelma tahmailee pahasti. Kävin katsomassa konetta, se on noin 12 vuotta vanha kone, jossa on Windows XP ja vain 512 megatavua muistia. Muuta ongelmaa ei näy, kuin koneen ikä. Mietin, että muistin lisäys voisi auttaa ainakin ensi hätään. Kävin tutkimassa varastoani, ja löysinkin sopivan 512 megatavun muistimoduulin, ja kävin asentamassa sen koneeseen. Kone tuntui heti käynnistyvän hieman nopeammin. Toivon mukaan tämä auttaa ainakin jonkin verran. Jos kone edelleen on liian hidas, on sitten paras miettiä uutta konetta, sillä näihin vanhoihin ei oikein saa lisäpuhtia enää.

Sain ilmoituksen ei-vakioidusta kannettavasta, joka ei lähde käyntiin. Kävin hakemassa koneen ja toin omalle työpisteelleni. Kytkin virrat päälle, ruutu vain hieman vaaleni, mutta mitään kuvaa ei tullut näkyviin. Koneen sisältä kuului epäilyttävää naksumista. Tämä on yleensä kuolleen kiintolevyn tunnusmerkki. Tarkastelin koneen runkoa, mistä kiintolevyn saisi irti. Ikävä kyllä, kone on sellaista mallia, että siinä ei ole helppoa pääsyä kiintolevyyn. Täytyi mennä Googleen etsimään "koneen mallia + HDD change". Löysin videon, jossa näytetään kuinka kyseinen konemalli avataan. Siinä piti ensin avata kaikki kymmenkunta ruuvia pohjasta, sitten näppäimistö piti irrottaa. Näppäimistön alla oli kolme pientä lattakaapelia, jotka olivat pikalukituksella kiinni. Ne piti kaikki irrottaa. Näppäimistön alta piti vielä ruuvata irti metallinen tukilevy, sitten nostaa koko muovinen koneen yläosan reunus.

Sitten vasta pääsi koneen pohjaan käsiksi, jossa kiintolevy oli. Irrotin kiintolevyn ja kiinnitin sen oman koneeni USB-adapteriin testaamista varten. Siinäkin levy vain naksui, eikä käynnistynyt. Minulla oli laatikossa sopivan kokoinen vanha kiintolevy, joten asensin sen koneeseen, ja kiinnitin taas palaset ja näppäimistön. Painoin jännittyneenä virtanappia, ja kone käynnistyi normaalisti. Eli vika oli kiintolevyssä. Ruuvasin koneen kiinni ja palautin levylle Windowsin puhtaan levykuvan. Kone oli taas käytettävissä!

Tämän päivän aikana tuli mielenkiintoisia uusia asioita eteen, avatessani kannettavaa, jota en ollut ennen avannut. Hyvin huomasi, miten jotkut mallit eivät ole suunniteltuja sellaisiksi, että käyttäjä itse voisi vaihtaa kiintolevyn helposti. Joissakin malleissa on helppo luukku pohjassa, joka aukeaa parilla ruuvilla ja kiintolevyn saa irti. Tässä, kuten huomasimme, melkein koko kone jouduttiin purkamaan. Mutta, kaikki onnistui, ja kone toimi edelleen, kun kaikki oli laitettu takaisin paikoilleen.

#### *Perjantai 01.09.2017*

Eräs tukija ilmoitti ongelmasta mittauskoneessa yhdessä laboratoriossa. He olivat äsken vaihtaneet vanhan 19" näytön uuteen 24" laajakuvanäyttöön. Kone oli kuitenkin niin vanha, että sen emolevyn yhdysrakenteinen näytönohjain ei kykene suurempiin tarkkuuksiin kuin 1280x1024, joka oli vanhassa näytössä. Joten kuva on jäänyt liian isoksi, sekä venytetyksi, koska kuvasuhde on erilainen. Vanhassa oli 4:3 kuvasuhde, ja uudessa 16:9. Koneessa on vanhempi AGP-väylä näytönohjaimille. Menin tutkimaan kaapistani näytönohjainlaatikkoa, jossa minulla on useita sekalaisia vanhoja ohjaimia. Löysin sieltä sopivan muinaisen Nvidia Riva TNT2 -näytönohjaimen. Kävin vielä netissä etsimässä ajurit tälle ja otan ne mukaan USB-tikulla. Asensin näytönohjaimen koneeseen, ja sitten siinä pystyi asettamaan tarkkuudeksi 1920x1080 ja näyttö oli tarkka ja hyvä.

Tukija ilmoitti ongelmasta erään erikoistulostimen kanssa. Kyseessä oli "Geelinkuvantamislaite" jossa on pieni valokuvatulostin myös kytketty. Sitä oli käytetty useita vuosia Windows XP:ssä vanhalla ohjelmalla. Tänä vuonna tietokone vaihdettiin uuteen Windows 7 koneeseen ja sen jälkeen tulostaminen ei ole onnistunut. Nyt tutkijat pyysivät, voisinko tarkistaa saako sen toimimaan. Kävin laitetta katsomassa. Tulostin on Sony UP-D895MD, lääketeollisuuden tulostin. Löysin Sonyn sivun, jossa kaikki sen ajurit olivat, mutta ikävä kyllä, malli on jo lakkautettu ja sille ei ole valmistettu ajureita Windows XP:n jälkeen, joten tätä mallia ei voi saada toimimaan Windows 7 -koneessa ollenkaan. He joutuvat jossain vaiheessa hankkimaan uuden tulostimen.

Sain ilmoituksen, että Empower-systeemit eivät käynnisty, monella käyttäjällä oli sama ongelma, joten se viittasi palvelinpuolen ongelmaan. Otin etäyhteyden palvelimeen. Siellä oli Empoweriin liittyvä ohjelma kaatunut ja vaati palvelimen uudelleenkäynnistyksen. Tein sen, mutta vielä ei tietokanta auennut. Tarkistin vielä Windowsin palvelut, koska tiedän, mitä siinä pitäisi olla käynnissä. Siellä olikin yksi tarvittava palvelu käynnistämättä, "OracleEmpower11g\_2TNSListener" jota Empowerin Oracle-tietokanta käyttää. Käynnistin sen manuaalisesti, ja sen jälkeen kaikki taas toimi, ja asiakaskoneilla pystyi käynnistämään mittaukset.

Päivän aikana tuli opittua kertaalleen taas se, miten tärkeää on säilyttää vanhoja komponentteja, koska niitä voidaan aina tarvita.

## **Viikkoanalyysi 2**

Toinen viikko sisälsi paljon mielenkiintoisia tehtäviä, ihan laidasta laitaan. Mukana oli sekä ohjelmistopuolen ongelmia, Windows -ongelmia, sekä rautatason ongelmia. Jos on jokin asia jota en suoraan osaa ratkaista, Googlen kautta yleensä löytyy ratkaisu. Kun jaksaa kunnolla etsiä, vaikka ei ensin heti löytyisi, pitää jaksaa yrittää erilaisia hakutermejä. Lopulta yleensä löytyy juuri sitä mitä tarvitaan.

Tällä kertaa, kun ongelmana oli GPS-paikantimen aiheuttamat ongelmat Windowsissa, löysin lähteen gps-forums sivustolta. Näissä keskustelufoorumeissa yleensä löytyy todella avuliaita kirjoittajia, ja kommenteista yleensä jo näkee, puhuvatko he asiaa.

Tällä viikolla ilmeni myös erittäin hyvin Käyttötuen hitaus. He olivat yrittäneet ratkaista GPS-ongelmaa jo pari päivää, mutta lopulta, he siirsivät työn meille, ja minä sain sen hetkessä ratkaistua. Kenties he eivät uskalla toimia ns. laatikon ulkopuolella, ehkä he eivät hae internetistä ratkaisuja, vaan yrittävät vain ratkaista ongelman heillä olemassa olevan tiedon perusteella. Jos itse löydän ratkaisun internetistä minuutissa, mielestäni kaksi päivää on liian pitkä aika yrittää ratkaista ongelmaa onnistumatta.

IT-tuen ulkoistamisen ongelmat ovatkin tärkeä osa tätä opinnäytetyötä. Minulle tulee usein eteen tilanteita, joissa huomaa, että työpyyntö olisi edennyt paljon tehokkaammin ilman kolmatta osapuolta. Minulla on yleensä paremmin aikaa keskittyä ongelman ytimeen. Toisaalta, uskallan myös kokeilla uusia keinoja ongelmien ratkaisemiseen. Iso ulkoistettu ITtukikeskus usein käyttää omaa sisäistä ratkaisutietokantaansa ongelmien ratkaisemiseksi. Kun tuleekin eteen jokin uusi asia, johon valmista ratkaisua heiltä ei löydy, heillä ei aina riitä resurssit alkaa näitä ratkaisuja etsiä. Meillä onkin asia sovittu niin, että jos käyttötuella

ei ole mahdollisuutta ja aikaa tutkia hankalampaa ongelmaa tarkemmin, työpyyntö siirretään meidän ryhmällemme. Joskus käyttötuki yrittää itse jonkin aikaa ratkaista ongelmaa, ja lopuksi siirtävät sen meille, jos ratkaisua ei löydy. Tällöin voi helposti mennä useita päiviä. Mikäli ongelma on heti tunnistettavissa hankalammaksi tapaukseksi, se siirretään saman tien meidän ryhmällemme. Tämä on aina tutkijalle myös parempi vaihtoehto, sillä me voimme alkaa heti tutkia asiaa.

Kannettavan kiintolevyn vaihdossa tuli hyvin huomattua se asia, miten jotkut koneet eivät ole suunniteltuja siihen, että käyttäjä itse voisi vaihtaa komponentteja. Koneet on tarkoitettu käytettäväksi vain sellaisenaan, ja jos jokin rikkoontuu, pitäisi käyttää valmistajan huoltopalveluita, jotka voivat olla erittäin kalliita. Apple on tästä hyvin pahamaineinen. Heidän laitteitaan ei loppukäyttäjä voi itse avata ja päivittää tai korjata. Heillä komponentit on usein jopa juotettu suoraan emolevyyn kiinni, ja niitä ei saa irti mitenkään. Mutta jotkut valmistajat suunnittelevat koneensa erittäin helpoksi päivittää. Usein muistipiirit löytyvät koneen pohjasta, yhden luukun takaa. Kiintolevy löytyy usein koneen kyljestä, vain yhdellä ruuvilla kiinnitettynä. Näitä koneita kuka tahansa asiansa osaava henkilö pystyy päivittämään.

Nykyään sama ilmiö on myös havaittavissa puhelimissa. Uusissa puhelimissa käyttäjä itse ei voi enää irrottaa akkua, joten, jos akku ei enää pidä varausta, koko puhelin täytyy viedä huoltoon. Tämä onkin valmistajien keino varmistaa uusien laitteiden myynti. Puhelimet ovat jo jonkin aikaa olleet todella suorituskykyisiä ja ominaisuuksiltaan yltäkylläisiä. Vaikka nykyinen puhelin olisikin vielä ihan riittävä kaikkiin käyttötarkoituksiin, valmistajat ovat keksineet keinon, jolla saadaan käyttäjä kuitenkin vaihtamaan sen uuteen. Vanhoissa puhelimissa akun pystyi helposti irrottamaan ja vaihtamaan. Akun irrottaminen olikin esim. vanhoissa Nokia-puhelimissa hyvä keino resetoida puhelin. Jos siinä oli ongelmia, ja pelkkä uudelleenkäynnistys ei aina auttanut, akun irrottaminen usein auttoi. Uusissa puhelimissa akkua ei voida enää itse vaihtaa. Ja kun akku alkaa mennä huonoksi, ei ole muuta vaihtoehtoa, kuin puhelimen vaihtaminen. Vaikka akun voisikin vaihtaa huoltoliikkeessä, sen hinta on usein niin korkea, että se ei ole käyttäjälle enää kannattavaa. Tämä on siis valmistajien salakavala, mutta aivan laillinen keino varmistaa uusien mallien myynti (Zucchelli 2015).

Jonkin verran tällä viikolla tuli vastaan hyvin vanhaa rautaa, ja onneksi olen pitänyt varastossa paljon vanhempia komponentteja, enkä ole vienyt niitä kaikkia romukeräykseen. Tässä hyöty tuli hyvin ilmi, jos en olisi säästänyt vanhoja näytönohjaimia, ongelmaa ei olisi saatu ratkaistua. Kyseinen näytönohjain oli 18 vuotta vanha, tietotekniikassa tämä on jo lähes muinaishistoriaa.

Sekin tuli ikävästi esille, että laitteiden valmistajat jättävät vanhaa rautaa jälkeen, eikä ajureita uudelle Windowsille valmisteta vanhemmille laitteille. Valokuvatulostin geelikuvantamislaitteessa oli tästä esimerkki. Siihen ei ole muuta ratkaisua, kun hankkia uusi laite ioka on tuettu.

Usein tilanne on sellainen, että jokin suuri mittauslaitteisto, joka maksaa jopa satoja tuhansia euroja, on kytketty parin sadan euron tietokoneeseen, ja tietokonetta ei voi vaihtaa, ilman että koko järjestelmä päivitetään, joka maksaisi jopa kymmeniä tai satoja tuhansia euroja lisää. Sen takia usein käy niin, että käytössä on edelleen jopa 20 vuotta vanhoja tietokoneita ohjaamassa näitä laitteita. Suosittelen päivittämistä aina kun se on mahdollista, mutta silloin kun se ei ole, huolehdin aina siitä, että ainakin koneista on varmuuskopiot, ja mahdollisia vaihtokomponentteja varastossa. Jopa Yhdysvaltojen Secret Service käyttää vanhentunutta 1980-luvun teknologiaa (Ryan 2011) pitkälti samasta syystä, päivittäminen maksaisi liikaa. Usein annetaan päivittämisen hinnan ratkaista kaiken, vaikka kustannukset, jotka syntyvät vanhentuneen tekniikan käytöstä, voivat nousta vieläkin korkeammalle, jos järjestelmä yhtäkkiä lakkaakin toimimasta, ja sitten joudutaan keksimään hätäratkaisuja. Näin pitkälle ei saisi antaa tilanteen edetä.

Empower -ohjelmisto taas aiheutti katkoksen toiminnassa, tällä kertaa palvelimen päässä, jossa TNS listener -palvelu ei käynnistynyt automaattisesti. Tämäkin oli minulle tuttu ongelma jo Empower 2 -ajoilta, joten minun ei tarvinnut alkaa etsiä ratkaisuja tähän. Nykyinen versio Empower 3 -palvelimesta sentään toimii melko luotattavasti. Edellisessä versiossa ongelmia oli suhteellisen usein. Joskus oli hyvinkin vaativia ongelmia, jossa tietokanta oli osittain korruptoitunut. Niissä tilanteissa piti palauttaa vanhempia varmuuskopioita koko tietokannasta. Tätä ei onneksi enää ole joutunut tekemään.

## **3.3 Seurantaviikko 3**

## *Maanantai 04.09.2017*

Kolmannen viikon ensimmäinen työpyyntö tuli tutkijalta eräässä laboratoriossa. Heillä on tietokoneeseen kytketty mikroskooppi, jossa kuvataan paljon tärkeitä kuvia. Nyt ohjelma kaatui, kun ohjelmaa yritettiin käyttää. Virheilmoitus oli vain ylimalkainen "not responding". Kun katselin konetta tarkemmin, ilmeni, että koneen kiintolevy oli ihan täynnä. Tilaa oli jäljellä enää pari megatavua. Tämä aina aiheuttaa ongelmia. Kävi ilmi, että kuvia ei oltu siirretty pois tältä koneelta pitkään aikaan, ja siellä oli jopa 12 vuotta vanhoja kuvia. Siirsimme vanhat kuvat varmuuskopioihin, ja sain näin vapautettua 14 gigatavua. Nyt ohjelma taas toimi normaalisti. Windowsin virheilmoitukset ovat usein tällaisia ylimalkaisia, kuten myös esim. "General protection fault" ja "The memory cannot be read" eikä niistä oikein selviä mitään, ja täytyy aina kuitenkin itse alkaa tutkia syitä perinpohjaisesti.

Sain tutkijalta työpyynnön, joka koski UVWinlab-nimistä tutkimusohjelmaa. Sillä ohjataan Lambda-nimistä tutkimusskanneria. Ohjelma ei päästänyt käyttäjää sisälle, vaan se ilmoitti "The logon system has been tampered with". Tämä on minulle myös vanha tuttu ongelma. Jostain syystä kyseinen ohjelma menee välillä sekaisin tällä tavalla, ja se täytyy asentaa uudestaan itsensä päälle. Tästä syystä olenkin säilyttänyt ohjelman asennustiedostot tietokoneen kiintolevyllä. Alun perin ohjelma oli viidellä disketillä, mutta tiedostot toimivat myös kiintolevylle kopioimalla. Ajoin asennusohjelman taas, ja asensin sen vanhan asennuksen päälle. Nyt ohjelma taas käynnistyi ja mittaukset voivat jatkua. Ongelma palaa yleensä noin kahdesta kolmeen kertaa vuodessa, joten paras on säilyttää asennustiedostot koneella.

Toinen työpyyntö koski tutkimusohjelmaa nimeltä 32 Karat. Mittaustietokone oli juuri vaihdettu uuteen, ja Käyttötuki oli yrittänyt asentaa tuon ohjelman. Ohjelma ei kuitenkaan käynnistynyt, vaan se ilmoitti puuttuvasta lisenssistä. Ohjelma käyttää fyysistä Sentinel HASP USB-tikkua, ns. "dongle", jossa on lisenssi. Mutta ohjelma ei nyt tätä löytänyt. Selvitin, että koneessa ei ollut tämän suojadonglen ajureita, laitehallinnassa se näkyi keltaisen huutomerkin kanssa. Levyllä oleva versio ei toimi Windows 7:n kanssa, joten menin internetiin etsimään uudempia versioita ajureista. Löysin HASP-sivulta sopivan asennuspaketin ja asensin sen koneeseen. Tämän jälkeen ohjelma taas käynnistyi normaalisti, ja mittaukset voivat taas jatkua.

Päivän aikana ongelmanratkonta taas vahvistui, sekä tuli kerrattua aikaisempaa osaamista UVWinlab-ohjelman korjaamisessa.

## *Tiistai 05.09.2017*

Tiistain ensimmäinen työpyyntö tuli eräältä tutkijalta, joka kertoi, että heillä on Micromassniminen mittaustietokone, jossa on vain yksi verkkokortti, ja se on tällä hetkellä kytketty laiteverkkoon. Laite toimii siis lähiverkon kautta, käyttäen reitittämättömiä yksityisiä IPosoitteita 192.168 aliverkosta. Koneeseen tarvittiin toinen verkkokortti, jotta voisi myös käyttää VTT:n verkkoa. Kone on melko uusi HP:n työasema, johon käy vain uuden tyyppiset PCI Express -väyläiset laajennuskortit. Varastossa minulla yleensä oli vain vanhempia PCI-väyläisiä kortteja. Onneksi, juuri samassa laboratoriossa oli viime vuonna uudehko kone hajonnut, ja siitä jäi tällainen kortti ylimääräiseksi. Asensin sen tähän koneeseen.

Tutkija kertoi, että olivat aiemmin käyttäneet kaapelia, joka tuli seinän läpi viereisestä huoneesta. Nyt kun kaapelin kytki koneeseen, verkkoa ei kuitenkaan näkynyt, ja Windows vielä näytti "The network cable is unplugged". Kuulemma se oli toiminut aikaisemmin, mutta joku lähituesta oli käynyt kesän aikana jotain muuttamassa. Päätin käydä tarkistamassa ristikytkentäkaapista, oliko kyseinen portti oli varmasti kytketty. Ristikytkentäkaapissa selvisikin, että portissa ei ollut kaapelia ollenkaan. Kytkin kaapelin portin ja reitittimen väliin. Menin takaisin laboratorioon, ja nyt verkko toimi. Koneelta oli tarkoitus varmistaa dataa palvelimelle, joten tein koneeseen oman helpon backup skriptin, jossa käytin Robocopykomentoa. Robocopy-ohjelmalla voi helposti kopioida tiedostoja verkon yli, niin että vain uudet ja muuttuneet tiedostot kopioituvat. Peruskomento tähän näyttää tällaiselta:

Robocopy lähdekansio kohdekansio /e

/e tarkoittaa, että kopioidaan myös alihakemistot. Erittäin yksinkertainen ja toimiva komento.

Toinen työpyyntö tuli samalla kertaa samasta laboratoriosta toiselta tutkijalta. Hän pyysi MassLynx -nimisen ohjelman asennusta omalle työasemalleen. Hän käytti sitä suoraan mittauskoneelta ja laboratoriossa on kova taustamelu, joka häiritsee keskittymistä. Hän haluaisi rauhassa voida käsitellä tuloksia omalla toimistolla. Menimme hänen toimistoonsa, ja asensin ohjelmiston. Minulla on asennuspaketti tallessa tiimimme palvelimella, jotta niitä ei tarvitse alkaa etsiä internetistä. Asennus sujui hyvin, ja tutkija pääsi käsittelemään dataa.

Juuri kun olin palannut omaan toimistooni, ensimmäisen pyynnön tutkija vielä oli laittanut sähköpostia, että hän ei saa verkkotulostimia lisättyä Micromass-koneella. Oikeudet eivät riittäneet, joten täytyi vielä mennä takaisin samalle koneelle. Koska kone ei ole toimialueella, tulostinten kytkeminen vaatii aina ensin yhteyden avaamista tulostinpalvelimelle, jossa pitää käyttää toimialuetunnuksia. Joten avasin tulostinpalvelimen, käytimme tähän erikoistunnusta mittauksia varten, ja kytkimme kaksi haluttua tulostinta ja kaikki toimi ok.

Poimin työjonosta yhden puhelinhankintakeikan. Asiakas halusi Samsung Galaxy A3 puhelimen. Tein Verttiin hankintaehdotuksen, ja lisäsin tarvittavat numerot ja hyväksyjän. Tilaus menee automaattisesti toimittajalle, kun se on hyväksytty.

Päivän aikana tuli kerrattua robocopy backup -skriptien tekeminen, joka on ollut minulle erittäin hyvä työkalu jo useita vuosia.

#### *Keskiviikko 06.09.2017*

Sain ilmoituksen mittauskoneesta, joka ei käynnistynyt. Koneella ohjataan Varioskannimistä laitetta. Kävin laboratoriossa katsomassa, ja siellä oli todellakin kone pimeänä. Kun virran kytki päälle, kone piippasi, kaksi pitkää ja kaksi lyhyttä signaalia. Jokin oli siis pahasti pielessä. Otin koneen mukaan omaan toimistooni, ja koetin aluksi vaihtaa muistipiirin, mutta se ei vaikuttanut mitenkään. Etsin netistä lisätietoa, ja löysin HP:n sivuilta dokumentin, joissa selvisi nuo piip-koodit. Kaksi pitkää ja kaksi lyhyttä viittaa korruptoituneeseen biosiin koneessa. Bios on koneen perusohjelma, joka sijaitsee emolevyllä, ja ilman sitä kone ei voi toimia. Koska sille ei itse voi tehdä mitään, minun täytyi ilmoittaa siitä Käyttötukeen, joka voi sitten kutsua huollon HP:lta koneelle. Kone on vasta vuoden vanha, ja siinä on takuu voimassa. Jäin odottamaan vastausta Käyttötuen osalta.

Tutkija eilisestä laboratoriosta ilmoitti minulle, että heidän Micromass-koneensa ei saanut yhteyttä laitteeseen. Aikaisemmin oli kyllä tehty mittauksia normaalisti, mutta nyt se ei enää vastannut. Laite on iso, ja sisältää neljä sisäistä laitetta, ja yhden ulkopuolisen "EPC"-laitteen, joka on isomman laitteen omaan verkkokytkimeen kiinnitetty. Muut laitteet kyllä löytyivät mittausohjelmasta, mutta tuo EPC-laite ei löytynyt, ja ohjelma valitti "Instrument not found, running in standalone mode". Laitteiden verkkotoimintaa voi testata Pingkomennolla. Isommassa laitteessa oli IP-osoitteet 192.168.0.2 - 192.168.0.4 ja ne kaikki vastasivat normaalisti. EPC-laitteen IP-osoite oli 64.1.1.1, ja se ei vastannut. Laitteen vieressä oli myös vanhempi XP-mittauskone, ja kun laitteen kytki siihen, se kyllä toimi. Laitteet kaikki resetoitiin useita kertoja, mutta mikään ei muuttunut.

Vieressä oli myös toinen kone, joka ohjaa samantyyppistä laitetta, joten tarkistin siitä vielä tarkemmin IP-osoiteasetukset sillä tietokoneella. Sillä koneella verkkokortille oli laitettu sekä osoite 192.168.1.1 että 64.1.1.2. Laitoin samalla tavalla Micromass-koneelle, mutta vieläkään ei Ping vastannut. Kävin vielä varmuuden vuoksi katsomassa laitteen takana, ja huomasin, että siellä oli liitin löysällä ja heilui, ja verkkokortin valot eivät palaneet kytkimessä. Painoin liittimen kunnolla kiinni, valo syttyi, ja Ping-komento toimi ja laite vastasi. Mutta, edelleenkin, MassLynx-ohjelma valitti samaa, ei saanut yhteyttä laitteeseen. Soitimme laitteen valmistajalle ja kysyimme neuvoja, ja hän vielä neuvoi resetoimaan EPC laitteen kertaalleen. Vaikka se tehtiin aamulla, nyt kun Ping toimii, niin kannattaa tehdä se taas. Resetoitiin EPC-laite, joka vaati pienen napin painamista pitkällä tikulla reiän läpi. Vihdoinkin, MassLynx käynnistyi, ja laite oli käytössä.

Iltapäivällä sama tutkija otti taas yhteyttä, ja taas oli outo ongelma samassa koneessa. Kun ajettiin varmistus-skriptiä, ja kone alkoi kopioida dataa palvelimelle, kone kaatui siniseen ruutuun. Sillä oli eilen useita kertoja jo ajettu kyseinen skripti, ja datat oli jo kaikki kopioitu palvelimelle monta kertaa. Silloin vielä kaikki toimi normaalisti, mutta tänään kone kaatui. Tulin koneelle taas tutkimaan. Ja totta tosiaan, näin tapahtui, kun alkoi kopioida tiedostoja verkkopolkuun, kone kaatui ja käynnistyi uudelleen. Sama tapahtui sekä skriptin kautta, että Windows Explorerilla.

Koetin kirjautua koneelle toisella käyttäjätunnuksella, mutta sama ongelma jatkui. Koetin vaihtaa verkkokaapeleiden paikkoja, sillä koneessa on kaksi verkkokorttia: laiteverkko sekä VTT-verkko. Kun VTT-verkko oli kiinni toisessa portissa, kopioiminen onnistui. Joten vaikutti siltä, että verkkokortissa oli jotain vikaa. Otin verkkokortin pois koneesta, ja vein sen omaan toimistooni, ja laitoin sen testikoneeseen kiinni. Ajoin siellä testin, koetin kopioida ison tiedoston palvelimelle, ja kone kaatui samalla tavalla. Ongelma on siis todistettu olevan verkkokortissa. Kysyin tiimiltämme, olisiko jollakulla ylimääräinen PCIeverkkokortti, ja löytyikin yksi. Tiimikaveri toimitti sen minulle, ja testasin ensin omalla testikoneella, ei ongelmaa. Vein sen sitten Micromass-koneeseen, ja vihdoinkin kaikki toimi siellä taas normaalisti.

Viimeisenä, sama tutkija vielä pyysi, että MassLynx-ohjelmaan, joka on tässä laitekoneella ja tutkijan omalla koneella, pitäisi lisätä QuanLynx-niminen optio. Minulla on koko asennuspaketti palvelimella tallessa, joten ajoin asennusohjelman sieltä, ja lisäsin QuanLynxoption molempaan koneeseen, ja nyt kaikki toiminnot olivat käytettävissä.

Tämä oli erittäin mielenkiintoinen päivä, ja opimme ainakin sen, että verkkokortti voi aiheuttaa koneen sammumisen, vasta silloin, kun siinä alkaa dataa liikkua enemmän. Vaikka kortti tuntuu ensin toimivan. Erittäin hyvä havainto.

#### *Torstai 07.09.2017*

Sain työpyynnön tutkijalta, joka haluaa käyttää Dellin kannettavassa tietokoneessaan Linuxia, Ubuntun versiota 14.04. VTT:n peruskoneet ovat kaikki Windowsilla, mutta joillakin on Linux, erikoistarpeiden mukaan. Hän oli asentanut Ubuntun virtuaalikoneeseen, mutta se ei riitä, ja hän tarvitsi koneeseen tuplabootin, jotta voi käyttää ihan aidosti Linuxia Windowsin ohella. Tutkija toi koneen minulle, ja valmistelin siinä ensin kiintolevyn koot niin, että Windowsille on käytössä noin 1/3, ja loput Linuxille, koska käyttäjä tulee käyttämään pääasiassa Linuxia. Tein USB-tikun Ubuntu 14.04:llä ja asensin sen koneeseen Windowsin rinnalle. Asensin siihen tarvittavat verkkoasetukset ja varmistin, että käyttäjä voi lukea VTT:n sähköposteja myös Ubuntun puolella. Palautin koneen.

Hieman myöhemmin sama tutkija otti taas yhteyttä, hän oli asentanut uuden ajurin AMDnäytönohjaimelle koneessa, jonka jälkeen ruutu pimeni ja hän ei päässyt enää kirjautumaan koneeseen. Näyttö pysyi pimeänä koko ajan käynnistyksen jälkeen. Otin koneen tutkittavaksi. Koneeseen oli mahdollista edelleen kirjautua terminaalitilassa, ei graafisesti, joten siellä oli mahdollista ajaa komentoja. Koetin ajaa useita komentoja, poistaa näytönohjaimen ajurit, palauttaa vanhat ajurit, asentaa uudestaan graafisen X-tilan, mutta mikään ei ratkaissut ongelmaa. Lopulta otin yhteyttä Delliin ja he kertoivat, että näissä koneissa tuetaan vain Ubuntu 16.04 -versiota. Joten latasin 16.04 -version, ja asensin sen päivityksenä. Tämä onnistui hienosti, eli kaikki ohjelmat säilyivät. Tämän jälkeen kone taas käynnistyy graafisessa tilassa, ja ajurit olivat kaikki käytössä, myös täysi grafiikkakiihdytys. Ongelma lähti siis siitä, että kyseinen malli ei tue enää 14.04 -versiota, ja näytönohjaimen asennus oli sen takia rikkonut graafisen käyttöliittymän. Käyttäjällä oli ohjelma, joka oli suunniteltu 14.04 versiolle, mutta hän sanoi, että sen kyllä saa muunnettua toimimaan 16.04 -versiossa, se ei ole kovin iso asia. Joten käyttäjä palasi tyytyväisenä toimivan koneen kanssa toimistoonsa.

Palasin eiliseen ongelmaan, jossa jouduin pyytämään huoltoa Varioskanin tietokoneelle. Kysyin tutkijalta, oliko heillä mittauksia tulossa? Kyllä oli, heidän pitäisi käyttää laitetta tänään. Onneksi minulla oli oma testikone, joka on samanlainen kuin rikkinäinen kone. Joten otin kiintolevyn pois rikkinäisestä koneesta ja laitoin sen omaan testikoneeseeni. Tämä toimi ilman ongelmia, ja nyt mittaukset voivat jatkua rauhassa, ja minä voin odottaa HP:n huoltoa rikkinäiselle koneelle. Itse en kovin usein tarvitse tätä omaa testikonetta, joten sitä voi lainata joksikin aikaa.

Tämän päivän aikana opin taas paljon Linuxin asennuksesta sekä sen, että jotkut uudet koneet eivät tue enää vanhempia Linux-versioita.

## *Perjantai 08.09.2017*

Tutkija ilmoitti eräästä mittalaitteesta, jossa oli juuri vaihdettu tietokone. Laitteen ohjelma ei löytänyt laitetta. Ohjelma etsii laitetta portista COM1. Kävin tarkistamassa, ja koneen laitehallinnassa näkyi vain "Intel Active Management Technology - SOL (COM3)" joka ei ole oikea sarjaportti. Käynnistin koneen uusiksi ja kävin koneen biosissa tarkistamassa, mutta siellä ei ollut sarjaporttia aktiivisena. Aktivoin sen, ja käynnistin Windowsin uudelleen. Nyt Windowsissa laitehallinnassa näkyi myös COM1, ja mittausohjelma löysi laitteen normaalisti.
Sain työpyynnön koskien vanhempaa mittauskonetta, HP d530, joka ei käynnisty. Windows XP herjaa siinä heti alussa " \WINDOWS\SYSTEM32\CONFIG\SYSTEM is missing or corrupt". Otin kiintolevyn irti koneesta ja vein sen omaan toimistooni testattavaksi. Kytkin sen testikoneeseeni, ja skannasin kiintolevyn ohjelmalla, joka etsii viallisia sektoreita. Niitä ei löytynyt. Vein kiintolevyn takaisin mittauskoneeseen, ja nyt se yllättäen käynnistyi taas. Siinä on mahdollisesti ollut jokin tilapäinen häiriö. Sammutin saman tien koneen, ja ajoin muistitikulta varmuuskopio-ohjelman, joka tekee kiintolevystä ns. "imagen" eli levykuvan. Tallensin sen ulkoiselle kiintolevylle. Sitten käynnistettiin Windows, ja myös mittausohjelmisto, joka näytti ensin toimivan ihan normaalisti, mutta vähän ajan kuluttua kone kuitenkin sammui kesken kaiken. Toistimme saman vielä pari kertaa. Koneessa oli ilmiselvästi jokin pielessä. Viereisessä huoneessa sattui olemaan samanlainen kone nurkassa, tarpeettomana sillä hetkellä. Otin tämän koneen, ja siirsin mittauskoneen kiintolevyn tähän runkoon. Kone käynnistyi nyt normaalisti, ja mittaus sujui myös ilman ongelmia. Alkuperäisessä koneessa oli ilmeisesti emolevyssä vikaa. Onneksi oli vielä tämä lainakone, joten pidämme tämän käytössä, kunnes saadaan uusi tietokone tähän. Sellainen onkin jo harkinnassa, sillä nykyinen ohjelmisto on hyvin vanha, ja toimii pelkästään Windows XP:llä, joten päivitys on kohdallaan.

Tuli yhdeltä tutkijalta työpyyntö saada Doodle Premium käyttöön. Olen VTT:llä Doodle tunnuksien pääoperaattori, näitä pyyntöjä tulee silloin tällöin. Doodle on ajanhallintajärjestelmä, jolla voidaan tehdä myös esimerkiksi kyselyitä verkossa. Kirjauduin Doodlen hallintasivulle, ja kävin lisäämässä henkilön sähköpostiosoitteen premium users -listaan, ja lähetin hänelle ohjeen, miten se otetaan käyttöön.

Päivän aikana tuli taas kertaalleen opittua levykuvien tärkeys, sillä saa hyvin koneita pelastettua, kun levyt ovat hajoamassa.

## **Viikkoanalyysi 3**

Kolmas viikko kului hyvin paljon laboratorioissa. Pääkohteena oli tällä viikolla Micromass kokonaisuus, ja siinä ongelmat olivat hyvin aikaa vieviä, mutta lopuksi kuitenkin kaikki selvisi. Joskus ongelmat, kuten tuo toimimaton verkkokortti, ilmenevät vasta jonkin ajan kuluttua. Vaikka aluksi näyttää toimivan, ongelma voi tulla vastaan parinkin päivän jälkeen. Hyvin erikoinen oli tuo verkkokortti, joka kaatoi koneen, kun verkkoliikennettä alkoi olla vähän enemmän. Opin sen, että verkkokortit voivat aiheuttaa tuollaisiakin ongelmia.

Ubuntu Linuxin kanssa tuli myös tällä viikolla tehtyä jonkin verran, tuon tuplaboot asennuksen aikana. Siinä oli mielenkiintoista koettaa ratkaista ongelmia ajamalla terminaalikomentoja graafisen käyttöliittymän ollessa rikki. Tämän aikana tuli luettua paljon ubuntuforums-sivustoa, josta löytyi paljon apua. Linux-osaamista on aina hyvä viedä eteenpäin, koska sitä ei tule päivittäin käytettyä.

Tällä viikolla jouduin myös tekemään oman hätäratkaisun, koskien tuota HP-pöytäkonetta joka ohjaa Varioskan-laitetta. Huolto / takuuvaihto pyydetiin Käyttötuen kautta jo keskiviikkona, mutta vielä perjantaina iltapäivällä, siihen ei ollut tullut mitään reaktiota. Minulla onneksi oli samanlainen kone omana testikoneena, joten pystyin viemään minun koneeni laboratorioon tutkijoille käyttöön. He voivat ajaa Varioskan-laitetta sillä koneella kunnes HP korjaa tämän alkuperäisen. Seuraan mielenkiinnolla, miten kauan tässä kestää. Palaan siihen tulevissa päiväkirjamerkinnöissä sitten kun se tapahtuu.

Pari pienempää toistuvia töitä oli taas joitakin puhelin- yms. tilauksia, sekä se Doodle Premium -tunnuksen luonti.

Tällä viikolla tuli taas eteen tuo Käyttötuen toimimattomuus. Kun heille ilmoittaa ongelmasta, ongelmaan pitäisi puuttua saman tien, mutta jouduin viikon verran odottamaan, ilman mitään toimenpiteitä. Se ei ole prosessien toimintaan nähden hyväksyttävää. Koko ulkoistaminen ei oikein ole vakuuttanut itseäni. Alkuaikoina myös tutkijat valittivat kovasti sitäkin tosiasiaa, että he eivät enää saaneet ottaa suoraan yhteyttä meihin, tuttuun IT-tukeen, vaan joutuivat soittamaan Käyttötukeen, joka on meihin verrattuna kasvoton ääni jossain kyberavaruudessa. Farenden (2012, 49) kirjoittaa myös tästä, että eikö olisi mukavampaa saman tien saada jutella oikean ihmisen kanssa, eikä kasvottoman järjestelmän kanssa. Usein tutkijan työpyynnöllä voi mennä useita päiviä, siitä kun Käyttötuki ensin kirjaa sen järjestelmään, ja sen jälkeen lähituki poimii sen järjestelmästä, käy ensin tutkimassa ongelmaa, ja jos ei ratkaisu onnistu, lopulta keikka siirretään meidän jonoomme. Nyt tutkijalla helposti voi mennä 3-4 päivää, ennen kuin me saamme tiedon ja pääsemme auttamaan. Pahimmissa tapauksissa on käynyt niin, että joillakin on palaveri alkamassa, ja he tarvitsevat heti apua, esimerkiksi videotykin kanssa, ja sitten tuohon pyyntöön joku vastaa 2 päivää palaverin jälkeen. Työn palautteessa voikin joskus lukea "kesti todella kauan", vaikka minun osaltani, tulin paikalle ja ratkaisin ongelman heti kun työpyyntö saapui minulle. Ongelma on se, että työpyyntö oli ensin pyörinyt 3 päivää Käyttötuella.

Paluuta vanhaan, ei-ulkoistettuun käytäntöön ei taida tapahtua, mutta se voisi olla monella tavalla suotavampaa. Jotkut tutut tutkijat käyttävätkin usein oikotietä, eli soittavat kuitenkin minulle suoraan, ja itse sitten kirjaan työpyynnön. Mutta silloin prioriteetti on asiakkaassa,

eli yleensä käyn ensin ratkaisemassa ongelman, ja sitten kun kaikki on valmista, kirjaan työpyynnön järjestelmään, ja suljen sen sitten heti perään. Näin heidän ei tarvitse odottaa turhaan, vaan heti alkaa tapahtua. Monet tutkijat eivät kovin mielellään ensin soita Käyttötukeen, vaan mieluummin suoraan minulle.

Wallen (2012), kirjoittaa kymmenestä ongelmasta IT-palveluiden ulkoistamisessa:

- **1. Todelliset kustannukset.** Kun IT-palvelut ulkoistetaan, ei aina oteta huomioon kaikkia kustannuksia, jotka tästä aiheutuvat. Esimerkiksi tukihenkilön matka paikan päälle, josta myös laskutetaan. Tai, jos tukihenkilö ei heti osaa ratkaista ongelmaa, ja täytyy oppia työpaikalla asia, sekin maksaa. Kun kyseessä on oma sisäinen ITtuki, he voivat hyvin oppia tehdessään työtä, mutta on eri asia, kun kyseessä on ulkoistettu palvelu. Usein ulkoistetut IT-tukipalvelut laskuttavat kuukausiveloituksella per työasema, vaikka niille ei tehtäisi mitään sinä kuukautena. Vain koneiden olemassaolo maksaa sitä enemmän, mitä enemmän koneita on. Näin ei ole sisäisen IT-tuen kanssa. VTT:lläkin on nyt niin, että myös mittauskoneet kuuluvat ulkoistetun IT-yrityksen laskutettavaan palveluun, vaikka me hoidamme niitä sisäisesti. Ei kovin kustannustehokasta.
- **2. Aika.** Ulkoistetun tuen kanssa kestää aina pidempään saada tuki paikalle, kuin sisäisten palvelujen kanssa. Olemme myös sidottuja ulkoistetun firman kalenteriin. Kun tuki on sisäinen, ongelman ratkaisemiseen voidaan heti ryhtyä. Tästä syystä onkin hyvä, että VTT:llä päätettiin säilyttää tutkimuksen tuki -ryhmä sisäisenä. Sentään meidän palvelumme toimivat edelleen, kuten ennen ulkoistamista.
- **3. Verkon ja järjestelmien tuttuus.** Kun tukipalvelut ovat sisäisiä, voidaan luottaa siihen, että tuelle kaikki järjestelmät ovat jo tuttuja. Ja syystäkin, koska ne ovat usein heidän rakentamiaan. Ja tästä syystä sisäinen tuki pystyy hoitamaan talon järjestelmiä erittäin tehokkaasti. Tämä olikin yksi pääasiallisista syistä perustaa tutkimuksen tuki -ryhmä, että vankka tietämys VTT:n järjestelmistä pysyy talon sisällä. Ulkoistut tukihenkilöt voivat tietenkin oppia tuntemaan järjestelmät, mutta tässä on aina oppimisporras edessä.
- **4. Työntekijöiden suhteet.** Kun työntekijät ovat kaikki talon sisäisiä, he oppivat tuntemaan toisensa hyvin, ja se helpottaa asioiden hoitamista, kun on tuttu henkilö vastassa. Kun tuki on ulkoistettu, ei ole varmaa, että tulee sama tuttu henkilö hoitamaan asiaa. Työntekijöiden pitää jatkuvasti oppia tuntemaan uusia henkilöitä. Kun tukihenkilöt ovat talon sisäisiä, voi muodostua hyvät suhteet työntekijöiden kanssa. Se ei yleensä ole suuri ongelma, mutta joskus on sattunut jopa tapauksia, jossa ulkoistettua tukihenkilöä kiellettiin tulemasta johonkin tiettyyn yritykseen. Itsellennekin tämä on erittäin olennaista, olen ollut alusta asti samassa talossa. Ta-

lon kaikki tutkijat tuntevat minut erittäin hyvin, ja ovat erittäin tyytyväisiä, että minuun saa vielä ottaa yhteyttä entiseen tapaan, eikä ole pakko mennä Käyttötuen kautta.

- **5. Vastuu / turvallisuus.** Kun mukana on kolmas osapuoli, turvariski voi aina syntyä. Pitää luoda turvamenetelmiä suojatakseen yrityksen dataa, työntekijöitä ja järjestelmiä. Ei voi koskaan olla varma, ettei yrityksen dataa kävele ulos talosta ulkoisella kiintolevyllä, tai ettei sitä jätetä autoon ja varasteta. Ulkoistamisessa aina lisätään yksi riskitekijä lisää koko yhtälöön. Ulkopuoliset eivät koskaan kohtele yrityksen dataa samalla huolella ja varovaisuudella kuin yrityksen sisäiset henkilöt.
- **6. Työajan menetys.** Kun työntekijän tietokone rikkoontuu, työntekijä menettää työnsä siihen asti, kunnes ulkoistettu tukihenkilö pystyy tulemaan paikalle. Työajan menetys voi olla kallista. Talon sisäinen IT-tuki on useimmiten tavoitettavissa kävelemällä käytävän halki ja koputtamalla oveen. Jälleen asia jota olen itsekin painottanut koko ajan. Talon tutkijat ovat erittäin tyytyväisiä, että voivat tulla koputtamaan minun oveeni.
- **7. Priorisointi.** Tämä on erittäin oleellista. Yrityksesi on luultavasti vain yksi monesta, jota ulkoistettu tukifirma hoitaa. Ketä he priorisoivat? Rehellisesti sanottuna, heitä, jotka maksavat heille eniten. Jos se ei ole sinun firmasi, jäät isompien firmojen jalkoihin, kun he vaativat enemmän palvelua. Pysyäkseen prioriteettilistan huipulla, pitää joko maksaa paljon ulkoistetulle firmalle, tai säilyttää sisäinen tukipalvelu.
- **8. Moraali.** Kun sisäiset tukihenkilöt lakkautetaan, yrityksen muu henkilökunta tietenkin huomaa sen, ja alkaa pelätä oman työpaikan pysyvyyden puolesta. Tämänlaisesta iskusta palautuminen kestää kauan. Lisäksi työntekijät tietävät, että talossa ei enää ole sisäistä tukipalvelua, ja ongelmien ratkaiseminen voi kestää jatkossa paljon kauemmin.
- **9. Jatkuvuus.** Tämä sivuaa useita jo mainittuja asioita. Kun tukipalvelut ulkoistetaan, joudutaan usein ohjaamaan ja uudelleen kouluttamaan uusia henkilöitä tietoturvapolitiikassa yms. asioissa. Lisäksi, koska useita eri tukihenkilöitä voi astua kehiin, ongelmia ratkaistaan hyvin erilaisilla menetelmillä, usein välittämättä yrityksen omista standardeista.
- **10. Kontrolli.** Et pysty kontrolloimaan ulkopuolista yritystä. Eli sinulla on vielä ylimääräinen ratas jo monimutkaisessa koneistossa. Miksi pitäisi lisätä tasoja ja kerroksia, jos samalla menetät kontrollia joka kerralla enemmän. Yrityksen, joka haluaa ylläpitää kontrollin toiminnastaan, ei kannata ulkoistaa palveluita, sillä se häiritsee jouhevasti toimivaa systeemiä. IT:n ulkoistaminen hyvin harvoin toimii käytännössä niin hyvin, kuin miltä se aluksi päättäjien papereissa näyttää.

Toisen näkemyksen mukaan ulkoistaminen tuo vain suuria hyötyjä yritykselle. Andrews (2017) kirjoittaa, että ulkoistaminen tekee IT-toiminnasta tuottavaisempaa, tehostaa ajanhallintaa ja vähentää kustannuksia verrattuna talon omaan IT-tukeen. Viimeisenä, Andrews (2017) mainitsee vielä sen, että yrityksen ei enää tarvitse huolehtia IT-laitteiden ylläpidosta. Oma mielipiteeni kallistuu enemmän Wallenin suuntaan. Koska minulla on pitkä käytännön kokemus sekä talon sisäisestä IT-tuesta, että ulkoistetusta tuesta voin puhua syvällä kokemuksella. Lisäksi ulkoistamisen ongelmat ovat todellisia faktoja, ja niitä ei pidä vähätellä. On tärkeää, että ei vain katso asioita, sillä periaatteella näyttävätkö ne paperilla hyvältä.

IT-tuen ulkoistaminen on nykyään erittäin yleinen toimenpide yrityksissä. Mutta onneksi VTT:llä on tehty ratkaisu, joka toimii välimuodossa, sekä ulkoistetulla, mutta myös sisäisellä tuella.

### **3.4 Seurantaviikko 4**

#### *Maanantai 11.09.2017*

Saan pyynnön viereisessä rakennuksessa sijaitsevasta mittauskoneesta, jota on käytetty tähän mennessä ilman verkkoa. Nyt kone haluttaisiin verkkoon, jotta voidaan kytkeä Xasema (yleinen verkkoasema), sekä haluttiin koneelle F-Secure ja salasana. Kävin koneella, ja ilmeni, että verkkopistokkeet koneen lähellä olivat kaikki pimeänä, ja yhteyttä ei saatu. Menin ristikytkentäkaapille tarkistamaan, ja siellä tosiaan ei ollut kyseiset portit kytketty. Kytkin kaapelin tarvittavan portin ja reitittimen väliin. Soitin asiakkaalle ja varmistin, että kone ei enää ilmoittanut "Network cable is unplugged". Nyt verkko toimi. Asensin koneelle F-Securen, kytkettiin X-asema, sekä luotiin paikalliselle tunnukselle salasana. Tällä koneella paikallisen tunnuksen käyttö on suotavaa, koska sitä käyttävät myös ulkopuoliset henkilöt, ei vain VTT:n tutkijat.

Seuraavaksi toinen tutkija ilmoitti, että hän oli yrittänyt asentaa Chemdraw-nimistä ohjelmaa, mutta asennus ei onnistunut. Se jostain syystä keskeytyi virheilmoitukseen. Tämä on tuttu ongelma entisestään. Ohjelman asennuspaketti ei jostain syystä toimi suoraan, kun sen ajaa. Asennusohjelma purkaa paketin tilapäiskansioon, josta se sitten ajaa varsinaiset tiedostot, mutta tässä tapahtuu jokin häiriö. Tähän on jo tehty sellainen ratkaisu, että ohjelman purettu asennuspaketti on kopioitu talteen omaan kansioon palvelimella. Lähetin tutkijalle linkin tähän purettuun kansioon, ja sitä kautta tutkija sai ohjelman asennettua. Ohjelma vaati vielä henkilökohtaisen rekisteröinnin, joka tehtiin omalla VTT:n sähköpostilla, ja valmistaja lähetti aktivointikoodin takaisin.

Yhdestä laboratoriosta ilmoitettiin, että he olivat saaneet uuden tulostimen, ja sen ajurit pitäisi asentaa mittauskannettavalle. Ajuri oli CD:llä, ja koneen CD-asema ei toiminut. Kone ei myöskään ollut verkossa. Kävin hakemassa CD:n mukaan, ja kopioin omalla toimistolla sen sisällön USB-tikulle. Kävin sitten asentamassa USB-tikulta tulostimen ajurit, ja kaikki toimi hyvin.

Tutkija ilmoitti ongelmasta heidän HPLC-laitteessaan. Siinä on Empower 3 -ohjelmisto käytössä. Kone oli uusittu jonkin aikaa sitten, ja nyt he yrittivät liittää UV-detektoria systeemiin, mutta se ei onnistunut. Detektoria ei löytynyt ollenkaan, eikä sitä voinut valita listalta. Kävin tutkimassa systeemiä. Tässä vaiheessa piti ottaa yhteyttä Empowerohjelmiston valmistajaan ja kysyä mitä pitää tässä tilanteessa tehdä. Kävi ilmi, että kyseisen detektorin ajurit täytyy erikseen asentaa Empowerin asennuslevyllä olevalla ajuripaketilla. Ajoin sen koneelle, ja valitsin listalta halutun laitteen, asennusohjelma myös päivitti samalla laitteen sisäisen ohjelmiston, ns. firmwaren. Tämän jälkeen Empowerissa pystyi luomaan uuden systeemin, ja siihen valita UV-detektori mukaan, ja tutkijat pystyivät aloittamaan mittaukset.

Tämän päivän aikana opin ainakin sen, että Empower-laitteiden käyttäminen vaatii omat ajurit asennettavaksi ohjelman asennuslevyltä, eivätkä ne toimi suoraan pelkällä perusasennuksella.

### *Tiistai 12.09.2017*

Tänään aamulla sain vastauksen Käyttötuelta, koskien Varioskan tietokoneen huoltoa. Koska kone oli ollut käyttökelvoton jo 6 päivää, he antoivat minulle suoran numeron HP:n tekniseen tukeen. Soitin itse sinne, ja sovimme huollosta. Koska takuuseen kuuluu ns. onsite huolto, HP:ltä tulee huomenna huoltomies käymään.

Eräässä laboratoriossa oli ollut vanha kannettava kone, jolla oli ohjattu laitetta Nanodrop 2000 -nimisellä ohjelmalla. Vanhan koneen tilalle oli tilattu uusi pöytäkone, joka oli saapunut ja odotti nyt laitteen vieressä lattialla. Kävin irrottamassa vanhan koneen laitteesta, ja kytkin uuden koneen kiinni, tein tarvittavat verkkokonfiguraatiot, asensin F-Securen, sekä kytkin verkkolevy X-aseman. Lopuksi asensin koneen vieressä olevalta asennuslevyltä Nanodrop 2000 -ohjelman koneeseen. Kaikki toimi hyvin.

Sain työpyynnön tutkijalta, jolla oli käytössä vanha kannettava mittaustietokone. Siinä oli virtalähde rikki, ja hän tarvitsi uuden. Samalla pitäisi kone tarkistaa sekä asentaa uusim-

mat tietoturvapäivitykset, sillä sitä ei oltu käytetty pitkään aikaan. Koneessa oli Windows XP, ja siihen piti asentaa päivitys, joka suojaa kiristyshaittaohjelmilta, ns. Ransomware, joita on ollut viime aikoina liikkeellä. Pääasiassa WannaCry -niminen haittaohjelma on ollut maailmanlaajuisesti otsikoissa, ja Microsoft jopa julkaisi päivityspaketin Windows XP:lle, vaikka sen tuki loppui jo vuonna 2014. Toin tutkijalle toimivan virtalähteen, kävin koneen läpi, ja asensin tietoturvapäivitykset. Kaikki toimi ok.

Eräässä laboratoriossa oli mittauskone, jossa oli asennettu Office 2010, mutta se ei oikein toiminut kunnolla. Koska standardi on nyt jo Office 2016, asensin tämän sen tilalle, jonka jälkeen kaikki taas toimi normaalisti.

Eräs tutkija kertoi, että heidän laboratoriossaan käytetään yhteistä palvelinta mittausdatan tallentamiseen, ja tällä hetkellä hän on aina kytkenyt yhteyden omalla tunnuksellaan. Se on hieman ongelmallista, sillä käyttäjiä on useita. Tätä varten onkin olemassa yhteinen mittaustunnus, joten poistettiin vanha yhteys, ja luotiin se uudestaan käyttäen tätä yleistunnusta, joka on jokaisella käyttäjällä tiedossa.

Tänään opin soittamaan HP:n huoltoon itse, kun vihdoinkin olin saanut Käyttötuelta heidän suoran numeronsa. Jatkossa teen aina näin.

# *Keskiviikko 13.09.2017*

Tänään oli suunnitelmissa Varioskan tietokoneen korjaus. Juuri kun saavuin työpaikalle, HP:n huoltomies soitti minulle, ja kertoi, että oli pian tulossa. Hän saapui paikalle, ja näytin hänelle ongelman. Hänellä oli uusi emolevy mukana, ja hän vaihtoi sen, jonka jälkeen kone taas toimi. Vein sen takaisin laboratorioon Varioskan-laitteen vierelle, ja otin omani pois.

Työjonoon tuli pyyntö erään osaston markkinointimanagerilta. Hänellä oli video yhdestä seminaarista, jonka hänen pitäisi laittaa webinaarijärjestelmään. Järjestelmä ei kuitenkaan hyväksynyt videota, vaan ilmoitti, että videon täytyy olla MP4 -muodossa, ja alle 1 gigatavua kooltaan. Video on kyllä MP4, ja vain 188 megatavua, joten piti selvittää, miksi se ei toiminut. Kun tarkistelin videon ominaisuuksia, huomasin, että videota ei oltu pakattu MP4 -standardien mukaan, vaan se oli pakattu Flash-muodossa MP4-säiliön sisälle. Avasin videon videoeditointiohjelmassa, valitsin sille standardin mukaisen h.264 -pakkauksen, pidin äänelle ja tarkkuudelle samat asetukset, ja pakkasin videon uusiksi. Koko kasvoi 220:n megatavuun ja näytti samalta. Lähetin sen asiakkaalle, ja hän ilmoitti, että nyt webinaarijärjestelmä hyväksyi sen.

Tutkija soitti minulle yhdestä laboratoriosta. Siellä on tulostin mittauskoneessa kiinni, ja se näytti mustan värin olevan lopussa, sekä ilmoitti paperin jumiutumisesta. Avasin paperinsyöttölokerot ja tutkin, paperijumiutumista ei näkynyt. Otin hieman papereita pois syöttökelkasta, kenties siinä oli liian paksu pino. Testisivu tulostui. Uusi väripaketti löytyi hyllyn päältä, ja vaihdoin mustan kasetin. Nyt tulostin oli taas käyttökunnossa.

Työjonoon saapui pyyntö, jossa tutkija yritti asentaa Microsoft Surface -tabletille Agilent IO Library Suite 15.5 -ohjelmistoa. Tabletissa oli Windows 10. Hän ei onnistunut siinä, ja kyseli, saako sen siihen ollenkaan asennettua. Etsin itse netistä tietoa, ja löysin Agilentin sivuilta maininnan, että kyseinen versio toimii vain versioissa Windows XP, Vista ja 7. Joten tuota ei siihen saa. Hieman myöhemmin tutkija palasi asiaan, ja kertoo, että sai Agilentilta linkin uuteen 18 -versioon, joka toimii Windows 10:ssa, mutta hän ei vieläkään saanut sitä asennettua. Asennus jäi vaiheeseen, jossa se ilmoitti, että se tarvitsee NET Framework 3.5 toimiakseen, ja Windows yritti lisätä sen automaattisesti, mutta se ei onnistunut, vaan kaatui virheeseen 0x800f081f. Etsin tälle ratkaisua jonkin aikaa, Microsoftin omilta sivuilta yllättäen ei ollut apua, vaan lopulta löytyi toimiva ratkaisu YouTubesta käyttäjältä TechFixIT, jossa oli kerrottu, miten sen saa asennettua käsin. Videon alla oli myös linkki CAB -pakettiin, jossa nuo tarvittavat komponentit ovat. Toiminnot sai lisättyä DISM komennolla. DISM (Deployment Image Servicing and Management) on Microsoftin Deployment Kit -pakettiin kuuluva ohjelma, jolla voidaan muokata ja käyttää Windowsin CAB asennuspaketteja. Kyseinen CAB -paketti piti ensin laittaa C: juureen ja ajaa komento:

Dism.exe /online /enable-feature /featurename:NetFX3 /source:C:\ /LimitAccess

Näin .NET 3.5 toimivuus lisättiin, ja Agilent IO Libraries 18:n sai asennettua normaalisti.

Tämän päivän aikana opin YouTuben tärkeyden, ja miten sitä kautta voi löytyä parempi ratkaisu, kun Microsoftin sivuilta. Opin myös lisää DISM komentoriviohjelman käytöstä ja CAB -pakettien asentamisesta.

### *Torstai 14.09.2017*

Työjonoon tuli pyyntö tutkijalta, jolla oli ongelmia PDF-tiedostojen kanssa selaimella vanhemmassa mittauskoneessa. Hän käyttää sivustoa, jossa tieteellisiä artikkeleita pitäisi voida lukea selaimella, mutta kun hän yritti avata niitä, ne eivät kuitenkaan toimineet. Kone on vanhempi Windows XP -kone, ja hän on käyttänyt siinä Internet Exploreria versiota kahdeksan, joka ei ole enää tuettu monessa paikassa. Asensin koneeseen uuden Firefoxselaimen, ja sillä sivusto toimi normaalisti ja PDF-artikkelit näkyivät.

Toinen työpyyntö tuli koemallastamosta, jossa käytetään Germinator-nimistä ohjelmaa. Siinä oli tietokone vaihdettu viime aikoina, ja nyt laitteet eivät toimineet. Ohjelma antoi jatkuvasti virheilmoituksen "Cannot open port", joka peitti kokonaan mittausohjelman näkymän, joten se oli täten käyttökelvoton. Päältäpäin koneessa ei näkynyt mitään mikä olisi voinut aiheuttaa ongelmat. Com-portit olivat kaikki aktiivisia. Pyysin laitteen manuaalia, jos siitä selviäisi jotain. Löysinkin siitä maininnan COM-porteista, jotka pitäisi olla numeroilla viisi ja kuusi. Koneessa portit olivat numeroilla kolme ja neljä, joten muutin niiden tilalle viisi ja kuusi. Virheilmoitus poistui, ja ohjelma toimi taas normaalisti.

Tutkija viereisestä rakennuksesta soitti minulle, ja kertoi, että heille oli tullut kolme kappaletta mittauskannettavia, vahvistettuja malleja, Panasonic Toughbook CF-54, kenttäkäyttöön. Heillä on näitä useita käytössä, ja minä olen tehnyt niille koneille levykuvan, jossa on siivottu Windowsista pois kaikki ylimääräinen, jotta koneet toimisivat mahdollisimman tehokkaasti. Nyt tutkija pyysi saman asennuksen näille kolmelle koneelle. Koska minulla on valmis asennuspaketti, minulla ei mennyt kauan asentamiseen. Käynnistin koneet USBtikulla, jolla ajoin koneisiin levykuvan, ja säädin koneiden verkkonimet ja muut asetukset ja palautin koneet tutkijalle, joka pystyi viemään ne saman tien kenttäkäyttöön. Tutkija oli hyvin tyytyväinen erittäin nopeaan toimintaan.

Sain työpyynnön tutkijalta, joka työskentelee puhdastilassa. Sinne oli saatu uusi tietokone, joka ohjaa mittauslaitetta, ja olisi tarkoitus, että tätä konetta voitaisiin käyttää etänä, että ei tarvitsisi mennä puhdastilaan aina, kun konetta halutaan käyttää. Kävin tutkimassa ja menimme tutkijan kanssa puhdastilaan. Tämä on aina iso operaatio, ja täytyy pukea suojavaatteet, lasit yms. Selvisi, että huoneen verkkopistoke ei ollut aktiivinen, joten jouduin ensin käymään ristikytkentäkaapilla kytkemässä portin. Tein sen, ja verkko toimi. Asensin koneeseen Remote Desktop -yhteyden ja kokeilemme toimintaa puhdastilan ulkopuolelta käytävän tietokoneelta. Kaikki toimi, ja tutkijat voivat nyt käyttää kyseistä konetta myös omista toimistoistaan, tarvitsematta tulla varta vasten puhdastilaan.

Tämän päivän aikana opin taas kerran vanhan kunnon käsikirjojen tärkeyden. Germinatorkoneen ongelmat ratkesivat helposti, kun tarkistin ensin käsikirjasta asetukset.

*Perjantai 15.09.2017*

Ulkomaanmatkalla.

### **Viikkoanalyysi 4**

Tällä viikolla viimein ratkesi Varioskan-tietokoneen ongelmat, kun HP:n huoltomies tuli vaihtamaan koneen emolevyn. Asia kesti ihan luvattoman kauan. Koska minun piti aloittaa prosessi Käyttötuen kautta, tuli selvästi esille prosessien hitaus. Ja loppujen lopuksi, asia ratkesikin niin, että yritys X:n yhteyshenkilö antoi minulle suoran numeron HP:n huoltoon. Viikko meni hukkaan. Aikaisemmin, kun VTT:llä oli eri tietokonetoimittaja, meillä oli aina suorat numerot heille. Kun takuun alainen kone hajosi, puhelinsoitolla saimme aina heti, viimeistään seuraavaksi päiväksi huoltomiehen paikalle. Mutta nyt, kun Käyttötuen pitäisi hoitaa koko prosessin, mikään ei oikein edennyt. Tämä tilanne on todella harmillinen, ja on melko tavallinen käytäntö, kun pelissä on niin monta tekijää mukana, eli useita firmoja joiden pitäisi kommunikoida asia eteenpäin seuraavalle taholle.

Tällä viikolla ilmeni sellainenkin asia, että aina ratkaisuja Microsoftin ongelmiin ei löydykään Microsoftin omilta sivuilta, vaan sen sijaan ihan YouTubesta, jonkun normaalin käyttäjän toimesta. Yrittäessäni ratkaista ongelmaa Microsoftin sivujen neuvojen avulla, ratkaisua ei löytynyt, ja lopulta YouTube-video näytti juuri sen, mitä pitikin tehdä ja sain ongelman ratkaistua. Microsoftin omat sivut ovat monille virallinen avunpaikka, ja kun siellä ei tarpeeksi hyvin neuvota, jäädään vain ihmettelemään. Sen sijaan peloton tukihenkilö uskaltaa etsiä syvemmältä, eikä vain luottaa ns. virallisiin sivuihin, ja näin ollen löytääkin ratkaisut helpommin.

Samankaltainen tilanne, kuin aikaisemmin oli GPS-laitteen kanssa ja tämän aiheuttamat hiiriongelmat. Ratkaisen usein ongelmia ajattelemalla laatikon ulkopuolella. Laatikon ulkopuolella ajatteleminen tarkoittaa, että et seuraa annettuja ohjeita ja pakollisia polkuja, vaan että osaat hyödyntää kaikkia mahdollisia ratkaisuja tehtävän tekemiseen (Mueller 2017). Tämä on minulle hyvin luonteva tapa ratkaista ongelmia, etsin ratkaisua myös epävirallisista lähteistä, ja sieltä ratkaisu usein lopulta löytyy. En ole koskaan ollut sellainen henkilö, joka vain sokeasti seuraa tiettyjä annettuja ohjeita.

Työpyynnössä, jossa oli kyse videon teknisistä ominaisuuksista, tuli huomattua taas, miten paljon myös vapaa-ajan harrastukset ovat avuksi työtehtävissä. En ole töissä ollut tekemisissä videoiden editoinnin kanssa, mutta sen sijaan vapaa-ajalla, minulla on usean vuoden kokemus tästäkin, ja täten pystyin saman tien ratkaisemaan tämän ongelman. Laaja vapaa-ajan IT-harrastuneisuus pitää osaamisen korkealla tasolla hyvin monella osaamisalueella.

Olen myös joutunut tekemisiin äänentoistojärjestelmien kanssa VTT:llä, tästäkään ei ole työn puolesta ollut mitään varsinaista koulutusta. Mutta tästäkin minulla on pitkä kokemus, sillä olen harrastanut musiikin tekemistä jo 90-luvulta asti, ja minulla on paljon kokemusta eri äänilaitteiden kytkennöistä ja äänittämisestä. Meillä on oma kotistudio, jossa äänitetään musiikkia mikserin kautta, kitaraa, laulua, perkussiosoittimia, pianoa jne. Teen myös musiikkia kokonaan tietokoneen sisällä, ns. "in the box", käyttäen virtuaalisoittimia. Joten kaikki äänen kanssa työskentely on minulle myös erittäin tuttua, ja auttaa pärjäämään vieläkin paremmin työelämässä.

Vapaa-aikanani toimin myös Catself-nimisen muusikon internetsivujen ylläpitäjänä, jo vuodesta 2011. Joten sekin on tuonut erittäin vahvaa osaamista mukanaan.

Aktiivinen harrastuspohja on ollut hyvinkin vahvana taustatekijänä. Myös siitä mukana tullut pelottomuus ja uskaliaisuus kokeilla erilaisia mahdollisuuksia ongelmien ratkonnassa. Aikoinaan opin ihan itse vaihtamaan tietokoneen emolevyn, ilman mitään internetiä, 90-luvun alussa. Ensimmäinen tietokoneeni oli 386sx 16mhz prosessorilla, ja parin vuoden jälkeen halusin päivittää koneen, ostin kaupasta 386dx 25mhz prosessorin ja uuden emolevyn, ja aloin vaihtaa sen itse tutkimalla ja avaamalla koneen. Siitä kaikki alkoi, ja nyt pystyn kasaamaan suuria koneita ja asentamaan palvelimia suuressa tutkimuslaitoksessa. Ei kannata koskaan vähätellä harrastuneisuuden voimia, vaan sen sijaan aina muistaa, mistä kaikki on saanut alkunsa.

Harrastus on yleensä sellainen asia, josta olet todella kiinnostunut, ja itse haluat tehdä, ei sellainen, jota sinun on pakko tehdä. Harrastus, josta todella pidät, on yleensä ikkuna siihen mitä arvostat eniten, ja mikä tulee sinulle kaikkein luontevimmin. Nämä ovat tärkeitä osatekijöitä valitessasi uran, jossa tulet kukoistamaan (Smith 2013). Mahdollisuus tehdä harrastuksesta työ, on erittäin toivottava tilanne. Jos osaat tehdä jotain tiettyä asiaa hyvin, ja olet innostunut sen tekemisestä, ja pääset työpaikkaan, jossa saat tehdä samaa työksesi, lopputulos on aivan loistava. IT-tukitehtävissä hyödyt erittäin paljon IT-osaamisesta, ja pääset opettamaan muille asioita, joita itse osaat hyvin. IT-harrastus myös kovin useasti pitää sisällään laitteiden korjaamista ja huoltamista sekä päivittämistä. Nämä kaikki ovat todella olennaisia asioita IT-työssä, ja kun kokemus on jo valmiina harrastusten takia, siitä on työnantajalle erittäin suuri hyöty. Kun työtehtävät ovat sellaisia, mistä todella pidät, työstä tulee tavallaan harrastuksen jatko, eikä tunnu varsinaiselta työltä. Usein pitkän työpäivän jälkeen alan vielä innoissani esimerkiksi päivittämään omaa tietokonetta, tai auttamaan sukulaisia etäyhteyden yli, kun heille tulee tietokoneongelmia. En vain saa tarpeekseni IT-asioista, ja olen aina yhtä innostunut.

Toisaalta, joidenkin mielestä asia on toisin, ja he sanovat, että harrastuksesta ei kannata tehdä työuraa. Koska jos oma rakas harrastus muuttuukin työksi, tämä harrastus ei enää tuo mukanaan samaa rentoutumista, jota se ennen teki. Ja että niiden asioiden tekeminen, jota ennen piti rauhoittavana, voi nyt tuntua tylsältä sekä stressaavalta (Lessin). ITharrastuksessa on kuitenkin se hyvä puoli, että tietokoneilla voi tehdä niin paljon erilaisia asioita. Lessinin tapauksessa, jossa harrastus ja työ olivat valokuvaus, asia on hyvinkin erilainen. Valokuvaaminen on pitkälti samaa, riippumatta siitä, tekeekö sitä töissä vai vapaa-aikana. Tietokone on vain työkalu, mutta se mitä sillä tehdään, on kaiken ydin. Jos olen työssä tehnyt tietokantojen asennusta, sekä ratkonut ongelmia hankalissa mittaussovelluksissa, kotona ei enää tietenkään joudu tekemään niitä samoja asioita. Sen sijaan, kotona voikin tietokoneella sitten esim. tehdä musiikkia, editoida videoita tai pelata pelejä. Pelaaminen onkin erittäin rentouttavaa pitkän päivän jälkeen. Kun voidaan uppoutua fantasiamaailmaan, kaikki päivän mahdolliset työstressit jäävät kauas taakse.

#### **3.5 Seurantaviikko 5**

*Maanantai 18.09.2017*

Ulkomaanmatkalla.

*Tiistai 19.09.2017*

Seminaarissa.

#### *Keskiviikko 20.09.2017*

Eräs tukija soitti minulle ja ilmoitti, että heidän vanha ns. idätyslaitteistoa ohjaava tietokone ei käynnisty. Kone on todellakin vanha, 90-luvulta, 486-prosessori, MSDOSjärjestelmällä. Mutta konetta ei voi vaihtaa, sillä se ohjaa ISA-väylän laajennuskortin kanssa laitetta sille varta vasten kehitetyllä DOS-ohjelmalla. Tein aikoinaan koneen 80 megatavun kiintolevystä levykuvan, sillä toimiva kokoonpano piti saada talteen. Kokeilin silloin siirtää levykuvaa uudempaan koneeseen, mutta se ei onnistunut. Uudemmassa koneessa kaikki näytti ensin toimivan, kunnes mittausohjelman varsinaisen mittauksen piti alkaa, siihen se katkesi. Kaikki toimivat oikein vain tässä vanhassa koneessa. Nyt kone ei enää käynnistynyt, vaan se ilmoitti "Computer cannot start. Insert a system disk and press Enter". Kun kävin koneella, ja kytkin virrat päälle, kiintolevystä kuului kovaa naksutusta, ja tämä on aina kuolleen kiintolevyn merkki. Kone ei enää tunnistanut levyä. Muissakaan koneissa, levy ei enää antanut mitään elonmerkkejä.

Levy oli todellakin vain 80 megatavun kokoinen. Tutkin omaa varastoani, pienin levy jonka löysin, oli kahdeksan gigatavun kokoinen, mutta se oli koneelle liikaa, eikä kone sitä tunnistanut. Jouduin kysymään tiimikavereilta apua. Yhdellä heistä sattui olemaan 800 megatavun kokoinen levy tallessa. Kävin hakemassa sen, ja palautin tälle levylle tekemäni levykuvan. Kytkin levyn koneeseen, ja koneen BIOS tunnisti levyn, mutta vain 80 megatavun kokoisena. Tämä ei haitannut, levy kuitenkin toimi, ja kone käynnistyi. Suosittelin tutkijoille kuitenkin tämän laitteiston uusimista mahdollisimman pian, sillä jatkossa ei ehkä käy enää näin hyvin. He eivät voi olla yli 20 vuotta vanhan tietokoneen armoilla.

Päivän aikana opin taas, miten tärkeää on säilyttää vanhoja toimivia komponentteja tulevaisuutta varten. Pienten IDE-liitäntäisten kiintolevyjen saatavuus on nykypäivänä erittäin rajoitettua.

### *Torstai 21.09.2017*

Erään osaston markkinointitiimi oli aiemmin kysellyt minulta suositusta videoiden editointiohjelmasta. Olin suositellut heille Adobe Premiere Elements -ohjelmaa, sillä se on sekä erittäin tehokas, monipuolinen, helppokäyttöinen ja myös edullinen. He olivat nyt ostaneet sen, ja paketti oli saapunut. Nyt vielä tarvitsisivat ohjelman koulutusta. Minä olen itse käyttänyt ohjelmaa joitakin vuosia kotona, sillä vapaa-ajallani olen myös editoinut jonkin verran videoita juuri tällä ohjelmalla. Joten tarjouduin kouluttajaksi. Kävin heidän luonaan, ja näytin heille ohjelman peruskäyttöä. Opetin, miten eri otoksia lisätään aikajanaan ja miten osia voidaan leikata pois, miten lisätä häivytyksiä ja tehosteita, sekä miten tallentaa valmis video oikeassa muodossa. He olivat oikein tyytyväisiä.

Tutkija tutkimushallista ilmoitti, että heidän yksi mittauskannettavansa on aika hidas. Siinä oli paljon turhia ohjelmia ja lisäksi sekä Windows että Office molemmat herjaavat aktivoinnista. Kone ei ole verkossa kiinni. Meillä Microsoftin ohjelmat aktivoituvat VTT:n palvelimelta, joten koneiden täytyy käydä verkossa kuuden kuukauden välein, jotta aktivointi pysyy. Joten kytkin koneen verkkoon, ja varmistin, että aktivointi onnistui, eikä kone enää siitä herjannut. Sen jälkeen poistin koneelta paljon turhia lisukkeita, jotka olivat tulleet koneen mukana, kun se hankittiin, tehdasasennettuja ohjelmistoja. Jätin vain ne mitä oikeasti käytetään. Siinä oli useita, jotka käynnistyivät Windowsin mukana. Nämä kaikki kun poisti, koneen käynnistys ja yleisilme nopeutuivat huomattavasti.

Tulee työpyyntö mittauskoneesta, joka ei käynnisty. Kone vain etenee siihen tilaan, missä Windows kysyy, käynnistetäänkö vikasietotilassa vai normaalisti, koska viimeksi ei käynnistynyt oikein. Ja kun siitä jatkaa, kone taas käynnistyy alusta asti uusiksi, ja jää samaan tilaan. Tämä viittaa usein viallisiin sektoreihin kiintolevyllä, joten ajan aluksi ohjelman, joka tätä tutkii. Skannaus ei näytä levyllä mitään virheitä. Ajan seuraavaksi muistin testiohjelman. Tämä näyttääkin paljon punaista, eli muistipiiri on hajonnut. Käyn hakemassa omasta varastosta sopivan mallisen muistipalikan, asennan sen koneeseen, ja tämän jälkeen Windows taas käynnistyy normaalisti.

Päivän aikana tuli opittua taas Memtest-muistintarkistuksen tärkeys. Tämä testi on erittäin luotettava, ja kertoo heti, jos muistipiirissä on jotain vikaa.

#### *Perjantai 22.09.2017*

Päivän ensimmäinen työpyyntö koski laboratoriossa olevaa tulostinta, joka ei tulostanut. Laboratorioon olen rakentanut erillisverkon vanhoja XP-tietokoneita varten niin, että uudemmassa Windows 7 -koneessa on kaksi verkkokorttia, toinen VTT:n verkkoon, ja toinen ns. labraverkkoon. Tulostin on kiinni XP-tietokoneessa, joka toimii tulostinpalvelimena laboratorion muille koneille. Ongelma selvisikin saman tien, koska kyseinen tietokone ei ollut käynnissä. Tutkija pahoitteli, että ei tullut mieleen, että tulostus vaati sen koneen olevan käynnissä, vaikka siinä onkin lappu päällä, että konetta ei saa sammuttaa. Kehotin olemaan sen kanssa tarkempi jatkossa.

Toinen pyyntö, jonka poimin työjonosta, koski mittaustietokoneen kiintolevyä. Koneessa oli RAID-1 levyt, eli kaksi kiintolevyä peilattuna, vikasietoisuuden takia. Windows ei käynnistynyt. Koneen BIOS näytti, että RAID-1 kokoonpanosta yksi levy oli "failed" -tilassa. Avasin koneen, ja irrotin kyseisen levyn. Kone käynnistyi yhdellä levyllä, joten piti vaihtaa viallinen levy, jotta vikasietoisuus saataisiin takaisin. Levy oli normaali yhden teratavun kokoinen SATA -levy. Minulla oli sellainen hyllyssäni, joten kävin hakemassa sen. Asensin sen koneeseen, ja menin RAID-ohjaimen BIOS-tilaan, jossa valitsin REBUILD, ja RAID alkoi rakentua uudelle levylle, eli toimiva levy peilattiin uudelle. Operaatio kesti jonkin aikaa, mutta Windowsin pystyi jo käynnistämään, ja seurata RAID-rakentamisen etenemistä Intel Rapid Storage -työkalulla. Kone toimi taas, ja otin rikkinäisen kiintolevyn mukaan tuhottavaksi.

Toinen työpyyntö liittyi varmuuskopiointiin. Tutkimushallissa on kuusi konetta, joista kaikista haluttiin ottaa varmuuskopiot, eli levykuvat järjestelmistä. Sitä ei ollut ennen niille tehty, ja nyt vasta tutkijalle tuli mieleen, että se kannattaa tehdä nyt, ennen kuin jokin niistä lakkaa toimimasta. Heillä oli ulkoinen kiintolevy levykuvia varten jo hankittu. Otin mukaan USB-tikkuni, jossa on levykuvien luontiohjelma. Kolme koneista olivat uusia, ja niiden levykuvien tekeminen sujui erittäin hyvin. Kaksi konetta olivat vanhempia Windows XP koneita, mutta nekin pystyivät käynnistymään USB-tikulta, ja levykuvan teko onnistui. Viimeinen kone sen sijaan on erittäin vanha Windows 2000 -kone, ja siinä mikään ohjelma ei suostunut toimimaan. Yksi näytti aluksi toimivan, mutta kone käynnisti itsensä uusiksi kesken levykuvan teon. Kone on melko ahkerassa käytössä, joten levyä ei voinut irrottaa siitä. Ehdotin, että jossain vaiheessa, kun kone on vapaana, otan levyn koneesta irti, ja kytken sen toiseen koneeseen levykuvan tekoa varten. Tutkija pisti tämän muistiin, ja työt voivat taas jatkua.

Päivän aikana opin lisää RAID -levypakkojen toiminnasta, ja niiden uudelleen rakentamisesta, kun yksi levy on hajonnut.

#### **Viikkoanalyysi 5**

Tälläkin viikolla oli taas hyötyä harrastusosaamisesta Adobe Premiere Elements videoeditoinnin opetuksessa. Kaiken sen osasin vapaa-ajan osaamisen takia, työpaikalla minulle ei ole koskaan opetettu videoeditointia, mutta nyt minä voin jopa opettaa toisia työpaikalla.

Palasimme myös taas tilanteeseen, jossa jonkin tietyn osaston toiminta nojasi kokonaan erittäin vanhentuneeseen tekniikkaan. Tietokone, joka on kyseisen tiimin tärkein työkalu, ja on käytössä päivittäin, on yli 20 vuotta vanha, ja ohjelma on varta vasten tälle tehty MS DOS -pohjainen ohjelma, ja kone käyttää ISA-väylän kautta suuria tutkimuslaitteita. Päivittäminen ei onnistu, sillä vanhat kortit ja ohjelmat eivät toimi uusissa koneissa. Kokeilinkin myös aikoinaan, jos tuon laitteiston voisi virtualisoida, eli minulla oli koneen levykuva, ja asensin uuteen koneeseen virtuaalikoneen, jossa tavallaan pyörisi tämä vanha tietokone. Kaikki näytti päältäpäin ensin lupaavalta, kunnes varsinainen mittaus piti käynnistää, silloin kaikki pysähtyi kuin seinään. Ainoa toimiva ratkaisu tässä tapauksessa oli vanhojen komponenttien säilyttäminen. Mutta nekään eivät ole ikuisia, ja varsinkin vanhojen kiintolevyjen kohdalla toiminta voi olla hyvinkin epävarmaa.

Talossamme on ainakin yksi toinenkin järjestelmä, joka pyörii Windows 3.1:n alla. Siinä on muinaiseen ISA-väylään kytketyt liitännät suuriin laitteisiin. Ongelma on usein siinä, että ohjelman valmistajakaan ei ole ollut enää olemassa yli 10 vuoteen, eli tukea ja uudistamista ei voi enää valmistajalta saada. Ainoa ratkaisu olisi täysin uuden järjestelmän rakentaminen vanhan tilalle, ja tämä jää usein kiinni budjetista. Jopa Yhdysvaltojen ydinpuolustusjärjestelmä pyörii edelleen IBM Series/1 tietokoneella, 1970-luvulta, mutta se on tarkoitus uusia vuoden 2017 loppuun mennessä (Powner 2016).

Nykyaikaistaminen on kriittistä, ja siihen pitäisi panostaa entistä enemmän, ja johtajille pitäisi tuoda tämä tosiasia eteen hyvin ymmärrettävässä muodossa. Kun kriittiset palvelut pyörivät vanhentuneella tekniikalla, järjestelmien hajoamisen riski kasvaa eksponentiaalisesti jokaisen päivän myötä.

Yksi isompi nykyaikaistamisprojekti minulla oli pari vuotta sitten. Olen maininnut jo joitakin kertoja Empower-ohjelmiston. Meillä on nykyään käytössä Empower 3, jossa on ihan uusi moderni palvelin, mutta ennen tätä, vanha Empower 2 oli melkoinen tapaus. Empower 2 palvelin, jos sitä nyt voi palvelimeksi kutsua, oli alun perin yhden tutkijan rakentama kone. Se oli ihan tavallinen HP d530 -pöytäkone, Pentium 4 prosessorilla, neljän gigatavun muistilla ja Windows Server 2003 -käyttöjärjestelmällä. Empower 2 -tietokannan varmuuskopiointi tapahtui vanhalle 200 gigatavun ulkoiselle kiintolevylle. Tämä kone seisoo vanhan ristikytkentäkaapin lattialla.

Palvelinta käyttävien asiakaskoneiden oli pakko olla Windows XP -koneita, sillä Empower 2 -ohjelmistoa ei ollut mahdollista asentaa uudempaan Windowsiin. Lisäksi järjestelmä vaati, että palvelin ja asiakaskoneet ovat toimialueen jäseniä, ja koneelle aina kirjaudutaan toimialuetunnuksella. Jos yritti käyttää paikallista tunnusta, ohjelma ei toiminut normaalisti.

Jonkin aikaa sitten Microsoft lopetti Windows XP:n tuen, ja silloin VTT:llä päätettiin, että Windows XP -koneita ei enää saa olla VTT-verkossa toimialueella. Tämä olikin melkoinen pähkinä. Kone ei virallisesti saanut olla verkossa, mutta Empower 2 vaati, että kone on verkossa. Moneen uuteen Windows 7 -koneeseen, jossa tutkijan piti käyttää Empower 2 asiakasohjelmaa, piti asentaa XPMode -virtuaalikone, jonka kautta Empower 2:sta pystyi käyttämään. Mutta myös nämä virtuaalikoneet piti kytkeä toimialueeseen, joten ratkaisu oli vain tilapäinen.

Pitkään varoittelin tutkijoita tilanteesta, että Empower 2 -asiakasohjelmat ovat periaatteessa luvatta verkossa, ja "palvelin" voi sanoa sopimuksen irti hetkenä minä hyvänsä. Pari vuotta jouduttiin sinnittelemään tällä vanhalla systeemillä, kunnes tuli lupa uuden hankkimiseen. Minä hoidin hankinnan, olin Empowerin valmistajaan yhteyksissä, ja tilasin modernin HP-räkkipalvelimen, jossa on RAID-levyt ja ns. oikea varmuuskopiointi. Palvelin oli Windows Server 2008 -käyttöjärjestelmällä. Palvelimen asensin rakennuksen serverihuoneeseen, ja asensin Empowerin valmistajan ohjeiden mukaan Empower 3 palvelinohjelmiston ja siirsin käytössä olevat projektit Empower 2:sta uuteen järjestelmään. Kun palvelin oli toiminnassa, voitiin myös asentaa Empower 3 -asiakasohjelma

suoraan tutkijoiden Windows 7 -työasemiin, ja enää ei tarvinnut käyttää virtuaalikoneita. Lopulta saimme kaiken Empower-käytön siirrettyä uuteen järjestelmään, ja vanha Empower 2 sai jäädä eläkkeelle.

Toinen iso päivitysprojekti tämän vuoden alussa koski ns. aistinvaraisen arviointiryhmän Compusense järjestelmää. Heillä on sellainen kokoonpano, että on yksi palvelinkone, josta projektit käynnistetään ja ohjataan, ja sitten 10 kpl kannettavia "arviointikoneita". Vieraat käyttävät näitä arviointikoneita, ja syöttävät vastauksia kyselyihin niihin, ja tulokset menevät palvelinkoneelle, joka kokoaa ne ja luo analyysin niistä. Siellä oli kauan ollut todella vanhat koneet. Palvelinkone oli vanha HP d530 -pöytäkone jossa asennettu Windows Server 2003. Arviointikoneet olivat kaikki vanhoja Windows XP -koneita, jotka olivat vielä kiertokoneita, eli jostain muusta käytöstä poistettuja, Pentium M -prosessorilla. Nekin itse asiassa olin jo aikaisemminkin päivittänyt, sillä ne olivat alun perin todella vanhoja Windows NT4 koneita, Pentium 1 -prosessorilla. Mutta, ne nykyisetkin olivat jo yli 10 vuotta vanhoja, ja koska olivat Windows XP:llä, ne piti saada verkosta pois. Löysin hyvän ja edullisen vaihtoehdon palvelinkoneelle ja kymmenelle kannettavalle, joten hoidin tilaukset näille. "Palvelinkoneen" ei tarvinnut olla varsinainen palvelin, siihen riitti nykyaikainen Windows 7 pöytäkone. Kannettavat tulivat Windows 10:lla, mutta Compusense ei tätä vielä tue, joten tein Windows 7 levykuvan ensimmäisestä koneesta, ja palautin sen kaikkiin muihin. Näin koko 10 koneen satsin sain päivässä asennettua. Asensin lopuksi koneet arviointikoppeihin ja kaikki toimivat hienosti, ja olimme vihdoinkin saaneet myös tämän järjestelmän nykyaikaistettua.

### **3.6 Seurantaviikko 6**

#### *Maanantai 25.09.2017*

Työjonossa oli kauan ollut odottamassa pyyntö varmuuskopioiden tekemisestä eräästä mittauskoneesta. Tutkija palasi vihdoinkin asiaan, ja ilmoitti, että kone oli vapaana, ja varmuuskopioinnin voisi suorittaa. Heillä oli ulkoinen kiintolevy, johon levykuvan voi tallentaa. Kone sijaitsee entisessä MIKES-talossa puolipuhdastilassa, joten sinne mentäessä täytyi pukea kengänsuojukset päälle. Koneessa on RAID-1 -levyt. Ilmeni mielenkiintoinen asia, sillä jos ulkoinen kiintolevy on kytketty koneeseen, kun sen käynnistää, kone jää ennen BIOS-ruutua jumiin, ja näytöllä näkyy vain yläreunassa pyörivä kursori. Levy täytyi irrottaa käynnistyksen ajaksi, ja kytkeä BIOS-ruutujen jälkeen takaisin koneeseen, jotta se oli käytettävissä

Aluksi koetin levykuvan tekemisen ohjelmaa, jota yleensä käytän. Se oli hieman liian vanha versio, eikä ymmärtänyt RAID-ohjainta, ja sen takia levy ei näkynyt ohjelmassa ollenkaan. Mutta minulla oli myös uudempi versio samasta ohjelmasta, joten ajoin sen, ja tämä tunnisti levyn. Tein levykuvan levystä. Noin 80 gigatavun järjestelmälevy pakkautui 23 gigatavun tiedostoon, joka siis tallennettiin ulkoiselle levylle.

Tuli pyyntö yhdeltä varastonhoitajalta, he olivat saaneet tabletin, jota he tulevat käyttämään viivakoodien lukemiseen varastossa. He tarvitsivat apua tabletin käyttöönotossa. SIM-kortti asennettiin, ja sitten luotiin Google-tili, jotta Play-kaupasta saatiin ladattua tarvittava ohjelma. Luotiin yhteinen Google-tili varastolle, jota sitten käytettiin tähän tarkoitukseen. Asennetiin haluttu applikaatio, ja varastonhoitaja lähti tyytyväisenä skannaamaan varaston viivakoodeja.

Eräs tutkija ilmoitti, että yhden laboratorion koneelta ei saatu tulostettua käytävän tulostimelta. Koneessa käytetään paikallista tunnusta kirjautumiseen, eikä tällä tunnuksella luonnollisesti ole oikeuksia verkkotulostimeen. Tulostimen yhteys täytyi luoda niin, että kytkettiin ensin tulostinpalvelin, eli Windowsin RUN kenttään kirjoitettiin \\palvelimennimi, tällöin aukesi tunnuksen kysely, ja siihen täytyi laittaa oma verkkotunnus, tyyliin AD\omatunnus, ja salasana. Sitten aukesi tulostinpalvelimen lista tulostimista, ja voitiin valita haluttu tulostin, painaa oikeaa hiiren nappia, ja valita CONNECT. Tällöin tulostimen ajurit asentuivat, ja tulostin otettiin käyttöön. Laboratoriosta voitiin taas tulostaa halutulle tulostimelle.

Päivän aika tuli opittua ainakin se, miten USB -kiintolevy voi häiritä koneen käynnistymistä. Kun USB -levy oli kiinni koneessa, kone ei käynnistynyt ollenkaan. Vasta kun levyn irrotti, kone käynnistyi. Tämä on hyvä pitää mielessä.

### *Tiistai 26.09.2017*

Tänään tuli aika mielenkiintoinen ja hieman hankalampi työpyyntö yhdeltä tutkijalta. Hän käyttää Smokeview-nimistä ohjelmaa, jolla visualisoidaan tulipalonsimulointiohjelman tuloksia. Ohjelma oli toiminut ennen kesälomia normaalisti, mutta ei enää toiminut. Smokeview avasi oletuskokoisen ikkunan, joka oli aika pieni. Ja ikkunan kokoa ei voinut muuttaa. Jos kokoa muutetaan, niin sen jälkeen ikkuna ei enää päivity. Hiirellä kyllä avautuu ohjelman valikot, mutta näytettävä kuva ei muutu eli näkymä oli ennen kokomuutosta ollut viimeinen näkymä. Kun suurensi ikkunan, niin "suurennusalue" oli "läpinäkyvä" eli siinä näkyi taustalla oleva työpöytä/muut ikkunat.

Tutkija oli sen verran itse etsinyt netistä tietoa, että ongelma vaikuttaisi olevan näytönohjaimen ajurista ja OpenGL -tuesta kiinni. Jotkut suosittelivat ajurin päivitystä. Kone on kannettava HP, ja siinä on AMD:n näytönohjainpiiri Intelin piirin lisäksi. Koetimme ajurin päivitystä, lähetin tutkijalle linkin uusimpaan versioon, ja hän asensi sen, mutta se ei auttanut. Itselleni tuli mieleen, että kyseessä voi olla Windowsin käyttäjäprofiilin korruptoituminen. Sitä tapahtuu joskus, ja silloin käyttäjän profiilin voi luoda uudestaan. Tämä oli erittäin yleinen ongelma Windows NT4 -aikaan, mutta sitä sattuu edelleen silloin tällöin. Hyvä keino testata, johtuuko ongelma johtuu käyttäjäprofiilin asetuksista, on kirjautua koneelle toisella tunnuksella. Jos sillä toimii, vika ei ole itse ohjelmassa tai koneessa. Joten, kirjauduin koneelle omalla tunnuksellani, ja tällä yllättäen ohjelma toimikin normaalisti. Palasimme käyttäjän tunnukseen. Tutkija huomautti ohimennen, että hänellä oli perinteinen Windows NT -tyylinen työpöytäteema käytössä. Tuli mieleen, voisiko se aiheuttaa jotain ongelmia, sillä omalla tunnuksellani oli käytössä Windows 7 -vakioteema. Kokeilin muuttaa työpöydän teeman Windows 7 Basic:iin. Käynnistimme ohjelman, ja se toimikin taas ihan normaalisti. Joten Windowsin työpöydän teema vaikutti niin paljon, että 3Dohjelma ei toiminut. Perinteinen NT-tyylinen teema poistaa käytöstä myös tiettyjä 3Dkiihdytinominaisuuksia, ja tämä esti ohjelman toimintaa.

Tänään opin Windowsin työpöytäteemojen tärkeyden. Ne eivät ole vain kosmeettisia, vaan vaikuttavat paljonkin koko Windowsin graafiseen toimintaan, ja Windows Classic teema kytkee pois päältä useita tärkeitä ominaisuuksia, joita haluttu ohjelma käyttää.

#### *Keskiviikko 27.09.2017*

Tutkija kysyi, miten saisi yhteiselle verkkolevylle, X-asemalle tallennettua erään mittauskoneen dataa. Kyseinen kone ei ole toimialueella, joten X-asemaa siinä ei näy suoraan. Tämä on aina tilanne mittauskoneissa, joissa käytetään paikallisia tunnuksia. Opastin tutkijaa kytkemään X-aseman Windowsin Explorerissa. Tools -valikosta valitaan MAP NET-WORK DRIVE, ja siihen laitetaan osoitteeksi \\ad\palvelin\kansio, ja kun tulee käyttäjätunnuskysely, siihen laitetaan omat toimialuetunnukset muodossa ad\omatunnus. Näin Xaseman saa kytkettyä, vaikka kone ei ole toimialueella. Siinä täytyy vain muistaa, että joka kerta, kun kone sammutetaan, yhteys poistuu, ja se täytyy luoda seuraavan kerran uudestaan.

Eräs tutkija kyseli ohjelmasta, jolla voisi avata TIFF-kuvia, jotta niitä voisi katsella, ja tarvittaessa tallentaa eri muodossa. Suosittelin hänelle Irfanview-nimistä ilmaisohjelmaa, jota itse olen käyttänyt useita vuosia. Se on todella helppokäyttöinen, ja tekee juuri sen, mitä

pitääkin. Sillä voi katsella kuvia, sekä tehdä pienimuotoista kuvanmuokkausta, lisätä tekstiä kuviin yms.

Tutkija koemallastamosta ilmoitti, että heidän ns. Germinator-koneensa käyttäytyi omituisesti, ja pyysi, voisinko palauttaa aikoinaan siitä otetun levykuvan. Kävin koneella, otin levykuvan mukaan USB-tikulla. Käynnistin koneen tikulla, ja ajoin palautusohjelman, palautin levykuvan koneelle ja käynnistin Windowsin. Säädin vielä verkkoasetukset takaisin siihen mitä ne olivat aikaisemmin, koska ne olivat muuttuneet sen jälkeen, kun levykuva aikoinaan tehtiin. Nyt tutkijat voivat taas käyttää konetta. Levykuvan palautus auttoi, ja nyt se toimi taas normaalisti.

Päivän aikana kertasin taas levykuvien tärkeyden. Kun Windows oli sekaisin koneessa, levykuvan palautus koriasi ongelman hetkessä.

## *Torstai 28.09.2017*

Erän tutkija oli saanut uuden tietokoneen, ja tarvitsi siihen The Unscrambler -nimistä ohjelmaa, joka oli ollut käytössä vanhassa koneessa. Tämä on datan käsittelyohjelma, joka käyttää palvelinta lisenssin varmistamiseksi. Asensin asiakasohjelman koneelle, ja yhdistin sen palvelimeen. Nyt tutkija voi taas jatkaa datan käsittelyä.

Toinen tutkija ilmoitti LightCycler -nimisestä ohjelmasta, joka ei käynnistynyt. Siitä oli jonkin aikaa, kun sitä viimeksi käytettiin. Kävin tutkimassa. Kyseinen ohjelma oli asennettu virtuaalikoneelle, Microsoftin omaan XPMode -tilaan. XPMode on ominaisuus Windows 7:ssa, jossa Windows XP -ohjelmia voidaan ajaa suoraan Windows 7:n alta, jos ne eivät muuten toimi. LightCycler oli yksi niistä. Se käyttää myös Exor -nimistä tietokantaohjelmaa, jonka pitää olla käynnissä nimenomaan siellä virtuaalikoneella. Se ei nyt ollut päällä. Se piti erikseen käynnistää, myös XPMode -valikon alta. Se oli hieman piilossa oleva valikko. Kun käynnistin tämän, LightCycler käynnistyi taas normaalisti.

Eräs tutkija soitti minulle tutkimushallista. Heillä on ollut HP d530 -mittauskone käytössä, ja nyt siihen oli tullut jotain vikaa emolevyyn. Hän kyseli, olisiko minulla vielä sellaisia konerunkoja tallessa. Tämä malli oli aikoinaan VTT:n peruskone, ja niitä oli aikoinaan reilusti, mutta nyt niitä ei enää ole montaakaan jäljellä. Itselläni kuitenkin oli juuri sellainen testikoneena, omana kakkoskoneena. Koska tämä oli jo sen verran vanha kone, enkä sitä tarvitse kovin usein, päätin antaa tämän koneen heille käyttöön. Joten irrotin koneesta oman kiintolevyni ja lähetin konerungon heille tutkimushalliin.

Eräs tutkija ilmoitti, että he olivat saaneet uuden version eräästä mittausohjelmasta laboratorion koneelle, ja se pitäisi päivittää. Hänelle oli lähetetty ohjeet sähköpostitse. Ohje oli melko pitkä, ja sisälsi paljon pieniä tarkkoja kohtia, joita piti seurata yksitellen. Kyseessä ei ollut yksinkertainen asennusvelho. Seurasin ohjetta ja tein kaikki tarvittavat valmistelut koneella, asensin päivitetyt paketit, ja tarkistin, että ohjelma näytti oikeaa versionumeroa. Laboratoriotyöntekijä tuli vielä kokeilemaan toimintaa, ja kaikki näytti toimivan normaalisti.

Tänään opin lisää XP Moden toiminnasta, ja sen, että sen sisällä voi pyöriä myös esimerkiksi tietokanta, joka näkyy Windows 7 -tehtäväpalkissa, kuten se olisi natiivi Windows 7 tietokanta, mutta käynnistys tapahtuu puhtaasti XP Moden sisällä.

### *Perjantai 29.09.2017*

Kiinteistönhoitaja ilmoitti minulle, että hänen käyttämänsä kiinteistön toimintoja seuraavan järjestelmän ohjauskone ei käynnistynyt, ja kertoi, että siitä taitaa olla kiintolevy rikki. Kävin tutkimassa konetta, ja siellä tosiaan oli ilmoitus ruudulla "Non-system disk or disk error", joten otin kiintolevyn mukaani tutkittavaksi. Kytkin sen testikoneeseeni, ja levystä kuului vain naksutusta, eikä se käynnistynyt. Dataa tällä levyllä ei ollut, sillä kone toimi vain etäkäyttöpäätteenä, ja varsinainen data sijaitsee kaapissa olevassa teollisuuskoneessa. Minulla oli hyllyssä sopiva levy, jonka pystyin asentamaan tämän tilalle. Palautin tälle levylle aikoinaan tekemäni Windows XP:n puhtaan asennuksen, joten asennus sujui ihan viidessä minuutissa. Vein levyn takaisin tietokoneeseen, ja ilmoitin kiinteistönhoitajalle. Hän kiitti, ja sanoi pyytävänsä tarvittavat ohjelmat ja asetukset järjestelmän valmistajalta, ja pyysi samalla, että sitten kun olemme taas saaneet kaikki toimimaan, otetaan toimivasta koneesta levykuva tulevaisuutta varten. Tulemme tekemään sen, heti kun kaikki on valmista.

Eräs tutkija pyysi apua yhden tietokannan käytössä. Se on Access -pohjainen. Se on tehty kauan sitten Access 2002 -versiolla, eikä se toimi uudemmilla versioilla. Sille olimme aikoinaan luoneet Terminal Server -koneen, jossa oli tuo vanha Access asennettu, ja käyttäjät olivat käyttäneet tätä tietokantaa etäyhteydellä tuon serverin kautta. Nyt tuo serveri ei vastaa. Koetin itse, ja myöskään minulle, se ei auennut. Pääsin sisäänkirjautumisikkunaan, mutta sen jälkeen se jumiutui. Kävin serverikaapissa käynnistämässä serverin uudelleen käsin. Nyt yhteys taas toimi. Tämä palvelin on kuitenkin nyt jo turha, sillä olen aikoinaan keksinyt keinon, jolla sitä voi käyttää omassa koneessa. Access 2002:sta on olemassa ns. runtime-versio. Tämä on pieni erillinen versio, jolla voidaan avata ja käsitellä Access-tietokantoja, ilman, että koneen varsinainen uusi Access siitä häiriintyy. Opastin tutkijaa asentamaan tämän version. Näin hänen ei tarvitse enää ottaa etäyhteyttä palveli-

meen, kun haluaa käyttää tietokantaa, vaan voi avata sen suoraan omalta työasemaltaan. Kaikki eivät tätä vielä tiedä, sillä ovat saaneet vanhoilta käyttäjiltä aikoinaan vanhan ohjeen, ja käyttävät edelleen turhaan etäpalvelinta. Päätin lähettää sähköpostia kaikille ryhmille, jotka tietokantaa käyttävät. Sähköpostissa oli ohje Access 2002 runtime -version asentamiseen.

Päivän aikana tuli kerrattua tuon Access -tietokannan vaatimukset, ja miten sitä ei pysty käyttämään uudessa Access-versiossa, vaan se vaatii ehdottomasti vanhan, vuoden 2002 version. Useimmiten, jos jollakin on tietokannan kanssa ongelmia, he ovat yrittäneet avata sen uudessa Access-versiossa.

## **Viikkoanalyysi 6**

Tällä viikolla tein taas jonkin verran varmuuskopiointia mm. levykuvien avulla. Levykuvat eivät aina ole paras mahdollinen tapa varmuuskopioida, varsinkaan jos puhutaan itse datan varmistuksesta. Sen sijaan, kun toimiva käyttöjärjestelmä kaikkine erikoisohjelmineen halutaan varmuuskopioida, silloin levykuva on erittäin hyvä ratkaisu. Kun levykuva otetaan, se voidaan myöhemmin palauttaa tyhjälle kiintolevylle, ja lopputuloksena kone on täsmälleen samassa tilassa, kun se oli levykuvan ottamisajankohtana. Tämä on siis täydellinen ratkaisu siihen, jos kiintolevy hajoaa. Kun levykuva on olemassa, mitään ei oikeastaan ole menetetty, vaan kaikki voidaan palauttaa hetkessä toimivaan tilaan.

Ilman levykuvaa käyttöjärjestelmä ja kaikki ohjelmat pitäisi asentaa käsin, ja tässä menee helposti 1-2 päivää. Levykuvan voi palauttaa kymmenessä minuutissa. Levykuvan ottamiseen voi käyttää useita eri ohjelmia, suosittuja ovat esim. Symantec (entinen Norton) Ghost, Clonezilla ja Acronis True Image. Ohjelmat voidaan asentaa USB-tikulle, jolla kone sitten käynnistetään, ja levykuva voidaan tehdä samalle tikulle, tai mikäli levy on kovin suuri, esimerkiksi ulkoiselle kiintolevylle tai suoraan verkkoon.

Olen aika laajalti opettanut tutkijoita levykuvien tärkeyden, ja monesti he ovatkin pyytäneet minua tekemään varmistusprojektin tärkeille koneille. Joissakin tapauksissa, he ovat oppineet kantapään kautta, kun heillä ei ollut levykuvaa jostain tärkeästä koneesta, ja kiintolevy oli hajonnut. Kaikki piti asentaa käsin uudestaan, ja monta päivää meni hukkaan. Sen jälkeen he ymmärsivät, että näiden asioiden kanssa ei kannata odottaa. Olenkin viime aikoina tehnyt aika monessa eri paikassa näitä varmistuksia, ja on hyvä huomata, miten tutkijat itse ovat ymmärtäneet asian tärkeyden.

Varsinainen datan varmuuskopiointi on asia erikseen. Siihen ei kannata käyttää levykuvaa, sillä data muuttuu usein, ja sitä tulee päivittäin lisää. Levykuvan ottaminen on silloin hieman liian iso operaatio, ja paremmin sopii itse datan kopioiminen jonnekin muualle talteen. Usein varmistuksesta halutaan mahdollisimman automaattista. Olen aikoinaan luonut yksinkertaisen tavan hoitaa varmuuskopiointia. Olen aikaisemmin maininnut Robocopy-ohjelman. Tämä on Windows 7:n ja 10:n mukana tuleva komentoriviohjelma. Aiemmissa Windows-versioissa sitä ei ollut automaattisesti mukana, vaan se piti erikseen lisätä Windows Resource Kit -paketista. Kun tämä löytyy koneelta, yksinkertaisen varmuuskopiokomennon tekeminen on helppoa, koska tämä ohjelma automaattisesti tekee kopioinnin niin, että se kopioi vain muuttuneet tiedostot, eikä niitä, jotka ovat pysyneet samana. Tein aikoinaan Biotekniikka-talon toimialueen kannettavien koneiden käyttäjille automaattisen varmuuskopioskriptin, joka ajettiin aina, kun käyttäjä kirjautui ulos koneelta. Eli päivän päätteeksi, kun käyttäjä lähti kotiin ja sammutti koneen, kaikki tiedostot kopioituivat verkkolevylle talteen. Kun osastokohtaiset toimialueet myöhemmin lakkautettiin, Käyttötuen toimesta tuli käyttöön varsinaisia varmuuskopiointiohjelmia jotka synkronisoivat kannettavan levyn verkkolevyn kanssa. Mutta ennen tätä tekemäni Robocopy varmistus oli erittäin luotettava. Syy siihen, että tämän aikoinaan loin, olikin juuri se, että tarvittiin jotain luotettavaa. Talossa oli silloin käytetty Windows 2000 mukana tullutta Offline Folders nimistä ominaisuutta, jonka piti tehdä juuri synkronisointi paikallisten levyjen ja verkkolevyn kanssa. Mutta, kun tuli vastaan tapaus, jossa käyttäjä oli vuoden käyttänyt konetta, ja Offline Folders ei ollutkaan kopioinut yhtään mitään koko vuoden aikana, esimieheni pyysi minua keksimään jonkin toimivamman ratkaisun. Tein silloin tuon Robocopy-pohjaisen systeemin, joka toimi monta vuotta virheettömästi. Se on niin yksinkertainen, että se ei voi mennä pieleen. Käytän edelleen tätä systeemiä, kun teen mittauskoneisiin varmuuskopioskriptejä.

Alton (2017), kirjoittaa, että on viisi syytä, miksi yritys tarvitsee varmuuskopiosuunnitelman.

- **1. Suojaa luonnonkatastrofeilta.** Mikäli pahin tapahtuu, on elintärkeää, että data on varmennettu. Yritys, jonka data on alhaalla 7 päivää, tulee kaatumaan yli 90% todennäköisyydellä.
- **2. Kyberhyökkäykset eivät vaikuta niin paljon.** Verkkorikolliset keskittyvät usein yrityksiin, jotka vaikuttavat suojaamattomilta, joten hyvin suojattu yritys ei kiinnosta rikollisia yhtä paljon.
- **3. Asiakkaan data pysyy tallessa.** Yrityksellä ei ole varaa menettää asiakkaan dataa. Kun data on varmennettuna, yrityksen maine säilyy aina hyvänä.
- **4. Ihmiset tekevät virheitä.** Yrityksen työntekijä voi helposti vahingossa tuhota arvokasta dataa. On elintärkeää, että data on turvassa muuallakin.

**5. Järjestelmät hajoavat.** Kaikki laitteet hajoavat ennemmin tai myöhemmin, ja mikään järjestelmä ei ole täysin turvassa. Siksi on tärkeää maksimoida datan pysyvyys.

Kuten tästä kaikesta näkee, varmuuskopiointi ei ole vaihtoehtoinen asia, se on pakollinen, ja yrityksen työtekijöille pitäisi aina painottaa sen tärkeyttä. Varsinkin silloin, jos se ei ole automaattista ja käyttäjälle läpinäkyvää. Kuten nykyään VTT:llä, toimistokannettavat ovat automaattisesti varmennettuja, mutta mittauskoneet pitää aina erikseen varmistaa, ja tutkijoiden täytyy muistaa ilmoittaa, kun ovat saaneet uusia järjestelmiä, että voimme varmentaa niiden varmistukset.

## **3.7 Seurantaviikko 7**

*Maanantai 02.10.2017*

Ensimmäisessä työpyynnössä tutkija pyysi yhteen laboratorioon mittauskoneelle PDFtulostinta sekä myös verkkotulostimen kytkemistä. Koneella oli tarkoitus tallentaa tuloksia PDF-tiedostoihin, sekä tulostaa niitä. Kävin asentamassa Foxit Reader -ohjelman, joka on oma suosikkini PDF-ohjelmista. Se on samalla lukija ja PDF-tulostin, ja on pieni ja vikkelä, toisin kun Adoben vastaavat ohjelmat. Asensin myös halutun verkkotulostimen käyttöön, ja nyt tulosten käsittely voi jatkua koneella.

Eräässä laboratoriossa on Äkta-niminen laite, ja tukija ilmoitti, että mittausohjelma ei löytänyt laitetta. Koetin vaihtaa USB-porttia koneessa, ja käynnistin koneen uudelleen, jonka jälkeen laite taas löytyi ja työt voivat jatkua.

Yhdellä ryhmällä on mittauskone laitteessa nimeltä Maldi, ja koneesta on mennyt automaattiset varmuuskopiot verkkoon, X-asemalle. Olen aikoinaan tehnyt koneeseen varmistusskriptin, käyttäen Robocopy-ohjelmaa, joka ajetaan automaattisesti aina kun käyttäjä kirjautuu ulos koneelta. Ryhmän kansio X-asemalla oli muuttunut, ja tämä varmuuskopiointi pitäisi ohjata uuteen paikkaan. Avasin skriptin, ja kopioin siihen uuden polun Xasemalla. Varmistin, että skripti toimi kirjautumalla ulos koneelta, ja se taas ajautui normaalisti.

Eräs tutkija ilmoitti ongelmasta Chemstation-ohjelman kanssa. Hän epäili, että jokin on mennyt pieleen asennuksessa, koska ohjelman sisältä ei päässyt käsiksi kirjastoihin, joiden pitäisi aueta, jotta voitaisiin tehdä hakuja kemikaalirekisteristä. Tämä onkin minulle jo tuttu, ja tiesin, että tämä ohjelma pitää asentaa nimenomaan paikallisella järjestelmänvalvoja -tunnuksella. Joten kävin tekemässä sen, jonka jälkeen ohjelma toimi normaalisti, ja haut toimivat.

Päivän aikana tuli kerrattua taas esimerkiksi paikallisen järjestelmänvalvojatunnuksen tärkeys. Vaikka toimialuetunnuksella on täydet oikeudet työasemaan, joskus tämä ei riitä ohjelman asennukseen, vaan se pitää tehdä nimenomaan paikallisella järjestelmänvalvojatunnuksella.

## *Tiistai 03.10.2017*

Tutkija erästä laboratoriosta ilmoitti ongelmasta heidän verkossaan. Heillä on QTOFniminen Windows XP -kone, josta pitäisi ottaa yhteys AUDI-nimiseen Windows 7 -koneen verkkojakoon. Nyt yhteys ei enää toiminut, vaan tuli virheilmoitus: "The specified server cannot perform the requested operation". Tämä oli minulle ihan uusi virheilmoitus, ja piti mennä etsimään internetistä mahdollisia ratkaisuja. Löysin Windows 7 Forums -sivustolta keskustelun aiheesta. Siinä neuvottiin, että Windowsissa on oletuksena käytössä mukana piilotettu virtuaalinen verkkoadapteri, "Microsoft 6to4 adapter", jonka pitäisi auttaa koneita keskustelemaan sekä IPv4- että IPv6-verkoissa, ja se aiheuttaa joskus kyseistä ongelmaa. Meillä ei täällä ole IPv6-verkkoa. Tämä adapteri löytyi laitehallinnasta piilotettuna, ja se piti poistaa käytöstä sieltä. Kun tämän teki, ja käynnisti koneen uudestaan, verkkoyhteys taas toimi. Erittäin mielenkiintoinen tapaus.

Sain ilmoituksen toiselta tutkijalta. Heidän laboratoriossaan on myös oma pieni lähiverkko. Siinä on tulostin kiinni yhdessä koneessa, jota kautta toisen koneen pitäisi voida tulostaa. Nyt tulostus ei enää toiminut. Kävin tutkimassa, ja huomasin, että jostain syystä koneessa jossa tulostin on kiinni, puuttuu Sharing-valintaruudun valinta tulostimen asetuksissa. Laitoin sen taas päälle, ja sitten toinen kone sai yhteyden tulostimeen normaalisti.

Tänään opin erittäin mielenkiintoisen asian tuosta Microsoft 6to4 -adapterista, joka voi aiheuttaa ongelmia Windows 7 ja Windows XP -sekaverkossa.

## *Keskiviikko 04.10.2017*

Eräs tutkija ilmoitti ongelmasta Dionex -laboratoriossa. Heillä on mittauskone, jossa käytetään paikallista tunnusta, ja siinä on myös X-asema kytketty tutkijan tunnuksella. Tutkija

on äskettäin vaihtanut salasanan tunnukselleen, ja tässä koneessa X-asema ei enää vastannut, koska se oli kytketty aikoinaan vanhalla salasanalla. X-aseman yhteys piti poistaa, ja kone käynnistää uudestaan, ja sitten kytkeä X-asema uudestaan. Sitten kaikki taas toimi.

Yhdessä laboratoriossa on useita mittauskoneita, joista osa on vanhempia Windows XP koneita, jotka eivät siis saisi olla enää VTT-verkossa. Tässä nyt kuitenkin tarvittiin keino saada Windows XP -koneesta datat talteen palvelimelle. Siltä pitäisi myös käyttää laboratoriossa olevaa verkkotulostinta. Laboratoriossa on yksi uusi Windows 7 -kone, joka on VTT-verkossa. Ratkaisin tämän ongelman rakentamalla oman pienen lähiverkon näille Windows XP -koneille, jotka ovat IP-aliverkossa 192.168.0.x. Windows 7 -koneeseen asensin toisen verkkokortin, joka on myös tuossa verkossa. Nyt siis Windows 7 -kone on sekä VTT-verkossa, että tuossa laboratorioverkossa. Windows 7 -koneeseen tein jaetun kansion nimeltä verkkosiirto. Windows XP -koneesta voidaan nyt luoda yhteys Windows 7 -koneen verkkosiirtokansioon, ja kopioida data sinne. Windows 7 -kone sitten kopioi nämäkin datat täältä palvelimelle samalla kun se varmuuskopioi omat datansa, eli se toimii ns. välikätenä. Lisäksi laboratorion verkkotulostin laitettiin toimimaan lähiverkossa, ja kaikki Windows XP -koneet voivat tulostaa siihen. Windows 7 -kone voi myös tulostaa siihen, sekä tulostaa varsinaisille VTT-verkkotulostimille.

Eräs tutkija ilmoitti yhden ns. robottikoneen varmuuskopiosysteemistä. Hän epäili, että varmistukset eivät taida nyt toimia, koska kone ilmoitti "Disk is full". Kävin tutkimassa, ja selvisi, että koneen ulkoinen RAID1-levypakka ei näkynyt enää koneella. Kone tekee käyttölevyn levykuvaa viikoittain, ensin koneen sisäiselle kakkoslevylle, josta sen sitten pitäisi siirtyä ulkoiselle levylle arkistoon. Koska ulkoinen asema ei nyt ollut käytössä, sisäinen levy oli täyttynyt näistä levykuvista. Asemassa on kaksi tavallisia yhden teratavun kokoista levyä. Otin aseman mukaan ja poistin hajonneen levyn asemasta. Asema käynnistyi nyt yhdellä levyllä, eli tässä oli RAID-pakan toinen levy hajonnut. Minulla oli taas onneksi hyllyssä valmiina uusi yhden teratavun levy, joten asensin sen laitteeseen, ja laite alkoi rakentaa RAID-pakkaa uusiksi. Kaikki edelliset levykuvat olivat edelleen tallella, kun RAID oli rakennettu uusiksi, joten mitään ei menetetty. Vein laitteen takaisin robottikoneelle, ja normaali viikoittainen varmuuskopiointi voi jatkua.

Päivän aikana opin lisää pienten laboratorioiden lähiverkkojen rakentamisesta, jotta voidaan käyttää yhtä konetta kahdessa eri verkossa. Kone toimii sitten välikätenä kahden verkon välillä. Lisäksi RAID-levyjen toiminto tuli taas tutummaksi.

*Torstai 05.10.2017*

Eräs tutkija ilmoitti, että hänen kaiuttimistaan ei kuulunut enää ääntä. Kävin tutkimassa. Huomasin, että Windowsin äänilähteeksi oli valikoitunut koneen näyttö HDMIäänilähteeksi. Sitä ei oikeasti ole käytössä, joten poistin sen äänilähteiden valinnoista, ja valitsin taas tavallisen "Speakers" -vaihtoehdon, jolloin äänet taas kuuluivat.

Eräs tutkija ilmoitti, että heille tarvitsisi siirtää pari projektia vanhasta Empower 2 systeemistä nykyiseen Empower 3:een. Empower 2 -palvelin on edelleen olemassa, mutta sitä ei enää käytetä projekteihin. Joten otin etäyhteyden palvelimelle ja tein halutuista projekteista viennin yhteiselle palvelimelle. Tämän jälkeen otin yhteyden Empower 3 palvelimeen, ja tein siellä projektien tuonnin. Säädin projektien oikeudet kuntoon niin, että oikeat ryhmät voivat käyttää niitä. Nyt vanhat projektit olivat käytettävissä Empower 3:ssa.

Tutkija aistinvaraisesta arviointiryhmästä ilmoitti, että heidän Compusense-ohjelman lisenssi pitäisi aktivoida. He olivat jonkin aikaa sitten päivittäneet 5.4-versiosta 5.6 versioon, ja siitä asti oli ollut kokeilulisenssi voimassa. Nyt kokeilu oli päättynyt, ja oikea lisenssi tarvittiin. Otin yhteyttä Compusenseen, ja he neuvovat minua ensin deaktivoimaan 5.4 -versio, ja tämän jälkeen luomaan 5.6-versiossa aktivointiikoodin, joka piti lähettää heille, niin he lähettäisivät takaisin lisenssiavaimen. Tein tämän, ja odottelin pari tuntia, sitten tuli vastaus, jossa liitteenä oli uusi lisenssiavain. Syötin sen Compusenseohjelmaan, ja lisenssi oli aktivoitu, eikä enää vanhene.

Tänään opin ainakin sen, että Windows laittaa usein nykyään oletusäänilähteeksi koneen näytön, sillä näytönohjaimien HDMI -portin kautta kulkee nykyään myös ääni, vaikka näyttö ei kykenisi soittamaan ääntä. Tällöin pitää aina tarkistaa, että äänilähde on oikea toimiva lähde, eikä näyttö.

#### *Perjantai 06.10.2017*

Eräs tutkija kyseli Windows Movie Maker -ohjelmaa, tarvitsisi sitä videoiden tekemiseen Powerpointia varten. Kyseinen ohjelma oli aikoinaan Windowsin mukana tuleva, ja sittemmin osana Windows Live Essentials -pakettia, mutta tämä on jonkin aikaa sitten lakkautettu. Minä kuitenkin aikoinaan tallensin Movie Makerin asennuspaketin omalle palvelimelle, joten nyt aina, kun joku sitä tarvitsee, voin sen sieltä asentaa. Tämä toimii edelleen hyvin Windows 7 -koneissa.

Yhdestä laboratoriosta ilmoitettiin mittauskoneesta joka ei käynnistynyt. Kävin tutkimassa. Koneen näytöllä oli kaksi virheilmoitusta "Keyboard error" sekä "System battery voltage

too low". Patteri viittasi ilmeisesti emolevyn patteriin, jonka avulla koneen BIOS-asetukset pysyvät. Pieni oli pieni litteä kolmen voltin nappiparisto, kävin hakemassa toimistovarastosta uuden, ja vaihdoin sen. Lisäksi vaihdoin varmuuden vuoksi näppäimistön. Kone herjasi edelleen samaa. Huomasin, että koneen virtalähde oli hieman erikoisempi, suurikokoinen ulkoinen virtalähde. Irrotin sen koneesta, ja kytkin sen uudestaan koneeseen kiinni, ja tämän jälkeen kone ei enää herjannut, vaan käynnistyy normaalisti. Eli vika olikin mahdollisesti virtalähteen liitoksessa, joka ei tainnut olla kunnolla kiinni.

Tiimikaverini Oulusta ilmoitti, että hänen tilaamansa Panasonic CF-54 -kannettava oli saapunut, se oli menossa yhdelle tutkijalle täällä Otaniemessä, joten hän kysyi, voiko hän lähettää sen minulle, jotta minä voin sitten hoitaa asennuksen. Tämä sopi hyvin, ja hän pisti sen postiin. Maanantaina sen pitäisi saapua minulle asennettavaksi.

Päivän aikana opin taas sen, että joskus ongelman ratkaisu voikin olla niinkin yksinkertainen, kuin virtakaapelin irrottaminen, ja virheilmoitukset voivat joskus johtaa harhaan, kun aloin vaihtaa emolevyn patteria yms.

### **Viikkoanalyysi 7**

Tällä viikolla tuli esiin rinnakkaisen verkon rakentaminen laboratorioon, jossa oli sekä Windows 7 -koneita, että Windows XP -koneita. Windows XP:n tuki loppui Microsoftin osalta vuonna 2014, ja tämän takia myös VTT:llä päätettiin lopettaa Windows XP:n käyttö tuotantoverkossa. Koska niihin ei enää tule turvapäivityksiä, riski koneiden saastumiseen on olemassa ja hyvinkin huomioon otettava asia. Vaikka virukset eivät yleensä leviä suoraan verkosta ilman, että käyttäjä on tehnyt virheen ja ladannut internetistä jotain hämärää, sellaisiakin on, jotka etsivät verkosta suojaamattomia koneita, ja mahdollistavat jopa etähallinnan hakkerille.

Windows XP:tä käyttävää konetta voidaan verrata linnaan, jossa ei ole vallihautaa, laskuportti on auki, ovet ovat kaikki sepposen selällään, ja hyökkäävät viholliset otetaan vastaan pullan ja kahvin kera. Analytiikkayritys Statcounterin mukaan 5.26 % PC -koneista käyttää edelleen Windows XP:tä, mikä helposti tarkoittaa kymmeniä miljoonia tietokoneita. Useat yritykset eivät ole päivittäneet toimivia järjestelmiä, koska luottavat sanontaan, "ellei se ole rikki, älä korjaa sitä", varsinkin, jos yritys ei ole IT-painotteinen. (Barret 2017).

Kun päivitykset ovat loppuneet Windows XP:n osalta käy niin, että kun uusia päivityksiä julkaistaan uudemmille järjestelmille, hakkerit voivat tutkia näitä päivityksiä ja takaisinmallintaa niiden toiminta. Näin he saavat selville tarkkaan, minkä haavoittuvuuden päivitys on

korjannut, ja voivat sitten tutkia, jos Windows XP:ssä on sama haavoittuvuus. Jos haavoittuvuus on myös Windows XP:ssä, hakkerit voivat vapaasti hyödyntää tätä, sillä korjauspäivityksiä ei ole tulossa koskaan. Eli Windows XP:llä on ns. nollapäivä-haavoittuvuus, joka ei koskaan korjaannu. USA:ssa mentiin jopa niin pitkälle, että pankkeja varoitettiin, että jos he jatkavat Windows XP:n käyttöä, pankki olisi vastuussa, jos asiakkaiden luottokorttitietoja varastettaisiin sen takia. (Ghosh, 2013).

Kun Wannacry -haavoittuvuus löydettiin vuonna 2017, se oli niin kriittinen, että Microsoft julkaisi myös Windows XP:lle korjauspäivityksen. He eivät voineet vain jättää sitä hoitamatta, sillä maailmanlaajuisesti on edelleen tuhansia Windows XP:tä käyttäviä koneita, ja jokainen niistä olisi ollut suoraan tarjolla hyökkääjille.

Tietoturvan ohella, toinen asia joka rajoittaa nykyään Windows XP:n käyttöä, on 32 bittisyys. Windows XP on yleensä 32-bittinen, ja tämä esimerkiksi rajoittaa koneen muistin määrän neljään gigatavuun. Modernit tietokoneet eivät siis pääse käyttämään kaikkia ominaisuuksia, jos käyttöjärjestelmänä on Windows XP.

Palaamme siis taas tuttuun ongelmaan, järjestelmiä ei päivitetä, ja ne jäävät vanhentuneiksi. Windows XP- koneiden osalta ongelma on suurempi, kuin vain se, että koneet ovat vanhoja, tietoturvariskien takia. 1970-luvun IBM-suurtietokone, tai 90-luvun Windows 3.1 tietokone eivät ainakaan ole tietoturvariskejä, kaiken muiden riskien ohella. Windows XP on sen sijaan samalla liian vanha, ja liian uusi, koska se voi olla edelleen aktiivisesti julkisessa verkossa, vaikka se on jo vanhentunut, ja hyökkääjät ottavatkin sen helposti kohteekseen.

Siitä asti, kun Windows XP:n tuki loppui, VTT:llä on siirrytty systemaattisesti pois Windows XP:n käytöstä. Koska tutkimusympäristössä kuitenkin on koneita, joiden erikoisohjelmat toimivat pelkästään Windows XP:llä, luotiin myös eristetty erillisverkko Windows XP koneita varten. Siinä on oma toimialue, ja koneet voivat keskustella keskenään, ja palvelimen kanssa, mutta sieltä ei ole pääsyä ulospäin internetiin. Aikoinaan ongelma aikaisemmin mainitsemani Empower 2:n kanssa, oli se, että ohjelma vaati nimenomaan, että koneet ovat samalla toimialueella jossa olivat silloin, kun ne alun perin asennettiin. Tämän takia Empower 2 -koneita ei voitu vain siirtää eristettyyn XP-verkkoon, sillä ne eivät siellä toimineet. Pari vuotta kesti, ja nyt olemme jo saaneet ne kaikki pois verkosta.

Joissakin tapauksissa ainoa tarve XP-koneen verkkoyhteydelle voi kuitenkin olla pääsy samassa laboratoriossa olevaan toisen koneen verkkojakoon, tai verkkotulostimeen. Silloin riittää, että luodaan ihan oma laboratorioverkko, käyttämällä omaa pientä kytkintä, ja kytkemällä nämä koneet sen kautta toisiinsa paikallisilla IP-osoitteilla, esimerkiksi perinteinen 192.168.x.x, joka ei myöskään reitity ulospäin.

Tämän viikon tapauksessa oli kyse siitä, että Windows XP -tutkimuskoneista piti saada dataa tuotantoverkossa sijaitsevalle varmuuskopiopalvelimelle. Siihen ratkaisu löytyikin niin, että loin laboratorioon uuden verkon Windows XP -koneiden välille, sekä lisäämällä Windows 7 -koneeseen kaksi verkkokorttia, joista toinen on yhteydessä XP-koneisiin, ja toinen on yhteydessä VTT-verkkoon. Ja datan pystyi siirtämään tämän koneen kautta palvelimelle. Windows 7 -kone toimii tässä tapauksessa ns. portinvartijana.

## **3.8 Seurantaviikko 8**

#### *Maanantai 09.10.2017*

Tänään oli harvinaisesti myös ennakko-odotuksia päivälle. Panasonic-kannettava, jonka tiimikaveri lähetti Oulusta, oli saapunut, joten päivän aikana ainakin se piti asentaa valmiiksi. Muuten seurasin samalla työjonoa, mitä siihen ilmaantui.

Otin Panasonic CF54 -kannettavan asennukseen. Oli puhetta, että siinä pitää olla Windows 7 sekä Linux tuplaboot. Tiimikaverin mukaan siinä oli Windows 7 esiasennettuna. Kun laitoin koneen päälle, selvisi, että siinä olikin Windows 10. Se ei tässä tilanteessa kelvannut, vaan piti olla nimenomaan Windows 7. Minulla oli onneksi omat levykuvat tällaisesta koneesta, joten voin palauttaa sen. Minulla oli kaksi eri levykuvaa, toinen vuodelta 2015, ja toinen tältä vuodelta, kun uudemman tällaisen koneen asensin. Levykuvan palautusta varten piti ensin käydä koneen biosissa säätämässä UEFI boot pois päältä (se on Windows 10:ä varten), ja laittaa legacy boot päälle, sekä säätää käynnistysjärjestys ensin USB-tikulle. Laitoin levykuvat USB-tikulle, ja ajoin palautusohjelman. Levy oli vielä Windows 10:n uudessa GPT-muodossa, joten levy piti ensin tyhjentää kokonaan. Koetin ensin palauttaa uudemman 2017 levykuvan, mutta yllättäen se ei toiminut kunnolla. Ajureita puuttui, ja kone lopulta jämähti siniseen ruutuun. Ilmeisesti tämä kone on vanhempaa mallia, joten palautin 2015 levykuvan, joka toimi normaalisti. Asensin vielä perään kaikki uusimmat Windows-päivitykset. Sitten asensin vielä Ubuntu 16.04:n Windowsin rinnalle. Asensin Ubuntuun vielä Grub Customizer -työkalun, jolla voi säätää käynnistysvalikkoa niin, että Windows 7 on ensisijainen käynnistysvaihtoehto, ja Ubuntu toisena. Kun Ubuntun asentaa, tämä nousee muuten ensisijaiseksi käynnistykseksi.

Päivän aikana opin lisää koneen BIOS -asetuksista, ja miten tärkeää nykyään on tarkistaa, onko käynnistys uusi UEFI vai vanha ns. Legacy Bios. Jotkut muistitikut esimerkiksi eivät toimi, jos valittuna on UEFI.

## *Tiistai 10.10.2017*

Tänään meillä on tietohallinnon kuukausikokous, johon osallistun etänä. Ennen sitä hoidetaan tulleita työpyyntöjä.

Eräs tutkija kertoi vähän erikoisemmasta ongelmasta, hänen piti käyttää Lightcyclernimistä ohjelmaa, mutta omalla koneella ikkunat ovat liian pieniä niiden sisältöön. Tekstiä jäi puuttumaan, eikä mahdu ruudulle, ja jotkut painonapit eivät olleet näkyvissä. Käyttäjä oli saanut ohjeen Lightcyclerin valmistajalta, jossa pitää käyttää Windowsin rekisterinmuokkaustyökalua Regedit, ja sen kautta muuttaa joidenkin fonttien tietoja. Tutkija itse ei uskaltanut yrittää. Regeditin kanssa pitää olla varovainen, sillä saa helposti koneen sekaisin jos muuttaa vääriä asioita. Ohjeen mukaan piti avata polku HKEY\_LOCAL\_MACHINE\SOFTWARE\Microsoft\Windows NT\CurrentVersion\Fonts, ja sieltä avata MS Sans Serif, ja sen tiedoissa muuttaa SSERIFF.FON teksti muotoon SSE-RIFE.FON, sekä vielä avata Courier ja vaihtaa COURF.FON teksti COURE.FON muotoon. Tämän tehtyäni, ohjelma toimi normaalisti, ja kaikki tekstit näkyivät ikkunoiden sisällä.

Osallistuin tietohallinnon kuukausikokoukseen etänä. Tietohallintojohtaja ilmoitti, että on jättämässä VTT:n. Tämä oli yllättävä uutinen. Muuten kokouksessa käytiin läpi tavallisia ajankohtaisia asioita.

Tutkija yhdestä laboratoriosta ilmoitti, että heidän mittauskoneestaan pitäisi saada virransäästöt pois päältä, nyt näyttö menee virransäästötilaan kesken pitkiä mittauksia. Tämä ei ole toivottavaa, koska näytöltä pitäisi koko ajan voida tarkistaa, mitä on tapahtumassa. Kävin paikalla ja säädin ohjauspaneelista kaikki virransäästöt pois päältä niin, että näyttö on aina päällä. Nyt mittaukset eivät häiriinny siitä. Koneelle haluttiin samalla myös verkkotulostimet käyttöön, joten kytkin nämäkin.

Seuraava pyyntö koski toisen laboratorion koneen näyttöä, joka oli sammunut, eikä enää näyttänyt kuvaa. Kävin tutkimassa, ja totesin, että näyttö oli tosiaan rikki. Kävin hakemassa varastosta sopivan näytön ja asensin sen. Kaikki toimi. Vein vanhan näytön romunkeräyshäkkiin.

Eräs tutkija kyseli, miten Exceliin saisi tuotua raakadataa tekstitiedostosta. Hän yritti avata sitä, mutta se ei näkynyt oikealla tavalla. Kävin katsomassa, ja testasin Excelin import komentoa. Selvisi, että data näkyi oikein, kun valitsin tyypiksi DELIMITED, erottajaksi TAB, sekä datan muodoksi TEXT. Nyt tutkija voi käsitellä dataa oikein.

Tänään opin mielenkiintoisen asian fonttien asetusten muuttamisesta REGEDIT-ohjelman avulla, ja miten nämä voivat vaikuttaa siihen, mahtuvatko tekstit ikkunoiden sisälle.

#### *Keskiviikko 11.10.2017*

Eräs tutkija pyysi, että heidän ryhmänsä kolmeen mittauskannettavaan asennettaisiin F-Secure, sekä liitettäisiin kaksi niistä toimialueelle. Kävin asentamassa, ja liitin halutut koneet VTT-toimialueelle, sekä lisäsin tutkijan käyttäjätunnuksen koneiden järjestelmänvalvojat -ryhmään.

Yhdessä laboratoriossa oli vanhempi pöytäkone, jossa on Empower 3 käytössä. Siitä oli virtakytkin hajonnut. Kone piti aina käynnistää niin, että emolevyn käynnistyksen ohjaavat liittimet kytkettiin yhteen esimerkiksi klemmarilla. Ei kovin käyttäjäystävällistä, mutta koneen sai sillä käyntiin, ja sitä ei yleensä sammutettu. He olivat tilanneet uuden tietokoneen. Nyt he ilmoittivat, että kone oli saapunut ja se pitäisi asentaa valmiiksi. Kävin asentamassa koneen paikalleen, sekä asensin siihen Empower 3 -ohjelmiston. Tässä koneessa on myös mittauslaitteita kiinni, joten kone toimii ns. Empower-nodena. Empower-node on Empower -verkon kokonaisuus, jonka toimintaa voidaan myös seurata verkon yli miltä tahansa muulta Empower-koneelta. Otin vanhasta koneesta tiedot talteen, miten laitteet olivat konfiguroitu, ja asensin samat asetukset uuteen koneeseen. Saimme uuden koneen toimimaan, ja vein vanhan koneen pois.

Seuraavaksi tuli hyvin erikoinen työpyyntö, jollaista en ollut koskaan aikaisemmin saanut. Käyttäjä oli saanut uuden puhelimen, ja pitäisi siirtää kontaktit vanhasta uuteen. Siirron pitäisi toimia Bluetoothin kautta. Ongelma oli siinä, että käyttäjän vanha Nokia 800 puhelin oli pimennyt, eikä näyttö enää toiminut, eikä sitä sokkona voinut tehdä. Käyttäjä oli jo käynyt lähituen luona, ja heiltä oli löytynyt toinen samanlainen puhelin, jossa näyttö toimi, mutta muuten ei toiminut. Käyttäjä oli päättänyt viimeisenä keinona pyytää minua apuun, jos saisin asian jotenkin kuntoon. Lähdin tutkimaan YouTubesta ohjeita, miten Nokia 800:n näyttö vaihdetaan, ja ryhdyin hommiin. Avasin vanhan puhelimen, ja irrotin näytön. Avasin lähituelta saadun puhelimen, otin siitä näytön irti ja asensin sen käyttäjän puhelimeen. Kaikki meni aivan loistavasti, ja puhelin heräsi henkiin toimivalla näytöllä, ja saimme kontaktit siirrettyä uuteen. Käyttäjä oli jo menettänyt kaiken toivon, että ikinä saisi kon-

takteja palautettua. En olisi itsekään osannut arvata, että voin toimia myös puhelinkorjaajana onnistuneesti. Tämän päivän aikana opin valtavasti uutta, ja rohkeutta tuli lisää, nyt uskallan jatkossakin yrittää tällaisia puhelimen korjauksia.

Tänään opin valtavan paljon vaihtaessani puhelimen näytön, YouTube-videon ohjeita seuraten. Jatkossa pystyn tekemään näitä tehtäviä uudestaan, mitä en olisi ennen tätä päivää tiennyt.

# *Torstai 12.10.2017*

Tutkija, joka käyttää Empower 3 -ohjelmaa ilmoitti, että hänen F-Secure -versionsa oli päivittynyt uuteen, ja Empower 3 ei enää toiminut. Tämän toin esille aikaisemmin, Empower 3 käyttö ei salli minkäänlaista palomuuria koneella, ja olin aiemmin asentanut F-Secure -version, jossa palomuurin sai pois, ja pelkästään virustorjunta oli käytössä. Nyt sen tilalle oli tullut uusi verkkohallinnoitu versio, jota ei voi säätää, ja palomuuri oli aina päällä. Poistin tämän uuden version, ja asensin sen edellisen ns. standalone version takaisin. Nyt Empower 3 taas kommunikoi normaalisti.

Eräs tutkija pyysi MassLynx-ohjelmiston asentamista kahdelle koneelle, joten kävin ne asentamassa. Samalla hän ilmoitti myös, että huoneessa oleva tehokone ei käynnisty, vaan ruudulla luki jotain, että ei saa yhteyttä jonnekin verkkoon. Arvelin heti, että varmaan kiintolevy ei löydy, ja kone yrittää käynnistyä verkosta. Kävin katsomassa, ja tämä olikin ongelma. Kun koneen sammutti, ja pisti taas käyntiin, koneesta kuului naksumista, joka on varma merkki kuolleesta kiintolevystä. Avasin koneen, siinä oli kolme levyä. Yllättäen peräti kaksi levyä olivat sanoneet sopimuksen irti samaan aikaan. Molemmat vain naksuivat, kun virran laittoi päälle. Kone käynnistyi edelleen yhdellä levyllä, joten ilmeisesti nämä levyt olivat datalevyinä. Tutkija itse ei ollut varma, koska hän ei ollut tätä konetta paljon käyttänyt. Mutta hän sanoi, että kyselee niiltä, jotka sitä ovat käyttäneet. Hän arveli, että data on yleensä laitettu suoraan palvelimelle, joten toivotaan parasta. Otin levyt mukaan omaan huoneeseeni ja kytkin ne vielä omaan testipenkkiin. Sama tilanne, levyt vain naksuivat eivätkä käynnistyneet. Jäämme odottamaan päätöstä, koska voidaan tilata uudet levyt.

Päivän aikana kertasin taas kiintolevyjen tarkistuksen tärkeyden, sekä Empower ohjelman vaatimukset palomuurin suhteen.

*Perjantai 13.10.2017*

Erään osaston sihteeri ilmoitti, että heillä on erikoisessa MXF-muodossa olevia videotiedostoja. Ne on kuvattu Panasonic-kameralla, ja niitä pitäisi editoida Adobe Premiere Elements -ohjelmalla. Tämä ohjelma ei tue suoraan näitä tiedostoja, joten ne pitäisi muuntaa eri muotoon. Otin ne USB-tikulla mukaan ja tutkin jonkin aikaa, miten ne saisi muunnettua parhaiten. Jotkut kokeilemani ohjelmat eivät ottaneet ääniraitaa mukaan, koska ääni sijaitsee erillisessä tiedostossa. Pitkän etsimisen jälkeen sain ne lopulta muunnettua Adobe Media Encoder -työkalulla MP4-muotoon, ja sihteeri voi alkaa editoimaan niitä.

Eräs tutkija kertoi, että hän ei saanut näkymään kuvaa kannettavasta ulkoisella näytöllä. Opastin, miten toimivat kannettavan erikoisnäppäimet FN + F4 joilla vaihdetaan sisäisen ja ulkoisen näytön välillä, joka toimi ihan normaalisti. Tutkija kiitti tästä tiedosta.

Yksi tutkija pyysi Doodle Premium -tunnusta, joten kävin Doodle-järjestelmässä luomassa hänelle tunnukset ja lähetin hänelle ohjeet käyttöä varten.

Tutkija puhdastilasta ilmoitti ongelmasta eräässä mittauskoneessa. Se käynnistyy välillä itsestään uudestaan. Hän epäili, että virtalähde olisi viallinen. Otin testityökaluja mukaan ja menimme puhdastilaan. Kone on aika vanha, eikä se osaa käynnistää USB-tikun kautta, jossa työkalut ovat. Joten avasin koneen ja otin kiintolevyn ja muistit mukaani omaan toimistoon. Kytkin levyn testikoneeseeni, ja ajoin kiintolevyn tarkistuksen. Siinä ei ilmennyt vikaa. Kytkin muistipiirit testikoneeseen, ja ajoin Memtest-ohjelman, niissäkään ei ilmennyt vikaa. Joten, käyttäjän epäilyjen mukaan, otin mukaani toisen virtalähteen. Virtalähteen vaihto ei myöskään auttanut. Nyt epäilin itse, että syy on Windowsissa, joten ajoin Windows-CD:ltä korjausasennuksen nykyisen päälle, sekä poistin koneelta pari oudolta kuulostavaa turhaa ohjelmaa. Tämän jälkeen kone ei enää käynnistellyt uusiksi itsestään. Vika oli siis selvitetty. Windows korruptoituu silloin tällöin ja käyttäytyy erilaisilla omituisilla tavoilla.

Tänään opin MXF-muotoisten videoiden muuntamisesta, ennen en sitä muotoa tuntenut, nyt tiedän mitä niille voidaan tehdä.

#### **Viikkoanalyysi 8**

Tällä viikolla mielenkiintoisin asia oli puhelimen korjaus, joka oli täysin oman mukavuusalueeni ulkopuolella. Mutta hyvin uskalsin lähteä sitä tekemään, ja lopputuloksena opin paljon uutta.

Oman mukavuusalueen ulkopuolelle kannattaakin lähteä rohkeasti tekemään asioita. Mutta mitä hyötyä siitä oikeastaan on? Henry (2013) mainitsee neljä asiaa:

- **Tuottavaisuus nousee.** Jos pysytään koko ajan mukavuusalueen sisällä, usein asioihin ei aina viitsitä paneutua kunnolla, vaan tehdään usein asiat mahdollisimman helposti.
- **Sopeutuminen odottamattomiin tilanteisiin paranee.** Ottamalla hallittuja riskejä, saat arvokasta kokemusta siitä, miten selvitä hankalammista tilanteista.
- **Tulevaisuudessa on helpompaa mennä omien rajojen yli.** Kun toistuvasti astut oman mukavuusalueesi ulkopuolelle, se on aina helpompaa seuraavalla kerralla.
- **On helpompaa brainstormata ja hyötyä omasta luovuudesta.** Uusien asioiden tekeminen inspiroi meitä tavalla, jota mikään muu asia ei tee.

Toisaalta, toinen näkökulma onkin, että kannattaa pysyä oman mukavuusalueen sisällä, eli ei kannata yrittää väkisin muuttaa luontoaan. Jos tehdään isoja ja rohkeita muutoksia, tämä voi tuoda mukanaan suurta stressiä, ja tämä voi viedä paljon energiaa, vähentää luovuutta sekä jopa tuhota ihmissuhteita (Vozza 2014).

Vozza (2014) mainitsee nämä 5 asiaa, miksi kannattaa pysyä mukavuusalueen sisällä:

- **Siellä pääsee antamaan itsestä kaiken irti.** On tärkeää arvostaa omia luonnonpiirteitä. Introvertin ei esimerkiksi kannata pakottaa itseään yrittämään olla ekstrovertti.
- **Siellä oppii, mikä toimii itselleen.** Jos mukavuusalueen ulkopuolella on huomattavia vaikeuksia, siellä ei kannata yrittää turhaan olla, vaan tehdä asiat niin, että ne saa oikeasti tehtyä.
- **Siellä löytää vastaukset.** Vastaukset ongelmiin löytyvät usein kun hiljentyy ja rauhoittuu, eikä turhaan yritä koko ajan käydä täydellä vauhdilla.
- **Se on oma turvallinen paikka.** Vaikka pysyt mukavuusalueen sisällä, se ei tarkoita, että et voisi kokeilla mitään uutta. Kannattaa edetä pikkuhiljaa, mutta ei yrittää liikaa liian äkkiä.
- **Siellä löytyy omat syvimmät luonteenpiirteet.** Jotkut tavat voivat näyttää ulkopuoliselle huonolta, vaikka ne ovatkin itsellesi hyviä. Jos työpöytäsi näyttää toisten mielestä sotkuiselta, se voikin olla tärkeä osa omaa luovaa työskentelytapaa.

Oma mielipiteeni on löytää kultainen keskitie Henryn ja Vozzan neuvojen väliltä, ei olla liian pelokas tekemään uusia asioita, mutta ei myöskään pidä lähteä yrittämään jotain

aivan liian radikaalia. Työssäni tulee usein eteen tehtäviä, jotka ovat täysin uusia, ja uskallan aina lähteä niitä yrittämään, enkä vain sano, että en osaa, tai että en pysty. Mutta jos heti tiedän, että jokin työpyyntö on sellainen jota en pystyisi ratkaisemaan, en ala sitä tekemään. Esimerkiksi, jos työpyynnössä pyydetään uuden sovelluksen koodaamista mittauskoneeseen.

Viikon aikana testasin oudosti käyttäytyvää tietokonetta Memtest -muistin testausohjelmalla. Tämä on erittäin hyvä tapa nähdä, onko muistissa vikaa. Muistiviat aiheuttavat usein hyvin outoja selittämättömiä ongelmia. Toisessa kotikoneessani myös tällä viikolla päätin ajaa Memtest-tarkistuksen, sillä kone oli jo aika pitkään tehnyt sellaista, että kun latasi suuren tiedoston internetistä, siinä oli usein korruptiota, eikä sitä saanut kunnolla auki. Memtest näyttikin, että yhdessä muistipiirissa oli virheitä, ei paljon, mutta oli. Ja muistipiirissä ei saa olla yhtään virhettä, jotta se toimisi kunnolla.

Samanlaista on myös kiintolevyjen kanssa. Muistin ja kiintolevyn virheet ovat usein sellaisia, että ne aiheuttavat hyvin arvaamattomia ongelmia, ja tämän takia niitä on hankala metsästää. Paras keino, aina jos on tietokone, joka käyttäytyy oudosti, on tarkistaa sekä muistit, että kiintolevy. Jos nämä kummatkin ovat kunnossa, seuraava epäilys on yleensä Windows itse, joka on jollain tavalla korruptoitunut. Tähän auttaa yleensä Windowsin korjausasennus, jossa kaikki tiedostot, ohjelmat ja asetukset pysyvät, mutta järjestelmä itse asennetaan uusiksi.

Viikon aikana tuli eteen taas ongelma, jossa jotkut ohjelmat eivät toimi, mikäli käytössä on palomuuri. Tuo Empower 3 -ongelma oli taas vanha tuttu. Kun F-Secure oli päivittynyt uuteen versioon automaattisesti, palomuuri oli mennyt oletuksena päälle ja esti taas Empowerin toimintaa. Olen useasti antanut palautetta Empowerin valmistajalle, että tämä on ongelma, mutta he eivät ole vielä korjanneet kyseistä toimintoa. Toivon mukaan tulevaisuudessa se tulee toimimaan myös, vaikka palomuuri olisikin käytössä.

#### **3.9 Seurantaviikko 9**

#### *Maanantai 16.10.2017*

Viime viikon torstain koneen kolmas kiintolevy oli myöskin viallinen, kone oli käynnistynyt uusiksi itsestään. Kävin ajamassa koneessa kiintolevyn tarkistusta, ja se myös jämähti noin puolivälissä ilmoitukseen "drive is not ready". Otin kiintolevyn omaan testikoneeseeni, jossa ilmeni sama asia. Sain kuitenkin levyltä varmuuskopioitua kaikki tiedostot talteen
tutkijoiden datapalvelimelle. Tutkija epäili, että laboratoriossa oli sattunut jokin virtapiikki, sillä kaksi levyä oli rikkoontunut täysin ja yksi osittain, se ei ole normaalia. Hän pyytää kiinteistönhoitajalta UPS-laitetta käyttöön tälle koneelle jatkossa. Tilataan kolme uutta kiintolevyä vanhojen tilalle. Koneesta oli onneksi otettu levykuva vuonna 2015, jossa kaikki tutkimusohjelmat toimivat, joten, kun levyt saapuvat, palautetaan tuo levykuva.

Yhdestä laboratoriosta ilmoitettiin, että ns. Typhoon-skannerin koneen näyttö oli pimeänä. Kävin katsomassa, koneessa oli virtaa, mutta kaikki oli tosiaan pimeänä. Kone oli ilmeisesti jämähtänyt virransäästötilaan. Painoin virtakytkimen pohjaan, kunnes virta sammui koneesta. Tämän jälkeen koneen voikin taas käynnistää, ja kuva tuli näytölle normaalisti. Eli mikään ei ollut hajonnut.

Sain ilmoituksen, että eräälle tutkijalle tilattu tehokone Dell T7810 oli saapunut. Hän tarvitsee siihen Windows 10 ja Linuxin tuplabootin. Otin paketin huoneeseeni ja pistin koneen päälle. Koneessa oli Windows 7, joten kävin Microsoftin sivulla luomassa Media Creation Toolilla Windows 10 USB-tikun ja asensin tämän. Asensin siihen rinnalle vielä Ubuntu 16.04. Liitin Windows-puolella koneen toimialueeseen ja asensin F-Securen ja muut perusohjelmat sekä päivitykset. Ubuntuun asensin myös kaikki päivitykset. Tämän jälkeen pistin taas koneen pakettiin, ja vein paketin aulapisteeseen toimitettavaksi tutkijalle toiseen rakennukseen.

Tänään tuli kerrattua taas kertaalleen levykuvien tärkeys. Levykuvan avulla rikkinäinen kone saadaan nopeasti taas pystyyn palauttamalla toimiva levykuva uudelle levylle. Linuxin asennuksesta tuli taas lisää kokemusta. Koneiden jämähtäminen virransäästötilaan tuli taas esille. Se on aika yleinen ongelma, että kone ei herää virransäästötilasta. Korjaus tähän on virran sammuttaminen kokonaan, joko pitämällä virtanappia pohjassa pitkään, tai irrottamalla virtajohto.

## *Tiistai 17.10.2017*

Eräs tutkija oli hankkinut kahdeksan USB-tikkua mittauskoneille varmistuksia varten. Tikuista piti tehdä käynnistettäviä, sekä laittaa hänen käyttämä Acronis True Image ohjelma niihin. Käytin YUMI-nimistä työkalua, jolla luodaan käynnistettäviä USB-tikkuja, ja lisäsin Acroniksen näiden käynnistysvaihtoehdoksi. Nyt tikulla voi käynnistää koneen, ja ottaa levykuva koneesta suoraan tikulle talteen. Tikulta ne voi sitten kopioida palvelimelle talteen.

Erään hallin valvomossa on vanha HP D530 -kone käytössä, ja siitä ei ole mitään varmuuskopioita, joten tutkija pyysi minut ottamaan siitä levykuvan talteen. Kävin tekemässä koneesta levykuvan, ja tallensin sen palvelimelle.

Eräs tutkija ilmoitti ongelmasta verkkoaseman kanssa. Kun hän yritti muodostaa yhteyttä asemaan, hän sai virheilmoituksen "This server´s clock in not synchronized with the primary domain controller´s clock". Levy on QNAP-merkkinen verkkokiintolevy. Otin siihen yhteyden netin kautta ja avasin hallintapaneelin. Laitteelle oli tarjolla uusi ohjelmistopäivitys, joten asensin ensin sen, ja asetin kellon oikeaan aikaan. Tämän jälkeen asemaan sai taas yhteyttä normaalisti.

Yhdestä hallista ilmoitettiin myös tarpeesta ottaa vanhasta mittauskannettavasta levykuva talteen, sitä ei oltu ennen tehty. Kone ohjaa pakkaskuivurilaitetta. Heillä oli ulkoinen kiintolevy sitä varten valmiina. Kävin tekemässä levykuvan levylle.

Tänään opin QNAP -verkkolevyn kellonajan asettamisen, ja miten tärkeä oikea kellonaika on, kun laite toimii toimialueella. Jos aika on väärin, laite ei suostu toimimaan normaalisti. Päivän aikana tuli tehtyä todella monta levykuvaa, joten tämä on tullut jo erittäin tutuksi.

## *Keskiviikko 18.10.2017*

Eräs tiimi ilmoitti, että he tarvitsevat vanhan kannettavan mittauskoneeksi. Kone tulisi olemaan irti verkosta, ja siinä oli vaatimuksena Windows XP. Minulla oli varastossa sopiva vanha Dell D610 -kone. Asensin siihen puhtaan Windows XP -levykuvan, ja vein paikalleen. Asensin mittausohjelmiston ja laitteen USB-ajurit, ja kaikki toimi, ohjelma sai yhteyden laitteeseen.

Tutkija toisesta rakennuksesta ilmoitti, että heidän mittauskannettavastaan ei tule kuvaa ulkoiselle näytölle, joka on ollut heidän pääasiallinen näyttönsä. Kone herjasi ongelmasta AMD catalyst -ohjelmassa. Kävin tutkimassa. Koneessa on AMD näytönohjain, ja sen ajuri oli ilmeisesti jotenkin vioittunut. Imuroin uusimman version ja asensin sen, nyt kuva tuli myös ulkoiselle näytölle. Asensin näyttötilaksi vielä kloonitilan, jossa sama näkymä oli sekä kannettavan näytöllä ja ulkoisella näytöllä.

Eräs tutkija pyysi yhden mittauskoneen tilapäistä siirtoa neuvotteluhuoneeseen. Heille oli tulossa vieras, jolle heidän pitää näyttää sen toimintaa, mutta sitä ei haluttu tehdä laboratoriossa. Siirsin koneen ja näytön kärryillä neuvotteluhuoneeseen ja kytkin ne käyttövalmiiksi vierasta varten. Kone tullaan siirtämään viikon lopulla takaisin omaan laboratorioon. Sain ilmoituksen, että uusi tietokone oli saapunut GelDoc XR -nimistä laitetta varten. Siinä oli ennen ollut vanha XP-kone, nyt tuli uusi Windows 7 -kone sen tilalle. Kävin noutamassa koneen vastaanottohuoneesta ja vein sen ensin omaan huoneeseeni, jossa asensin siihen tekemäni VTT Windows 7 -levykuvan. Asensin vielä laitevalmistajan uuden version ohjelmasta nimeltä Imagelab. Vein koneen laitteen luo ja kytkin sen kiinni. Näytti kaikki toimivan hyvin. Tutkijat tekevät itse myöhemmin laitteen tarvitseman uuden kalibroinnin.

Tänään kertasin useita asioita, näytönohjaimen ajurin asentamisen korruptoituneen tilalle, sekä taas levykuvien käyttämisen helppouden konetta asentaessa.

## *Torstai 19.10.2017*

Sain ilmoituksen, että eräs vanhempi palvelin, jota käytetään Terminal Serverinä joillekin tutkimusohjelmille, ei vastaa. Kävin palvelinhuoneessa katsomassa. Kyseessä oli palvelin, joka hankittiin jo vuonna 2001, ja joka oli edelleen käytössä. Niitä hankittiin aikoinaan kaksi samanlaista, joista toinen on jo poistettu käytöstä, mutta oli edelleen varastossani tallessa. Nyt tästä koneesta oli kiintolevyjen RAID-kokoonpanosta yksi levy viallinen, ja koneen vikanäytössä paloi punainen valo. Levy oli vanha SCSI-liitäntäinen 18 gigatavun levy. Koska minulla oli vielä se toinen palvelin tallessa, jossa oli samanlaiset levyt, otin yhden levyn siitä irti, ja asensin sen tämän rikkinäisen tilalle. Kävin koneen RAIDohjaimen asetuksissa, ja valitsin RAID 5 uudelleenrakennuksen. Kun kone oli jonkin aikaa rakentanut levyjärjestelmää, käynnistin taas Windowsin. Se käynnistyi, ja siinä vielä tarkistin RAID-työkalulla, että levy on rakentumassa. 25 prosenttia oli jo valmiina. Nyt kone oli taas toiminnassa. Tässä oli onnea pelissä, sillä olin säilyttänyt tuon identtisen palvelimen, juurikin varaosia varten.

Eräässä laboratoriossa tarvittiin kannettavalle asennusta uudelle Corneometer-nimiselle laitteelle. Kävin paikalla ja asensin mukana tulleet ohjelmat, ja laite löytyi, sekä tallensi mittaustuloksia hienosti.

Eräs tutkija ilmoitti ongelmasta mittauskoneessa, jossa käytetään Vesuv Metrohm -nimistä ohjelmaa. Kyseinen tietokone käyttäytyi hyvin oudosti. Ohjelmat kaatuilevat usein, jopa Windows Explorerin avaaminen jumiutti koneen. Windows on koneessa täysin sekaisin, joten käynnistin koneen USB-tikulla, ja kopioin talteen koneen "tulokset" -kansion sekä tietokannan sisällön. Tämän jälkeen asensin koneeseen uuden puhtaan Windows XP levykuvan, ja tämän jälkeen asensin Vesuv 3.0 -ohjelman, ja toin tietokannan sisällön siihen. Nyt kaikki toimi taas normaalisti.

Tänään taas opimme sen, että vanhoja komponentteja on todellakin hyvä säilyttää. Kuten tässä, jos minulla ei olisi ollut vanhaa palvelinlevyä tallessa, ongelma olisi ollut erittäin vakava.

## *Perjantai 20.10.2017*

Eräs tutkija ilmoitti, että heidän mittaustietokoneensa, joka on kytketty ns. geelinkuvantamislaitteeseen, ei käynnisty. Kävin tutkimassa, kone oli täysin pimeänä ja virtanapin valo vilkkui punaista. Kone on vanhempi Dell GX280 -mallinen, jollaisia minulla on varastossa jonkin verran. Kävin hakemassa toisen samanlaisen koneen, ja siirsin kiintolevyt tähän toiseen koneeseen. Tämä kone käynnistyi normaalisti, ja kaikki toimi taas. Alkuperäisen koneen emolevy oli viallinen. Vein vanhan konerungon elektroniikkaromuhäkkiin.

Eräs avustaja tarvitsi apua ns. Catchboxien käyttöönotossa. Catchbox on eräänlainen pehmustettu kotelo, jossa on sisällä mikrofoni, johon kytketään langaton lähetin. Sitä sitten käytetään kokouksissa tms. heittämällä sitä puheenvuoroa haluavalle, eli puhuja ottaa kopin, "catch box", nerokas nimi. Minun apuani tarvittiin langattomien lähettimien asennuksessa boksien sisälle, ja niiden yhdistämisessä vastaanottimiin, sekä mikserin ja kaiuttimien kytkemiseen vastaanottimeen. Kävin läpi ohjeet ja tein tarvittavat kytkennät, valitsin oikeat kanavat lähettimille ja vastaanottimelle. Kytkin vastaanottimen pikkumikserin kautta monitorikaiuttimiin ja testasin, että mikrofonit toimivat myös huoneen toisesta päästä.

Eräs tutkija halusi neuvoja Windowsista. Hän kyseli, voidaanko konetta, jossa on Windows 10 käyttää VTT:n verkossa, vaikka valtaosa koneista ovat Windows 7:llä. Kerroin, että Windows 10 voi hyvin jo käyttää, itsekin olen jo noin vuoden käyttänyt sitä toimistokoneessani. Ja VTT:n leasingkonekanta on siirtymässä jo siihen, kaikki uudet koneet alkavat tulla Windows 10:llä ihan lähiaikoina. Joten tutkija voi turvallisin mielin ottaa käyttöön uuden Windows 10 mittauskoneen.

Tänään tutustuin mielenkiintoisiin Catchbox-laitteisiin, ja opin niiden käyttöönotosta.

#### **Viikkoanalyysi 9**

Tällä viikolla tuli taas useita kertoja vastaan tilanne, jossa tarvittiin jotain hieman vanhempaa komponenttia tai konetta. Taas kerran opimme sen, että vanhoja toimivia laitteita ei kannata hävittää, jos on tilaa säilyttää niitä. Aikoinaan hankimme kaksi samanlaista palvelinta, ja toinen niistä lakkasi toimimasta joitakin vuosia sitten. Sen emolevy oli hajonnut.

Säilytin kuitenkin koneen, koska kävi mielessä, että siinä on paljon muita varaosia, jos joskus tulee ongelmia toisen palvelimen kanssa. Nyt siitä sainkin saman tien 18 gigatavun SCSI-levyn, jollaista olisi ollut melkoisen vaikeaa löytää muuten.

Kun koneita poistettiin joitakin vuosia sitten ympäri VTT:tä, useasta varastosta lähti ihan toimivia vanhoja tietokoneita hävitettäväksi. Itse olin sitä mieltä, että otan mielellään mahdollisimman monta niitä omaan varastooni, sillä niille takuulla löytyy käyttöä vielä. Pelastin parikymmentä tietokonetta, ja noin saman verran 19-tuumaista näyttöä. Ja onneksi tein näin, sillä näitä varastokoneita olen asentanut uusiokäyttöön erittäin paljon. Tietyt konemallit, HP d530, ovat jo loppuneet, koska minulla meni kaikki käyttöön. Koska d530-kone oli aikoinaan VTT:n vakiomalli, niitä oli erittäin laajassa käytössä, ja sen takia, hyvin moni mittauskone oli aikoinaan sitä mallia. Ja kun jossain hajosi sellainen, minulla oli heti saatavilla korvaaja. Nyt minulla ei enää ole niitä. Mutta nyt olemme jo tulleet siihen aikaan, että yhä useampia näistä vanhoista koneista ja järjestelmistä päivitetään uusiin, sillä tuo d530-kone toimi ainoastaan Windows XP:llä. Ja Windows XP -koneita ei saa laittaa verkkoon. Se hankaloittaa useita mittaustarkoituksia, joten niitä on päivitetty uudempiin Windows 7 tai nyt Windows 10 koneisiin.

Aikoinaan minulle tulikin varastoon koneita paljon, sillä koneet olivat kaikki ostettuja. Nykyään koneet ovat leasing-koneita, ja kun niiden leasing-aika loppuu, ne palautetaan leasing-yhtiölle. Eli minun varastooni ei enää tule jatkuvalla syötöllä koneita lisää. Sen takia nykyään on yhä useimmin tilanne sellainen, että kun jonnekin tarvitaan mittaustietokone, joudutaan ostamaan uusia koneita.

Tässä voin myös mainita aiheeseen sopivan asian koskien komponenttien takuuta. Hajonnutta komponenttia ei kannata saman tien heittää pois, sillä niillä voikin olla vielä takuu voimassa, vaikka myyjäliikkeen takuu olisikin loppu. Esimerkiksi Kingston lupaa muisteille elinikäisen takuun. Tämä ei ole yhdistetty myyjäliikkeeseen, jossa takuu on tavallinen 1-3 vuotta. Minulta oli omassa koneessani pari muistipiiriä alkanut näyttää virheitä, ja ne piti poistaa koneesta. Nämä oli hankittu jo vuonna 2011, joten liikkeen takuu oli loppunut jo 2014. Mutta huomasin maininnan "Lifetime warranty" Kingstonin myyntipakkauksissa ja otin yhteyttä Kingstoniin. He pyysivät minulta tarkat tiedot muistipiireistä, ja kuvan virhenäkymästä Memtest86-ohjelmasta. Lähetin tiedot heille, ja sen jälkeen postitin muistipiirit Englantiin. Parin viikon kuluttua sain paluupostissa täysin uudet muistipiirit. Elinikäinen takuu todella toimii, ja Kingston on näin yksi luotettavimmista valmistajista, joiden kanssa olen ollut koskaan tekemisissä.

Viikon aikana käytin taas levykuvia jonkin verran, sekä niiden tekemistä, että niiden palautuksia. Levykuva antaa luotettavan suojan häiriöaikoja vastaan. Häiriöaika voi maksaa yritykselle satoja euroja jokaiselta minuutilta, kun järjestelmä on alhaalla. Mitä nopeammin järjestelmän saa taas pystyyn, sitä nopeammin pystytään taas palvelemaan asiakkaita. Levykuvien avulla voidaan työasema tai palvelin palauttaa täsmälleen siihen tilaan, jossa se oli sinä ajankohtana, kun levykuva tehtiin. Levykuvapohjainen varmuuskopiointi on innovatiivisin ja luotettavin tapa suojata yrityksen kriittisiä järjestelmiä (Datto 2014). Levykuvien avulla voidaan myös nopeuttaa uusien koneiden käyttöönottoa. Kun on olemassa valmis levykuva, jossa on kaikki yrityksen perusohjelmat valmiina, voidaan tämä levykuva palauttaa uusiin koneisiin, sen sijaan, että jokainen pitäisi asentaa käsin alusta asti. Tämä säästää erittäin paljon aikaa. Kun kone asennetaan uutena Windowsin asennuslevyltä, ja asennuksen jälkeen asennetaan vielä kaikki tietoturvapäivitykset, sekä vielä yrityksen ohjelmia, voi helposti kestää useita tunteja, ja jopa kaksi työpäivää. Jos koneita pitää asentaa esimerkiksi 10 kappaletta, ei voida kuvitella, että yli viikon ajan asentaisi koneita yksitellen. Levykuvien avulla jokainen voidaan asentaa noin kymmenessä minuutissa valmiiksi.

Olen itse tehnyt omat levykuvat useita käyttötarkoituksia varten. Minulla on esimerkiksi VTT Mittauskone -levykuva, jossa on kaikki pienet säädöt, joita olen itse tehnyt parantaakseni järjestelmän nopeutta. Levykuvien tekeminen ei ollut aina ihan niin helppoa kuin Windows 7 ja Windows 10:ssä. Windows XP:llä, yhdellä koneella tehty levykuva ei yleensä toiminut toisenlaisessa koneessa, jos komponentit olivat erilaiset. Usein kun levykuvan yritti palauttaa, toinen kone ei käynnistynytkään. Uudemmat Windowsit on suunniteltu paremmin, ja niissä, kun levykuvan palauttaa eri koneessa, Windows itse käynnistyy sellaisessa tilassa, jossa se ei ole rautariippuvainen, ja laiteajurit voidaan asentaa palautuksen jälkeen. Windows XP:n aikana minulla olikin kaikista eri konemalleista omat levykuvat tallessa, mutta nykyään riittää, että minulla on yksi peruslevykuva, ja se on toiminut kaikissa koneissa, joihin sen olen palauttanut.

Olen myös huomannut sellaisen ilmiön, että kun palauttaa Windows XP-levykuvan toiseen koneeseen, ja kone ei käynnisty, sen voi korjata Windows 7 -asennuslevyllä. Ongelma on se, että Windows XP:n käynnistystiedot ovat korruptoituneet, ja eivät löydä järjestelmää uudella kiintolevyllä. Kun käynnistää koneen Windows 7 -asennuslevyllä, voidaan tämän alla korvata Windows XP:n käynnistysohjelma ns. "Bootloader" Windows 7:n versiolla. Tämä onnistuu komentorivikomennolla:

bootsect /nt60 all

Tämä kirjoittaa Windows 7:n bootloaderin kiintolevylle, ja sen avulla myös Windows XP käynnistyy. Windows 7 bootloader on suunniteltu niin, että koneessa voi olla Windows 7 asennuksen jälkeen sekä Windows 7 että Windows XP, ja tämä käynnistää jommankumman niistä. Ja vaikka koneessa olisikin vain Windows XP, se käynnistyy varmemmin tällä versiolla. Tämä oli ihan oma havainto, ja ilmeni kun yritin saada palautettua Windows XP levykuvaa toimimaan, vaikka aluksi vaikutti siltä, että se ei vain toimi. Usean eri kokeilun jälkeen tämä tapa toimi.

#### **3.10 Seurantaviikko 10**

#### *Maanantai 23.10.2017*

Tutkija puhdastilassa ilmoitti, että he tarvitsivat kaksi 4:3 kuvasuhteella olevaa 17" tai 19" näyttöä VGA-liittimillä. Minulla on varastossa näitä useita kymmeniä, olin aikoinaan säästänyt niitä, juurikin tällaisia tapauksia varten. Niitä olisi muuten hävitetty. Hain kaksi sieltä ja vein ne sisäpostipalveluun kuljetettavaksi tutkijalle.

Tutkija viereisestä rakennuksesta yhdestä laboratoriosta ilmoitti, että pitäisi saada laboratorion koneelle asennettua uusi mittausohjelma, Perkin Elmer Spectrum. Heillä oli asennuspaketti koneen vieressä. Kävin paikalla ja asensin ohjelman, ohjelma löysi laitteen ja kaikki näytti toimivan.

Eräs tutkija ilmoitti, että he tarvitsivat uuden mittauskannettavan, ja he olivat jo valinneet sopivan mallin. He olivat lähettäneet minulle jo valmiiksi Vertti-numerot tilausta varten, joten tein tilauksen halutulle koneelle, ja pistin sen eteenpäin hyväksyttäväksi.

Sain työpyynnön koskien yhtä XP-mittauskannettavaa, johon tutkija ei päässyt kirjautumaan. Kone herjasi, että systeemin loki oli täynnä, ja vain järjestelmänvalvoja voi kirjautua siihen. Tällainen ongelma oli jo aiemmin mainittu tässä opinnäytetyössä. Kyseessä oli siis Windowsin järjestelmäloki, joka kerää jatkuvasti tietoa esim. kirjautumisista ja palveluista jotka käynnistyvät, ja mahdollisista virheistä. Vaikka tämän pitäisi automaattisesti tyhjentyä, se oli taas päässyt täyttymään, ja normaalikäyttäjä ei voinut kirjautua koneelle. Kirjauduin järjestelmänvalvojatunnuksella koneelle, ja kävin tyhjentämässä lokit. Tämän jälkeen tutkija pystyi taas kirjautumaan koneelle.

Tänään tuli kerrattua esimerkiksi tuo Windowsin lokin toiminta. Se on hyvä pitää mielessä, koska se tulee eteen silloin tällöin.

## *Tiistai 24.10.2017*

Eräs tutkija ilmoitti, että hänellä ei ollut tietokoneessa ääniä, voisiko sille tehdä jotain. Kyselin ensin, oliko hänellä kaiuttimet, ilmenee, että niitä ei ole, joten hän tarvitsi vain ne. Minulla oli hyllyssä pari vanhaa kaiutinparia, joten vein yhden parin niistä hänelle. Kytkin ne kiinni, ja vaihdoin vielä Windowsin äänilähteeksi "Speakers" eli äänikortin ulostulon, koska koneessa oli oletuksena monitorin HDMI-äänilähde (joka ei oikeasti ole edes käytössä). Nyt äänet toimivat ja tutkija oli tyytyväinen.

Sain ilmoituksen yhdeltä tutkijalta MIKES -talosta, että heidän verkkolevyasemassaan, QNAP-laitteessa, oli virheilmoitus "Disk ejected". Otin etäyhteyden laitteen hallintapaneeliin, ja siellä näkyi, että levy nro 3/8 on viallinen. Laitteessa oli kunnollinen RAIDkonfiguraatio, joten mitään suoranaista haittaa ei ole sattunut. Heillä oli varalevy laitteen vieressä, joten irrotin rikkinäisen levyn, ja asensin uuden tilalle. Menin sitten takaisin omaan toimistooni, ja otin taas yhteyden hallintapaneeliin ja tarkistin, että RAID oli rakentumassa uudelleen uudelle levylle. Tutkija myös pyysi, voiko laitteet saada lähettämään sähköpostia virhetilanteen sattuessa. Sillä nyt oli kestänyt viikko ennen kuin levyrikko huomattiin, koska toinen tutkija oli ohimennen huomannut vilkkuvan valon. Mailin lähetys on tuettu toiminto, joten asetin tämän käyttöön niin, että mailia tulee minulle itselleni, sekä tutkijalle. Vanhalla levyllä oli takuuta voimassa vielä 3 vuotta, joten otin yhteyttä myyjään ja sovin palautuksesta. Tyhjensin vielä levyn omalla testikoneella ja pistin sitten levyn postiin.

Eräs tutkija ilmoitti, että yhdellä mikroskooppilaitteella oli huoltomies käymässä, ja hän tarvitsi apua koneen tunnuksien ja oikeuksien kanssa. Kävin paikalla katsomassa. Asentajan käyttämän tunnuksen salasana oli joskus vaihdettu, ja hän ei nyt pääse sisään muistamallaan salasanalla sisään koneeseen. Vaihdettiin tunnuksen salasana asentajan haluamaan, ja tehtiin sama kahdella toisella viereisellä koneella. Nyt hän pystyi jatkamaan asennuksia.

Tänään opin säätämään QNAP-verkkolevystä sähköpostin lähetyksen virhetilanteissa. Erittäin hyvä ominaisuus.

## *Keskiviikko 25.10.2017*

Eräs tutkija kertoi, että heidän tiiminsä oli muuttamassa lähiaikoina toiseen rakennukseen. Heillä oli mittaustietokone, jota pitäisi uudessa paikassa voida käyttää etänä, koska se tulee puhdastilaan. Helpottaisi, että ei aina tarvitsisi mennä puhdastilan sisälle, kun konetta halutaan käyttää. Kävin koneella, ja otin siitä ihan aluksi automaattipäivitykset pois häiritsemästä, sitten kytkin Remote Desktopin päälle. Kerroin tutkijalle koneen suoran IPosoitteen, ja testattiin hänen omalta työasemaltaan, että mittauskoneeseen pääsi Remote Desktopilla kiinni. Kaikki toimi ok, ja kone oli valmis tulevaisuuden siirtoa varten.

Sain työpyynnön, jossa kyseltiin löytyisikö minulta tiettyä konemallia, Dell GX620:a varastossa. Tämä on hieman vanhempi kone, se oli aikoinaan VTT:llä vakiomalli. Heillä oli mittauskäytössä ollut, nyt huonokuntoinen kappale, ja tarvitsisivat parempikuntoisen tilalle. Minulla oli vielä varastossa pari tällaista konetta, joten otin yhden sieltä ja vein sen laboratorioon. Otin vanhasta koneesta kiintolevyn irti ja asensin sen tähän tuomaani toiseen koneeseen. "Uusi" kone käynnistyi hienosti, ja tuntui toimivan oikein hyvin.

Eräs tutkija ilmoitti, että heidän jonkin aikaa sitten tilaamansa verkkokortti oli saapunut, ja se pitäisi asentaa mittauskoneeseen. Menin paikalle ja asensin kortin. Kyseinen kortti vaati myös ajurin asentamista. Windows 7:ssä on yleensä suora tuki useimmille verkkokorteille, mutta tätä ei tuettu, joten asensin sen mukana tulleelta CD:ltä. Kortti tuli koneeseen toisen verkkokortin rinnalle, jotta konetta voidaan käyttää sekä laiteverkon kanssa, että VTT-verkossa. Kone oli ollut aiemmin vain laiteverkossa. Kytkin sen nyt VTT-verkkoon, sekä asensin F-Securen.

Tänään osaaminen vahvistui entisestään aktivoidessani Remote Desktop -mahdollisuutta mittauskoneessa, joka on hankalassa tilassa fyysisesti.

#### *Torstai 26.10.2017*

Eräs tutkija ilmoitti, että mittausohjelmisto oli jumissa. Kävin katsomassa, ja se tosiaan oli ihan lukossa. Avasin Task Managerin CTRL-ALT-DELillä ja suljin ohjelman prosessin käsin. Tämän jälkeen käynnistettiin uudestaan ohjelma, ja se toimi taas normaalisti.

Yksi tutkija pyysi, että voisinko siirtää kolme mittaustietokonetta pois hänen toimistohuoneestaan tilapäisesti varastoon, koska muutto oli tulossa pian. Kävin hakemassa kärryt, ja noudin tietokoneet tarvikkeineen, ja vein ne varastoon tilapäissäilytykseen.

Eräs tutkija ilmoitti, että heidän tiimissään käytettävä MassLynx-ohjelma herjasi, että se haluaa asennusmediaa, ilmeisesti eilisen Windows-päivityksen jälkeen. Asennusmedian polku on verkossa, meidän tiimimme palvelimella, ja siihen ei pääse käyttäjän oikeuksilla. Kävin koneilla, joissa se on, ja kopioin palvelimelta asennuspaketin koneisiin paikallisesti C:\MassLynx\_setup kansioon. Nyt se aina löytyy, jos tulevaisuudessa tulee sama ongelma. Isompi tehotyöasema kyseli myös asennusmediaa, mutta siinä oli eri versio, joka löytyi DVD-levyltä koneen vierestä. Kopioin tämän version tehokoneen C-asemalle.

Tutkija ilmoitti pahasta ongelmasta eräässä mittauskoneessa. Aamupäivällä se oli toiminut, nyt kone oli jämähtänyt, ruutu oli pimeänä, koneessa paloi valot, mutta sitä ei saanut heräämään, muuten kuin katkaisemalla virrat ensin. Tämän jälkeen hän laittoi ajot käyntiin, mutta dataa ei saanut prosessoitua. Viime viikolla kone oli myös jämähtänyt, ja sen jälkeen tietokanta oli kaatunut. Tämä kuulosti sen verran oudolta, että päätin skannata koneen kiintolevyn ja muistit. Muistin tarkistusohjelma ei löytänyt muistista ongelmia, mutta kun skannasin kiintolevyn, sen kunto oli erittäin huono. Ohjelma, joka näyttää levyn kunnon, näytti sen olevan vain noin 30%. Kun levyssä on alle 100% kunto, se on jo paha merkki, ja jos se menee alle 90%, levy kannattaa vaihtaa pikimmiten. Sain kuitenkin levyn vielä kloonattua toiselle uudelle kiintolevylle, ja tällä uudella levyllä kaikki taas toimi normaalisti. Onneksi tämä ilmeni nyt, kun levyn vielä sai kloonattua, muuten olisi menetetty koko koneen sisältö. Otin myös koneen varmuuslevykuvan talteen.

Tänään opin sen, että erikoisohjelmien asennustiedostot, jotka asennetaan verkosta, on hyvä kopioida paikallisesti talteen, sillä jos ohjelma tarvitsee asennusmediaa jossain vaiheessa uudestaan, ne löytyvät saman tien, eivätkä ole verkossa toisen verkkotunnuksen takana lukossa. Päivän aikana opin taas kiintolevyjen kunnon tarkistuksen tärkeyden.

#### *Perjantai 27.10.2017*

Eräs tutkija yhdestä laboratoriosta ilmoitti oudosta ongelmasta. Heillä oli mittauskoneessa kaksi näyttöä, ja toisessa niissä kuva oli kääntynyt 90 astetta. Kävin tutkimassa, ja ilmenee, että siinä oli näytönohjaimen ajurin asetuksissa pikanäppäimet käytössä näytön kääntämiseen, CTRL ja nuolet eri suuntiin. Käänsin näytön takaisin normaalitilaan, ja kytkin pikanäppäimet pois päältä, ettei tulevaisuudessa ilmene samaa ongelmaa.

Tutkija viereisestä rakennuksesta ilmoitti ongelmasta. Mittauskone ei käynnisty, se jää vikatilaan, ja Windows ei osaa korjata tilannetta. Tarkastin taas kiintolevyn kunnon, ja tämä oli myös erittäin huonossa kunnossa, joten koetin taas ottaa siitä levykuvan talteen, joka kaikeksi onneksi onnistui. Laitoin toimivan kiintolevyn koneeseen ja palautin levykuvan siihen, jonka jälkeen kone toimi taas normaalisti.

Sain työpyynnön koskien VirtualBox-virtuaalikonetta. Kone oli toiminut aikaisemmin, ja nyt tutkija oli päivittänyt VirtualBoxin uuteen versioon, ja virtuaalikone ei enää käynnistynyt. Se ilmoitti "WinVerifyTrust failed on stub executable: WinVerifyTrust failed with

## hrc=CERT\_E\_REVOCATION\_FAILURE on 'De-

vice\HarddiskVolume1\ProgramFiles\Oracle\VirtualBox\VirtualBox.exe' (rc=-22919)" Tässä ei auttanut muu, kuin etsiä Googlesta ratkaisuja. Löysin sivun, josta tästä puhuttiin. Oracle, VirtualBoxin tekijä, oli tiukentanut turvallisuutta uusissa versioissa. Ja ongelma liittyy siihen, miten Windows käsittelee sertifikaattien varmentamista, varsinkin, ns. offlineja onlinesertifikaatteja. Koska tämä ohjelma on täysin paikallinen, kyseessä on kaupallinen offlinesertifikaatti. Sen tarkistamiseen löytyy työkalu nimeltä SETREG, joka on osa .NET SDK 1.1 -pakettia. Imuroin tämän paketin ja asensin sen, nyt voin ajaa SETREG komennon. Tarkemmin sanottuna, piti ajaa komento "setreg 5 true", kuvassa 4 näkyy, mitä kaikkea komennolla voidaan muuttaa. Tässä muutetaan siis "Offline revocation server OK (Commercial)", ja sallitaan se. (Dedoimedo 2015)

| C:\Program_Files_(x86)\Microsoft.NET\SDK\v1.1\Bin>setreg.exe_5_true<br>Updated Software Publishing State Key Ualues (Øx8c9): |
|----------------------------------------------------------------------------------------------------|
|                                                                                                    |
| 2) Use expiration date on certificates TRUE                                                                                  |
| 3) Check the revocation list TRUE                                                                                            |
| 4) Offline revocation server OK (Individual) FALSE                                                                           |
| 5) Offline revocation server OK (Commercial) TRUE                                                                            |
| 6) Java offline revocation server OK (Individual) FALSE                                                                      |
| 7) Java offline revocation server OK (Commercial) FALSE                                                                      |
| 8) Invalidate version 1 signed objects FALSE                                                                                 |
| 9) Check the revocation list on Time Stamp Signer TRUE                                                                       |
| 10) Only trust items found in the Trust DB FALSE                                                                             |

Kuva 4: SETREG ohjelman asetukset.

Kun tämä komento oli ajettu, VirtualBox käynnistyi jälleen normaalisti.

Tänään oli mielenkiintoista opittavaa VirtualBoxin sertifikaattien kanssa. Jatkossa osaan sitten nopeammin ratkaista saman tyyppisiä ongelmia.

#### **Viikkoanalyysi 10**

Viikon aikana tuli eteen ongelma kiintolevyjen kulumisen kanssa. Kiintolevyllä on usein rajallinen käyttöikä, ja jos sen kuntoa ei jatkuvasti tarkasta, se voi lakata toimimasta yllättäen. Useimmilla henkilöillä ei ole tietoa kiintolevynsä kunnosta, koska Windows itse ei tuo mukanaan sellaista työkalua, jolla sen voisi helposti tarkistaa. Windowsissa on ainoastaan Check Disk työkalu (CHKDSK). Check Disk ei ole kunnon tarkistustyökalu, vaan sitä käytetään yleensä, kun ongelmia on jo havaittu. Windows itse ajaakin sen, jos kone esimerkiksi on sammunut ennenaikaisesti, esimerkiksi sähkökatkon takia. Check Disk -työkalu

on usein hyvin raaka keino, ja se voi jopa tuhota dataa prosessin aikana. Check Disk toimii niin, että se tutkii ja korjaa levyn NTFS-järjestelmän tietoja, indeksejä, datan attribuutteja sekä turvallisuuskuvauksia (Security Descriptor). Kun tämä tehdään, työkalu kirjoittaa esimerkiksi datan indeksejä uudelleen, mikä korjaa vain itse NTFS-levyjärjestelmän eheyden, mutta itse data voi samalla korruptoitua. Check Diskin käyttö onkin verrattavissa siihen, että käyttää moukaria pähkinän halkaisemiseksi (Persing 2014). Tämä tuli viime viikolla itselleni myös hyvin tutuksi kotikoneessani. Minulla oli levy, jossa oli dataa 2 teratavun verran, ja olin kopioimassa sitä toiselle levylle. Kopioinnin aikana Windows kaatui, ja käynnistyi uudelleen, ajaen samalla Check Diskin, joka "korjasi" hyvin suuren määrän datan indeksitietoja. Kun Windows taas oli käynnistynyt, avasin levyn, ja suuri kansio, jossa aiemmin oli ollut suuri määrä tiedostoja, oli tyhjä. Data oli minulla onneksi toisella levyllä, joten ei ollut kriittinen tilanne. Mutta tästä näki hyvin sen, kuinka helposti tuo Check Disk korjatessaan levyä oikeasti voi korruptoida sen sisällön.

Kiintolevyn kuntoa on siis paras seurata reaaliaikaisesti, ja siihen on olemassa useita työkaluja. Kiintolevyissä on jo kauan ollut sisäänrakennettuna S.M.A.R.T seurantajärjestelmä (Self-Monitoring, Analysis and Reporting Technology). Kun levyn kuntoa ei seuraa, tulevaa hajoamista on vaikea havaita, ja usein vian huomaa vasta sitten, kun levy ei käynnistykään, ja sen sisältä kuuluu vain mekaanista naksumista. Silloin levy on jo fyysisesti rikki, eikä sitä kotikonstein saa enää korjattua. SMART-seurannalla voidaan kuitenkin nähdä heti, jos levyn pinnalle alkaa muodostua viallisia sektoreita. Vialliset sektorit ovat kiintolevyjen yleisin virhe, jotka kasvaessaan lopulta tuhoavat koko levyn. Kun vialliset sektorit huomataan ajoissa, datan ehtii hyvin kopioida muualle talteen, ennen kuin vika on liian suuri. SMART-seuranta näyttää tilanteen, ja tästä näkee, jos esimerkiksi viallisia sektoreita ilmestyy jossain vaiheessa pieni määrä, mutta se ei kasva pitkän ajan jälkeen. Silloin levy on vielä kelvollinen, mutta jos viallisten sektoreiden määrä kasvaa jatkuvasti, silloin levyn käyttö pitää lopettaa mahdollisimman nopeasti.

# Drives Have 3 Distinct Failure Rates

Hard Drive Survival Rates - Chart 1

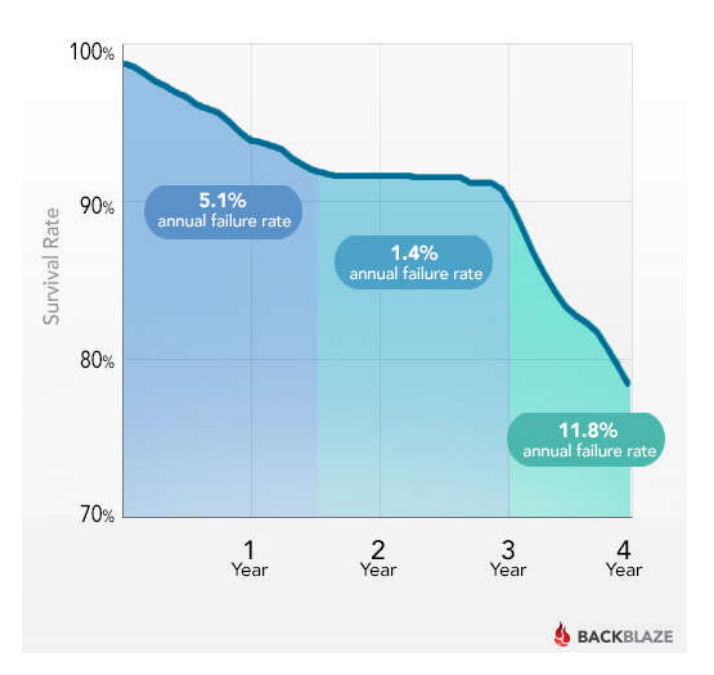

Kuva 5: Kiintolevyjen yleinen elinikä, ennen vikaantumista (Beach 2013).

Googlen tekemän tutkimuksen mukaan kaksi kolmesta kiintolevyn hajoamisesta voidaan ennakoida SMART-järjestelmän avulla. SMART-järjestelmä sisältää 10 kriittistä indikaattoria, jotka ovat merkkejä tulevasta hajoamisesta. Näiden lisäksi järjestelmässä on 30 muuta indikaattoria, joista myös saadaan tärkeää tietoa levyn kunnosta. (Nunchic 2017). Viikon aikana oman työkoneeni datalevy, joka oli ollut monta vuotta 100% kunnossa, romahti päivässä 13 prosenttiin. Viallisia sektoreita havaittiin yhtäkkiä yli 800. Sain datat kopioitua toiselle levylle, ja jo seuraavana päivänä kunto oli 12% ja viallisia sektoreita yli 100 lisää. Käytän itse monitorointiin ohjelmaa nimeltä Hard Disk Sentinel, joka on aina taustalla päällä, ja näyttää Windowsin työkalupalkissa myös kiintolevyn lämpötilan. Tämän avulla olen jo useita kertoja havainnut levyjen kunnon heikentymisen, ja ehtinyt hyvissä ajoin pelastaa datat niiltä. Kuvassa 5 näkyy käyrä yleisestä kiintolevyjen käyttöiästä, ennen vikaantumista. Noin 5% vioittuu ensimmäisen vuoden aikana. 2-3 vuoden aikana lukumäärä on vain noin 1,4%, mutta 3 vuoden jälkeen lukumäärä on jo 11,8% (Beach 2013).

On kahdenlaisia viallisia sektoreita, fyysisiä ja loogisia. Fyysiset vialliset sektorit ovat osa kiintolevyn pinnasta, joka on fyysisesti vioittunut. Kiintolevyn lukupää on esimerkiksi voinut koskea osaan kiintolevyn pinnasta, ja aiheuttanut siihen vahinkoa, tai pölypartikkeleita on joutunut levyn pinnalle. Tämänkaltaisia viallisia sektoreita ei ole mahdollista korjata. Loogiset vialliset sektorit voivat syntyä, kun esimerkiksi käyttöjärjestelmä yrittää lukea dataa levyltä, ja virheenkorjauskoodi ei vastaa sitä, mitä levyn pinnalla oikeasti on, ja sektori merkataan vialliseksi (Hoffmann 2013).

Loogisia viallisia sektoreita on mahdollista korjata ohjelmallisesti. Joskus käy niin, että Windows ei käynnisty, koska kiintolevylle on ilmaantunut looginen viallinen sektori juuri Windowsin käynnistysalueella, ja tämä johtaa siihen, että Windows jää ikuiseen käynnistysluuppiin. Näiden korjaamiseen on olemassa ohjelma nimeltä HDD Regenerator, joka tekee juurikin sen, minkä se lupaa. Se pystyy generoimaan loogiset vialliset sektorit taas toimiviksi. Tämän avulla olen onnistunut saamaan käynnistymään koneita, jotka muuten eivät enää käynnistyneet. Tällaisen korjauksen jälkeen on kuitenkin tärkeää seurata levyn kuntoa entistä tarkemmin.

## **4 Pohdinta ja päätelmät**

Yleinen IT-osaaminen on opinnäytetyön aikana vahvistunut entisestään. Hyvin on tullut tehtyä asioita, joita ei ollut aikaisemmin tehnyt, ja samalla on myös tullut rohkeutta tehdä asioita, joita on ehkä vähän arastellut aiemmin.

Artikkeleiden ja lähteiden etsiminen tehtyjen töiden tukemiseksi oli mielenkiintoinen tehtävä. Yllättävän helposti löysin aina kuitenkin sopivia artikkeleita ja pystyin pohtimaan tehtyjä asioita myös laajemmalla mittakaavalla. Samalla huomasi, miten jotkin asiat ovat hyvinkin laajasti jo käsitelty ympäri maailmaa. Aina löytyi jokin kohta, johon pystyin paneutumaan hieman syvemmin, ja vertaamaan omaa mielipidettäni artikkelin kirjoittajan mielipiteeseen. Joillekin asioille, kuten IT-tuen ulkoistamiselle oli erittäinkin jyrkkiä mielipiteitä löydettävissä kumpaankin suuntaan.

Päiväkirjaraportoinnin aikana tuli esiin paljon asioita, osittain tuttuja, ja osittain myös uusia. Tilanne VTT:llä ei ole muuttunut alussa kuvatun nykytilanteen jälkeen. Hoidamme tutkijoiden ongelmia päivittäin, välillä vastaan tulee vaativimpia tehtäviä, ja välillä helppoja. Olen itse kehittynyt päiväkirjaraportoinnin aikana myös dokumentoinnissa. Olen pitänyt siitä, että aina työtehtävien jälkeen dokumentoin tarkasti, mitä tuli tehtyä. Nykyään raportoin myös hyvin tarkasti Efecte-järjestelmässä sulkiessani työpyynnön, jotta siihen jää pysyvä tarkka ratkaisu, jota voidaan tulevaisuudessa hyödyntää, kun jollekin muulle tulee samanlainen ongelma eteen. Olen huomannut, että moni muu tukihenkilö sulkee työpyynnön vain kommentilla "Ongelma ratkaistu" tai "Selvitetty vika, nyt toimii" -tyylisesti. Tämänlaisista kommenteista ei ole paljon apua, jos joku käy työpyyntöjä läpi tulevaisuudessa. En sentään sivukaupalla siihen kirjoita, mutta en kirjoita yhden tai kahden sanan sulkemisviestejä.

Opinnäytetyön takia tutustuin tarkemmin salasanakäytäntöihin, ja opin esimerkiksi salasanojen entropiasta, joka oli minulle oikeastaan tuntematon käsite. Mutta, kun muuttuvat salasanakäytännöt tulivat eteen sopivasti opinnäytetyön aikana, sitä tuli tutkittua mielellään tarkemmin. Jatkossa voisikin aihetta tutkia vieläkin tarkemmin. Ainakin tiedän nyt itsekin, minkälaisia salasanoja tai salalauseita kannattaa käyttää. Kun tottuu käyttämään salalauseita, paluu vanhaan salasanaan ei enää niin helposti onnistukaan. Itsekin vaihdoin tärkeiden palveluiden salasanat jonkin aikaa sitten salalauseisiin, ja nyt voinkin todeta, että niiden muistaminen oikeasti on nyt helpompaa, vaikka lause on pidempi. Ennen minun piti usein tarkistaa, oliko tässä kohdassa iso kirjain vai numero, ja oliko siinä kaksi erikoismerkkiä, vai kolme. Lauseen muistaa suoraan, myös pitkänkin ajan kuluttua. Entropian merkitys on siinä, että mitä pidempi salalause on, sitä vaikeampi se on murtaa "arvaamalla". Eli tehokkaat laskentakoneet yrittävät arvata erilaisia salasanoja peräkkäin. Tarpeeksi pitkä salalause voi johtaa siihen, että matemaattisesti katsottuna, salalauseen murtaminen on periaatteessa mahdotonta, sillä siihen menisi miljardeja vuosia.

IT-tuen ulkoistamiseen liittyvät ongelmat tulivat myös tutummaksi. Kun etsin siitä aiheesta tietoa, löysin suuren määrän informaatiota, ja huomasin, kuinka kaikki ongelmat, jota itse VTT:llä huomasin, ovat hyvin yleisiä jokaisessa yrityksessä, jossa IT-tuki on ulkoistettu. Olen entistäkin tyytyväisempi, että meidän tutkimuksen tuki -ryhmämme on edelleen VTT:n sisäinen. Tämä on erittäin suuri hyöty VTT:n tutkijoille, että vakavammat tutkimukseen liittyvät ongelmat hoidetaan VTT:n sisällä, ja kaikki ei ole ulkoistettua.

Oma mielipiteeni on melko jyrkästi ulkoistamista vastaan. Koska minulla on kokemusta sekä yrityksen omasta IT-tuesta, että ulkoistetusta, voin puhua uskottavasti asiasta. Ulkoistamisen perimmäiset ongelmat johtuvat usein ylenpalttisesta optimismista. Sopimuksissa ja lupauksissa kaikki kuulostaa erittäin hyvältä. Sen mukaan kaikki tulee toimimaan entistä paremmin, nopeammin ja tehokkaammin. Ikävä kyllä, käytännössä hyvin harvoin tämä on lopputulos. Kenties kuviteltuun lopputulokseen pääsee, jos yrityksen alkuperäinen IT-tuki on ollut heikkotasoinen, tai alimiehitetty. Mutta jos yrityksen oma IT-tuki on ollut vuosikausia optimiteholla toimiva, kokeneiden asiantuntijoiden miehittämä, sekä yrityksen kaikki järjestelmät perin pohjin tunteva ryhmä, asia on täysin erilainen. Ulkoistetun IT-tuen täytyy aloittaa nollasta, ja aikaa oppimiseen voi kulua hyvinkin kauan. Lisäksi, usein isoissa IT-yrityksissä, jotka hoitavat ulkoistettua tukea, henkilöstön vaihtuvuus on yleensä melko korkea. On harvinaista, että näissä isoissa yrityksissä samat henkilöt pysyvät saman asiakkuuden alaisena useita vuosia, eikä vankkaa 10+ vuoden kokemusta pääse koskaan syntymään. Asiakkaat valittavat, koska pyyntöihin vastaaminen kestää kauan, eikä tuttuun IT-tukihenkilöön saa enää yhteyttä. Jos tuki on pääosin helpdesktyylistä etätukea, IT-tukihenkilö on usein ns. kasvoton ääni kyberavaruudessa. Itsekin otan mieluummin työpyynnön vastaan suoraan käyttäjältä, joka soittaa minulle, kuin että poimin sen tikettijärjestelmästä. Minullekin tulee silloin paljon maanläheisempi ja inhimillisempi tunne heti alusta, jos puhun suoraan asiakkaan kanssa. Kun poimin keikan jonosta, siitä tulee ikään kuin automaattinen, robottimainen toiminto. Olen siis kovasti inhimillisen kontaktin puolesta.

Minulle tuli tällä viikolla eteen taas tämä asia lähituen ajoittaisista ongelmista. Nykyiset pöytäkonemallit, HP ProDesk 600 G3 ovat suunniteltuja Windows 10 -järjestelmälle. Mallin piirisarja on niin uusi, että Windows 7 ei tue sitä, eivätkä sen takia emolevyn USB-portit toimi, eikä Windows 7:ää voi edes asentaa, koska hiiri ja näppäimistö eivät toimi. Itsekin huomasin sen, kun palautin koneeseen levykuvan, joka minulla on Windows 7:llä. Itse

ratkaisin ongelman niin, että otin G3-koneesta kiintolevyn irti ja laitoin sen edelliseen G2 koneeseen. Asensin G2-koneessa HP:n G3-ajuripaketin. Tämän jälkeen laitoin levyn takaisin G3-koneeseen, ja kone toimi. Tämän jälkeen tein uuden levykuvan tästä toimivasta kokoonpanosta. Neuvoin lähitukea tekemään samoin. Mutta vaikka he yrittivät pari päivää sitä tehdä, he eivät päässeet toimivaan lopputulokseen. Heidän piti lopulta kuitenkin tuoda koneet minulle, ja minä sain ne sitten asennettua omalla levykuvallani. Tämä ei ole vain ulkoistamisen syytä, mutta mielenkiintoinen tapaus kuitenkin. Minulla oli varmasti enemmän aikaa paneutua ongelman ytimeen ja keksiä ratkaisu.

Toinen hieman ikävä puoli tässä ulkoistetussa kokonaisuudessa on se, että asiakas näkee koko työpyynnön yhtenä työnä, vaikka se jakautuukin oikeasti Käyttötuen osaan, ja meidän osaamme. Usein työpyyntöjen palautteessa lukeekin, että minun toimintani oli nopeaa ja kiitettävää, mutta koko prosessi on kestänyt liian kauan. Tänään minulle tulikin vastaan tilanne, jossa sain asennettua nopeasti uuden koneen patogeenilaboratorioon, ja siitä tuli arvosana 8. Syy oli siinä, että koneen toimituksessa firmalta, joka hoitaa VTT:n tietokonetilaukset, oli kestänyt jopa 4 kuukautta. Kun kone saapui minulle, asensin sen parissa päivässä. Mutta palautteessa kiitettiin minun toimintaani, ja moitittiin tilausprosessia. Kuitenkin annetaan vain yksi arvosana, ja se näkyy meidän ryhmämme keskiarvoissa huonona, vaikka syy onkin meistä riippumaton.

Tällä viikolla tuli taas vastaan tilanne, jossa yhtä työpyyntöä monet muut olivat jo käyneet katsomassa, mutta asiaa ei oltu saatu kuntoon. Kyseessä oli tehotyöaseman C-aseman täyttyminen datasta. Käyttäjällä oli pääasiassa vain ohjelmat asennettuna C-asemalle ja data tallentui toiselle levylle. Mutta levy oli melkein täynnä. Tilaa oli enää viisi gigatavua. Lähituki oli käynyt jo useita kertoja tutkimassa tätä ja olivat sanoneet, että tälle ei oikein voi tehdä mitään koska levyltä ei löydy siivottavaa. He olivat suositelleen uuden koneen hankkimista tämän tilalle, koska tämä oli jo viisi vuotta vanha. Kyseessä oli kuitenkin suuri tehokone, jossa muistia oli jopa 64 gigatavua. Tämä ei ollut ihan tavallinen kone. Itselläni on työkalu USB-tikulla nimeltä TreeSize joka näyttää kiintolevyn tilan käytön. Sillä näin saman tien, että suurimmat tilansyöpöt olivat Windowsin kaksi järjestelmätiedostoa: 43 gigatavun kokoinen hiberfil.sys ja 55 gigatavun kokoinen pagefile.sys. Hiberfil-tiedosto kuuluu koneen virransäästön horrostilaan (eng: hibernation). Tämä on kannettavissa koneissa hyvä toiminto. Koneen voi nukkumistilan sijaan laittaa horrostilaan, jolloin muistin sisältö siirtyy kiintolevylle ja koneen virta voidaan katkaista kokonaan. Pöytäkoneessa tämä on turha, sillä sitä ei yleensä käytetä. Poistin kyseisen toiminnon. Pagefile-tiedosto on Windowsin virtuaalimuisti. Se oli 32-bittisissä koneissa hyvin tärkeä, sillä muistin määrä oli rajallinen. Mutta kun kone on 64-bittinen ja muistia on yli kahdeksan gigatavua tätä virtuaalimuistia ei käytetä. Silloin riittää, että sen kooksi laitetaan 800 megatavua, joka on

86

minimikoko, jonka Windows vaatii toimiakseen. Pienensin siis koon 55 gigatavusta 800 megatavuun. Sain näin koneeseen yli 100 gigatavua tyhjää tilaa. Lisäksi siivosin vanhat Windows-päivitykset ja koneessa oli jo 117 gigatavua tilaa. Tutkijakin yllättyi ja vertasi toimintaani lääkärissä käyntiin. Yksi lääkäri voi sanoa, että mitään ei ole tehtävissä, ja toinen lääkäri löytääkin parannuskeinon hyvin nopeasti. Ilahduin kovasti tästä kommentista.

Opinnäytetyön aikana selvisi myös itselleni, kuinka erittäin laaja ongelma on tietokonekannan vanhentuminen isoissakin yrityksissä ja laitoksissa. Opinnäytetyötä kirjoittaessa tutkin asiaa tarkemmin, ja yllätyin hyvin paljon siitä, kuinka esimerkiksi USA:n ydinaseita ohjaava järjestelmä oli edelleen 1970-luvun teknologiaa. Itse olenkin ottanut yhdeksi tärkeäksi osaksi työssäni pitää huolen siitä, että hyvin vanhat järjestelmät yritettäisiin uusia mahdollisimman nopeasti, ennen kuin ongelmia tulee vastaan. Koska jos herätään vasta sitten, kun ongelma on jo tapahtunut, on usein liian myöhäistä. Kun odotetaan liian kauan, varaosia vanhoille laitteille ei enää todennäköisesti ole saatavilla enää niin helposti. Jos varaosia ei aikoinaan ole huomattu varastoida, niiden löytäminen voi olla erittäin hankalaa, ja jopa mahdotonta. Jos laitteen valmistaminen on lopetettu esim. 10 vuotta sitten, uusia varaosia ei enää löydy. Silloin ainoa vaihtoehto on etsiä käytettyjä varaosia, joiden toiminta voi myös olla epävarmaa. Tärkeät järjestelmät on syytä pitää aina ajan tasalla, ja päivittää niitä nykyaikaisemmaksi. Silloin näiltä ongelmilta vältyttäisiin. Jos kyseessä on esimerkiksi jokin tutkimusohjelmisto, joka on tehty varta vasten tiettyä laitetta varten, ja valmistajaa ei ole enää olemassa, silloin ongelma onkin suurempi. Jos ohjelmaa ei voida päivittää, paras keino on vaihtaa ohjelmisto johonkin uuteen, jota vielä ylläpidetään.

Samalla kuitenkin tuli myös eteen useita kertoja, että vanhaa toimivaa tekniikkaa ei kannata heittää pois. Useita kertoja opinnäytetyön aikana, tuli eteen tilanteita, joissa jokin vanha komponentti rikkoontui. Kaikki selvisi sen takia, että olin säilyttänyt toimivia komponentteja ja koneita varastossani. Kun minulla oli 18 vuotta vanha näytönohjain laatikossa, sellaisen löytämiseen ei mennyt kovin kauan. Sen sijaan, jos minulla ei olisi sitä ollut, ongelma olisi helposti ollut hyvinkin suuri. Tästä kaikesta opin entistäkin enemmän toimivien komponenttien säästämisen tärkeyden. Nyt kun kirjoitan tätä pohdintaa, minulle oli tullut taas viime viikolla samantapainen tilanne. Windows 98 -koneesta oli emolevyn näytönohjaimen kytkemiseen tarkoitettu AGP-väylä rikkoontunut. Koneessa oli sen lisäksi perinteisiä PCI-korttipaikkoja reilusti. Minulla oli edelleen laatikossa PCI-näytönohjain vuodelta 1999, jonka sain asennettua koneeseen, ja tämän jälkeen kone toimi. Kyseisessä koneessa oli todella vanha ISA-väyläinen laajennuskortti, joka ohjaa mittauslaitetta, ja vähänkään uudemmissa koneissa tätä väylää ei enää ole. Joten, jos minulla ei olisi ollut

tätä näytönohjainta, kyseinen mittauskokonaisuus olisi menetetty, koska tietokonetta ei pysty uusimaan tuon laajennuskortin takia.

Opinnäytetyön aikana tuli hyvin ajatelleeksi sitä, miten tässä työssä oppii päivittäin lisää, ja kokemukset kasvavat jokaisen työtehtävän mukana. IT-ala on ikuista oppimista ja soveltamista. Dokumentointia tehdessä, työn monipuolisuus melkein yllätti itseni. Sitä ei aina tule ajatelleeksi, kun töitä vain tehdään, mutta kun kaikki dokumentoitiin päiväkirjamerkinnöissä 10 viikon aikana, sitä lukiessa itsekin huomaa, että tämänlaisessa työpaikassa arkipäivät eivät koskaan tule tylsiksi. Haasteita riittää jokaiselta suunnalta, kun tehtävät todellakin voivat olla kaikkea maan ja taivaan välillä. Dokumentointi IT-tukitehtävissä onkin erittäin suotavaa. Kun tehdyistä töistä tehdään aina kunnolliset dokumentaatiot, uudet tukihenkilöt voivat aina tulevaisuudessa hyödyntää olemassa olevia ratkaisuja, eikä heidän tarvitse ns. keksiä pyörää uudestaan. Dokumentointi on auttanut itseänikin suuresti. Joskus tulee eteen samanlainen ongelma, jonka olin selvittänyt esim. 5 vuotta aiemmin, enkä enää ihan muista mitä tuli tehtyä. Silloin hakemalla ratkaisujen arkistosta löytää sen ratkaisun, ja asia voidaan ratkaista nopeasti uudestaan.

IT-asiantuntija kiittää, että olet seurannut tätä opinnäytetyötä loppuun asti ja jatkaa itse kohti uusia haasteita.

## **Lähteet**

Alton, L., Why Every Small Business Needs a Backup and Disaster Recovery Plan, 2017. Luettu 03.10.2017.

Luettavissa: https://www.entrepreneur.com/article/275473

Andrews, M., What are the benefits of service level agreements? 2015. Luettu 20.01.2018.

Luettavissa: https://www.quora.com/What-are-the-benefits-of-service-level-agreements

Andrews, T., 4 Benefits of Outsourcing IT Support, 2017. Luettu: 20.01.2018. Luettavissa: https://blog.etech7.com/4-benefits-of-outsourcing-it-support

Akins, T, Strength Test, luettu 22.10.2017. Luettavissa: http://rumkin.com/tools/password/passchk.php

Barret, B., If You Still Use Windows XP, Prepare For the Worst, 2017. Luettu 08.10.2017. Luettavissa: https://www.wired.com/2017/05/still-use-windows-xp-prepare-worst/

Beach, B., How long do disk drives last?, 2013, luettu 1.11.2017. Luettavissa: https://www.backblaze.com/blog/how-long-do-disk-drives-last/

Datto, Top Five Benefits of Image-Based Backup, 2014. Luettu 28.10.2017. Luettavissa: http://www.metropc-corporate.com/wp-content/uploads/Top-Five-Benefits-of-Image-Based-Backup.pdf

Dedoimedo, Virtualbox CERT\_E\_REVOCATION\_FAILURE - How to fix, 2015. Luettu 27.10.2017.

Luettavissa: https://www.dedoimedo.com/computers/virtualbox-cert-revocation-failure.html

Farenden, P., ITIL For Dummies, 2012. Wiley. West Sussex.

Ghosh, S., Windows XP: Microsoft's ticking time bomb, 2013. Luettu 24.2.2018. Luettavissa: http://www.alphr.com/features/386077/windows-xp-microsoft-s-ticking-timebomb

Gibson Research Corporation, How Big Is Your Haystack…and how well hidden is YOUR needle?, 2016. Luettu 22.10.2017. Luettavissa: https://www.grc.com/haystack.htm

Henry, A., The Science of Breaking Out of Your Comfort Zone (and Why You Should), 2013. Luettu 14.10.2017.

Luettavissa: https://lifehacker.com/the-science-of-breaking-out-of-your-comfort-zone-andw-656426705

Hoffmann, C., Bad Sectors Explained: Why Hard Drives Get Bad Sectors and What You Can Do About It, 2013, luettu 1.11.2017.

Luettavissa: https://www.howtogeek.com/173463/bad-sectors-explained-why-hard-drivesget-bad-sectors-and-what-you-can-do-about-it/

Hollister, S., Microsoft won't fix the most frustrating thing about Windows, 2017. Luettu 06.10.2017.

Luettavissa: https://www.cnet.com/news/microsoft-windows-10-forced-updates-autorestarts-are-the-worst/

How to repair xorg without reinstalling ubuntu?, luettu 07.09.2017. Luettavissa: https://ubuntuforums.org/showthread.php?t=1150319

HP Desktop PCs - Computer Does Not Start and Emits an LED or Beep Code, luettu 06.09.2017.

Luettavissa: https://support.hp.com/us-en/document/bph07107

Kurz, C., mouse pointer jumping all over the place when GPS is plugged in, luettu 30.08.2017.

Luettavissa: https://www.gps-forums.com/threads/mouse-pointer-jumping-all-over-theplace-when-gps-is-plugged-in.3949/

Laarne, P., Millainen on vahva salasana?, 2017, luettu 22.10.2017. Luettavissa: http://www.nollakohta.fi/2017/08/millainen-on-vahva-salasana.html

Lineham, G., The IT Crowd, 2006, Channel 4, United Kingdom.

Lessin, K., Why You Shouldn't Have Your Hobby As a Career, luettu 21.01.2018. Luettavissa: https://katlessin.com/business/hobby-as-a-career/

Mueller, S. How to Think Outside the Box, 2017, luettu 25.09.2017. Luettavissa: http://www.planetofsuccess.com/blog/2010/how-to-think-outside-the-box/

Munroe, R., xkcd: Password Strength, 2011, luettu 22.10.2017. Luettavissa: https://xkcd.com/936/

Nunchic, M., How do you check the health of a hard drive?, 2017, luettu 1.11.2017. Luettavissa: https://www.krollontrack.co.uk/blog/making-data-simple/check-health-harddrive/

Penttinen, N., Työpaikkojen ulkoistettu IT-tuki hermostutti keskustelijoita, 2013, luettu 30.10.2017.

Luettavissa: https://yle.fi/uutiset/3-6435122

Persing, T., CHKDSK: Using a sledgehammer to crack a nut, 2014, luettu 2.11.2017. Luettavissa: https://www.krollontrack.co.uk/blog/top-tips/chkdsk-using-sledgehammercrack-nut/

Powner, D.A., Federal Agencies Need to Address Aging Legacy Systems, 2016, luettu 26.09.2017.

Luettavissa: http://www.gao.gov/assets/680/677454.pdf

Ryan, J., Secret Service Computers Only Work at 60 Percent Capacity; Agency Uses 1980s Mainframe, 2011, luettu 25.9.2017. Luettavissa: http://abcnews.go.com/Politics/us-secret-service-outdated-computermainframe-system-1980s/story?id=9945663

Smith, J., Six Tips For Turning Your Hobby Into Your Job, 2013, luettu 14.11.2017. Luettavissa: https://www.forbes.com/sites/jacquelynsmith/2013/10/07/six-tips-for-turningyour-hobby-into-your-job

TechFixit, How to fix .NET Framework 3.5 Error 0x800f081f in Windows 10, luettu 13.09.2017.

Katsottavissa: https://www.youtube.com/watch?v=ZHQqb7IOHZE

Vozza, S., 5 Reasons To Stay Inside Your Comfort Zone, 2014, luettu 21.01.2018.

Luettavissa: https://www.fastcompany.com/3034025/5-reasons-to-stay-inside-yourcomfort-zone

VTT, 2017. Luettavissa: http://www.vtt.fi

Wallen, J., 10 problems with outsourcing IT, 2012, luettu 29.10.2017. Luettavissa: http://www.techrepublic.com/blog/10-things/10-problems-with-outsourcing-it/

Windows 7 Forums, Windows 7: Cannot access shares on Windows 7 from XP machines, luettu 03.10.2017.

Luettavissa: https://www.sevenforums.com/network-sharing/24561-cannot-access-shareswindows-7-xp-machines-2.html?s=3b873ed34db6c9a194092c6aff62f2af

Zucchelli, P., Why do most mobile phones have nonreplaceable batteries nowadays, as of 2015–16?, 2015, luettu 11.3.2018.

Lettavissa: https://www.quora.com/Why-do-most-mobile-phones-have-nonreplaceablebatteries-nowadays-as-of-2015%E2%80%9316